# **Application of Linux Single Board Computers to Amateur Radio**

**Willem A Schreüder AC0KQ** *willem@prinmath.com*

### **Indian Peaks Radio Club December 27, 2016**

**<http://www.prinmath.com/ham/talks/>**

### **Talk Outline**

- **Why Linux SBCs**
- **Getting Started**
- **BPQ Packet/RMS Gateway/APRS iGate**
- **AllStarLink Repeater**
- **Control and Monitoring**
- **SDR**
- *Don't freak out about the number of slides*

### **Single Board Computers**

- **Full Linux boxes** *(today's topic)*
	- **Raspberry Pi**
	- **Beaglebone**
- **Microcontrollers** *(not covered)*
	- **Arduino**
	- **PICAXE**
	- **BASIC Stamp**

# **Why Linux SBCs?**

- **Runs a full Linux OS**
- **Usable stand alone computer or server**
- **Built in connectivity**
	- **Ethernet networking**
	- **USB and serial**
	- **General purpose IO**
- **Low power (5V 1A)**
- **Expandable using daughter boards**
- **Inexpensive (\$50 for a working system)**

### **SBC Pros and Cons**

#### ● **Pros**

- **Inexpensive**
- **No moving parts**
- **5V power**
- **Expandable**
- **Cons**
	- **SD cards corrupted by bad power**
	- **SD card is not a great hard disk**

# **Raspberry Pi**

- **Most Popular**
- **Best supported**
- **rPi3 most powerful**
- **Lots of USB ports**
- **Lots of daughterboards**
- **No analog inputs**
- **\$35 plus SD card**

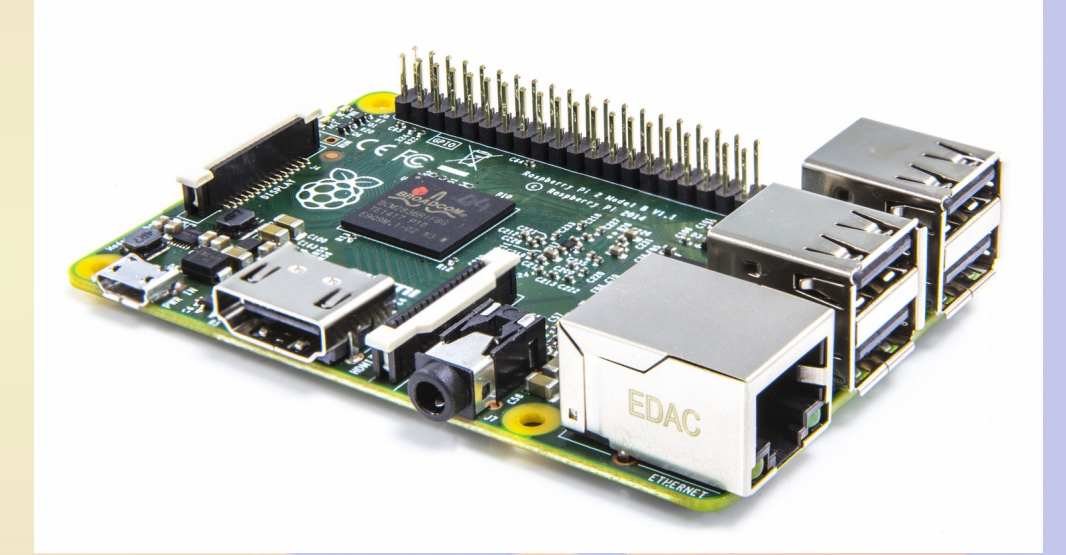

# **Raspberry Pi models**

- **Raspberry Pi**
	- **A/A+ 700 MHz CPU & 256MB SDRAM, 1xUSB**
	- **B 700 MHz CPU & 512MB SDRAM, 2xUSB, Ethernet**
	- **B+ 700 MHz CPU & 512MB SDRAM, 4xUSB, Ethernet**
	- **2B 900 MHz Quad A7 & 1GB SDRAM, 4xUSB, Ethernet**
	- **3B 1.2GHz Quad 64bit & 1GB SDRAM, 4xUSB, Ethernet**
- **Compute Module**
	- **700MHz CPU & 512MB SDRAM**
- **Zero**
	- **1GHz CPU & 512MB SDRAM**

### **Raspberry Pi 2B**

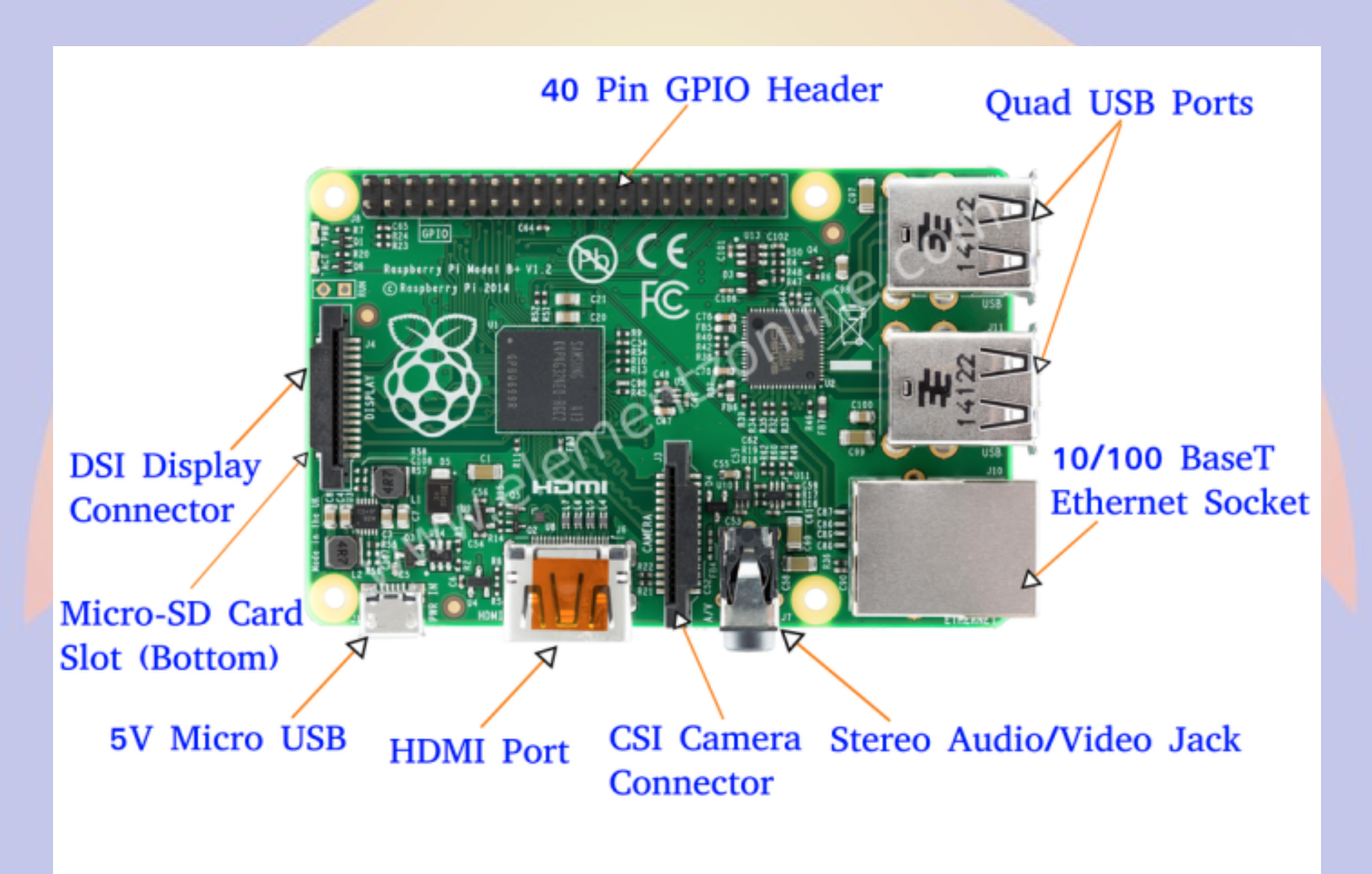

### **Beagle Bone**

- **Less well supported**
- **Onboard eMMC**
- **Power & Reset buttons**
- **More GPIO pins**
- **8 analog inputs**
- **\$50 street price**

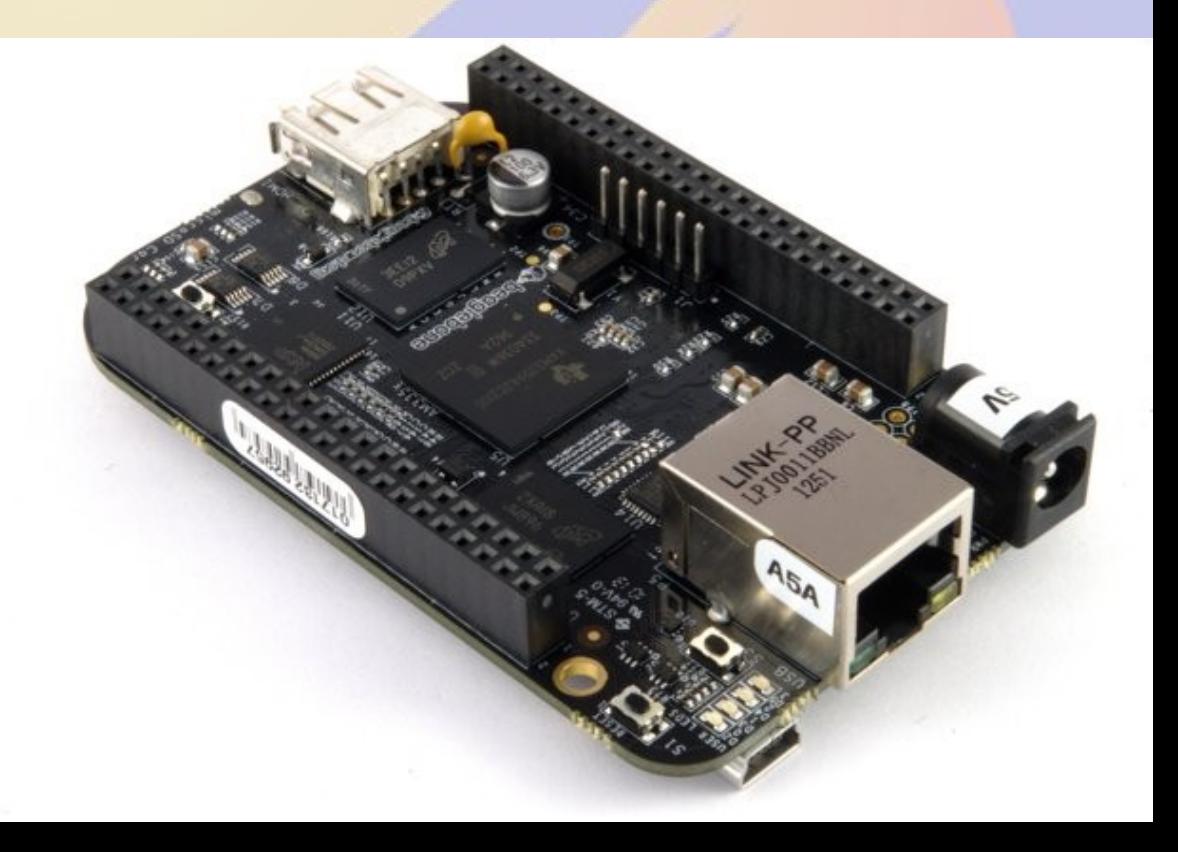

### **Beaglebone Models**

- **White**
	- **Original 720 MHz A8**
- **Black**
	- **Most Popular 1GHz A8**
- **Green**
	- **Same CPU as Black**
	- **No barrel power, two Grove connectors**
- **Industrial**
	- **Black with extended temperature range**

### **Beagle Bone Black**

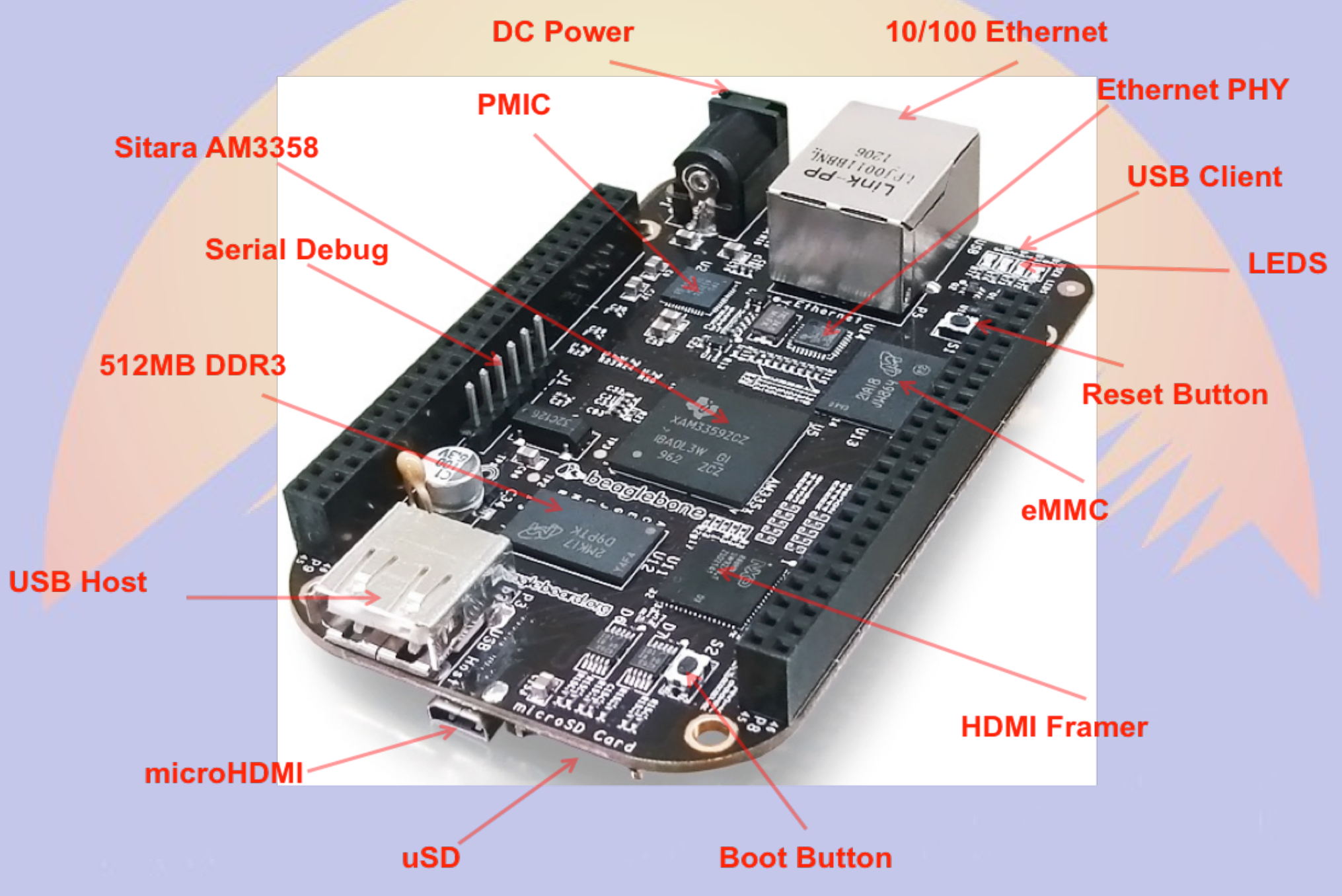

### **Other Linux SBCs**

- **Examples**
	- **Intel Edison**
	- **VoCore**
	- **Odroid**
- **Less well supported**
- **Fewer peripherals**
- **Sometimes better performance**
- **Mostly higher priced**

### **Power and Storage**

- **Runs on 5V DC**
	- **Needs clean power**
	- **Draws 0.5-1.0 A without daughter boards**
- **Micro SD card storage**
	- **Finite life**
	- **Marginal performance**
	- **Bad power kills SD**

### **Must Have Accessories**

- **Micro SD card**
	- **Faster is better**
		- **Class 10**
		- **UHS 1**
		- **UHS 3**
	- **At least 4GB**
		- **16GB is ample**
- **Real time clock**
	- **PiFace Shim RTC**
	- **Adafruit DS1307**
	- **Needed if no network (NTP)**

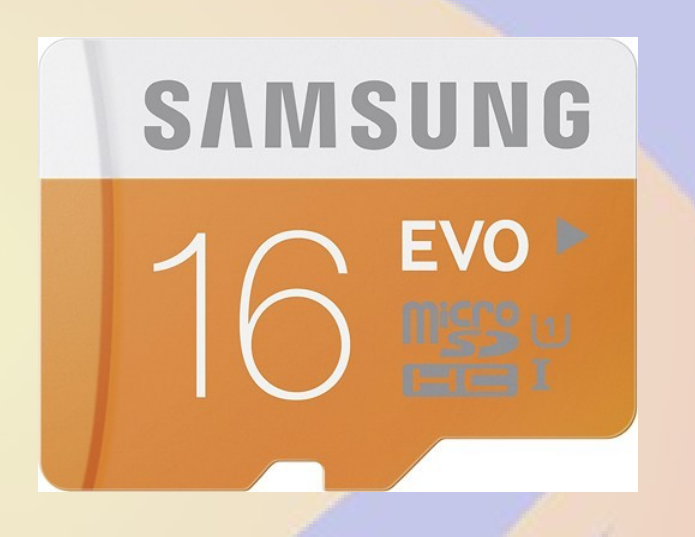

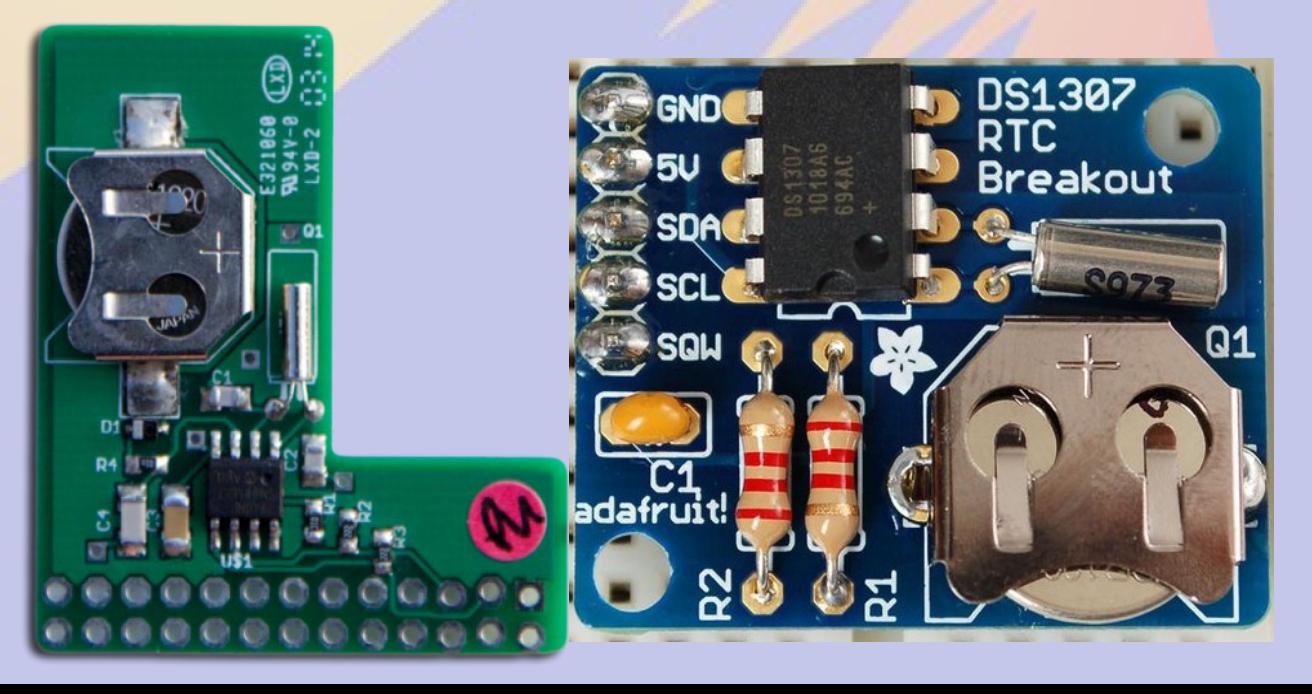

### **Nice to have**

#### ● **Official Raspberry 7" Touchscreen**

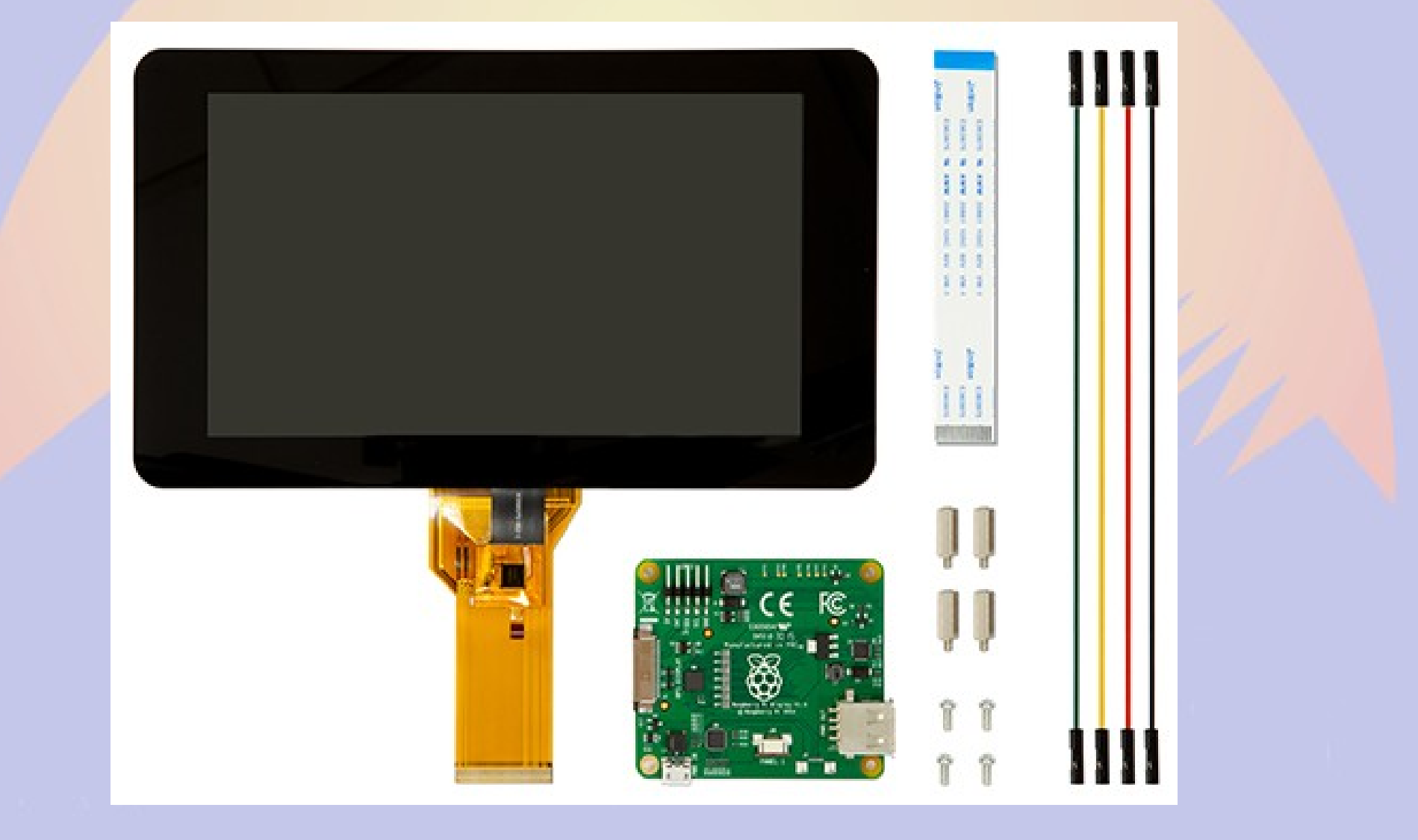

### **Power Control**

- **Andice Labs Powercape**
- **Adafruit Powerboost 1000C**
- **Charges and boosts 4V from LIPO battery**

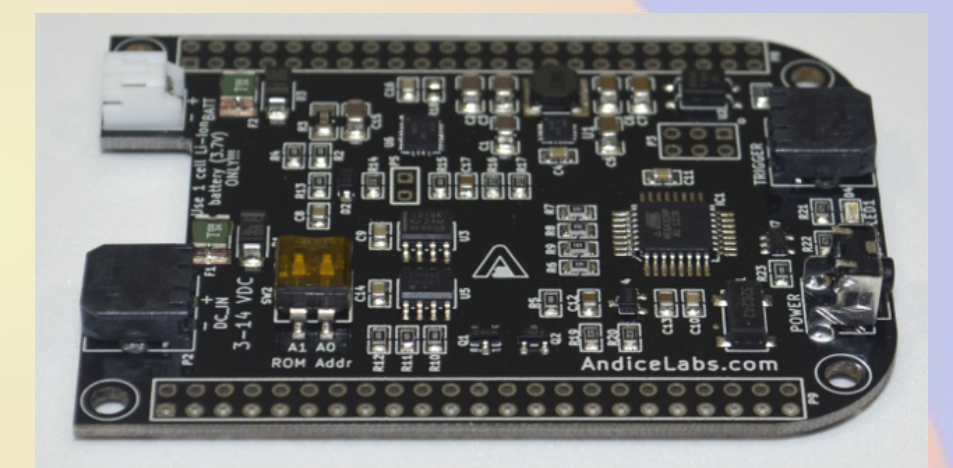

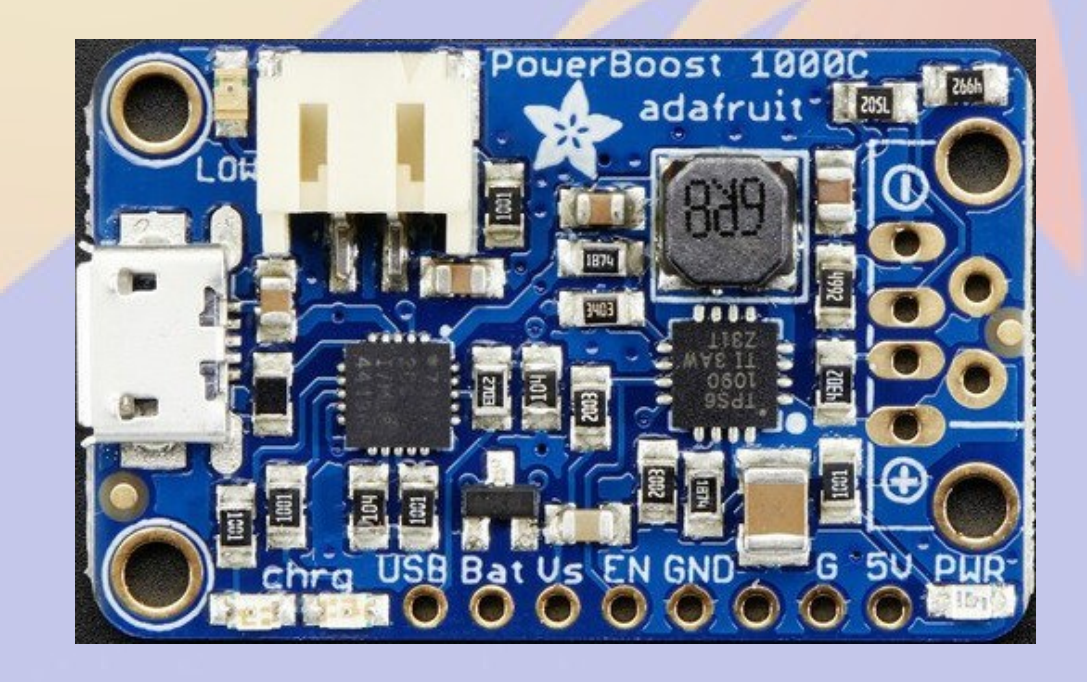

### **TNC-X/Pi/Black**

- **Designed by John Hansen W2FS**
- **Based on PIC Microcontroller**
- **MX614 Bell 202 modem chip**
- **KISS interface**
	- **Serial**
	- **USB**
	- **I2C**

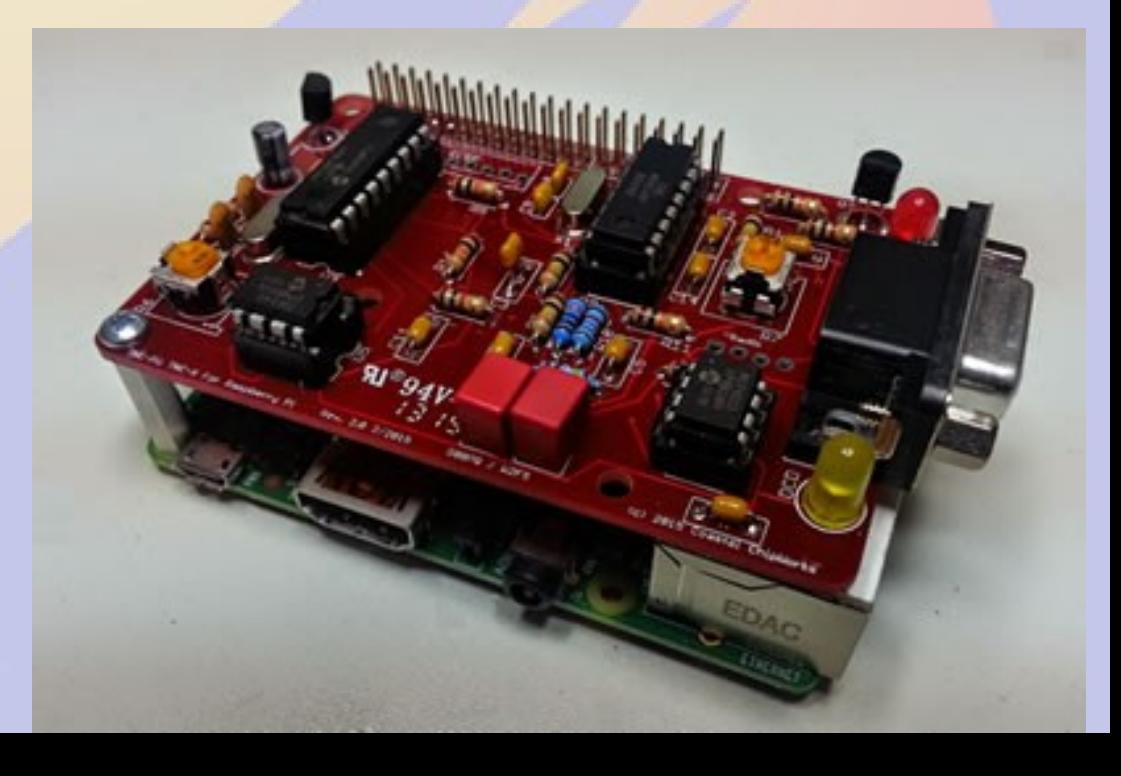

# **Why the BB/TNC-Black?**

- **BBB has 5 serial ports**
- **Mechanically stable stacked capes**
- **Powercape battery backup**
- **Lots of pins for site monitoring**
- **50% more expensive**

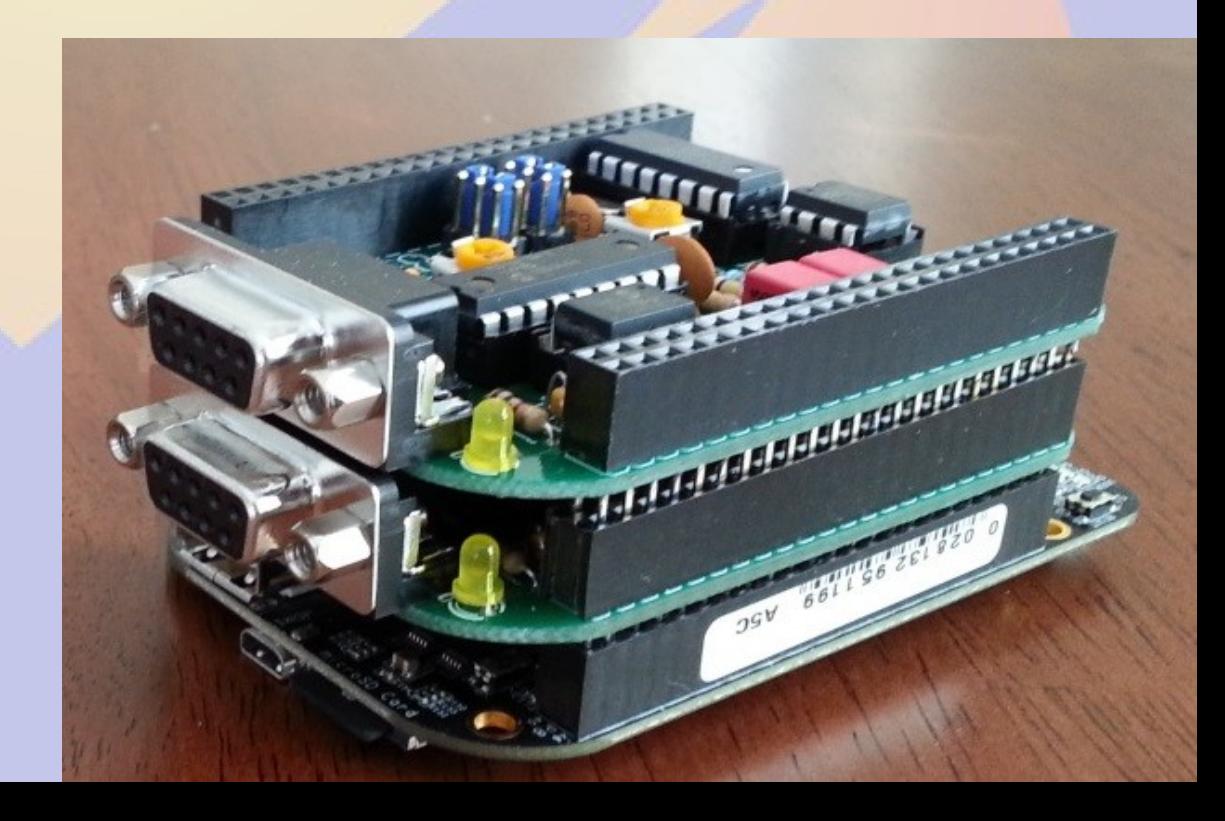

# **Part 1 Getting Started on the Raspberry Pi**

### **rPi Materials**

- **Raspberry Pi 2B or 3B**
- **Micro SD card**
- **5V 1A power supply**
- **USB A to micro USB B cable**
- **Ethernet cable**
- **Direct connection**
	- **Monitor or TV**
	- **HDMI cable**
	- **USB keyboard and mouse**

# **Raspberry OS Choices**

- **https://www.raspberrypi.org/downloads/**
- **Debian derivatives are most popular**
	- **Raspbian (Official Supported OS)**
	- **Alternatives are**
		- **NOOBS (New Out Of the Box Software)**
		- **Ubuntu Mate (Ubuntu Desktop)**
		- **Windows 10 IOT (a.k.a. YGBSM)**
		- *several others, some not Linux based*
- **Debian 8 (Jessie) adopts systemd**
	- **This changes how system programs are run**
		- **No more** */etc/init.d/XXX* **and** */etc/inittab*
		- **Control programs with** *systemctl*

# **Burning the Image**

- **Unzip image**
	- **2016-09-23-raspbian-jesse.img**
- **Linux or OSX command line**
	- **dd if=2016-09-23-raspbian-jesse.img of=/dev/mmcblk0**
	- **sync;sync**
- **Windows**
	- **Download Win32DiskImager**
	- **Select image file name**
	- **Select SD card drive letter**
	- **Click** *Write*

### **First boot with Pixel**

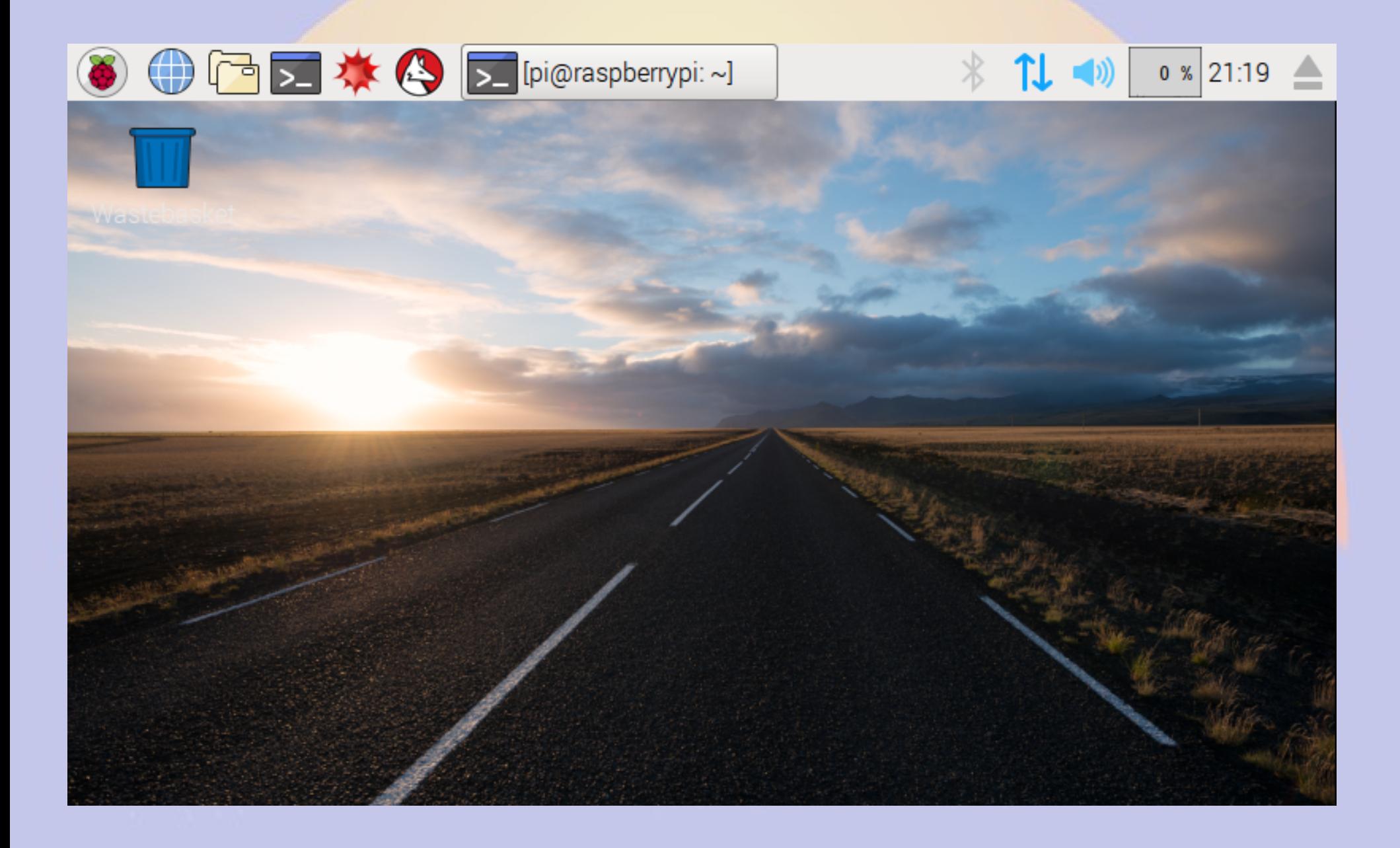

# **Raspberry > Preferences > Raspberry Pi Configuration**

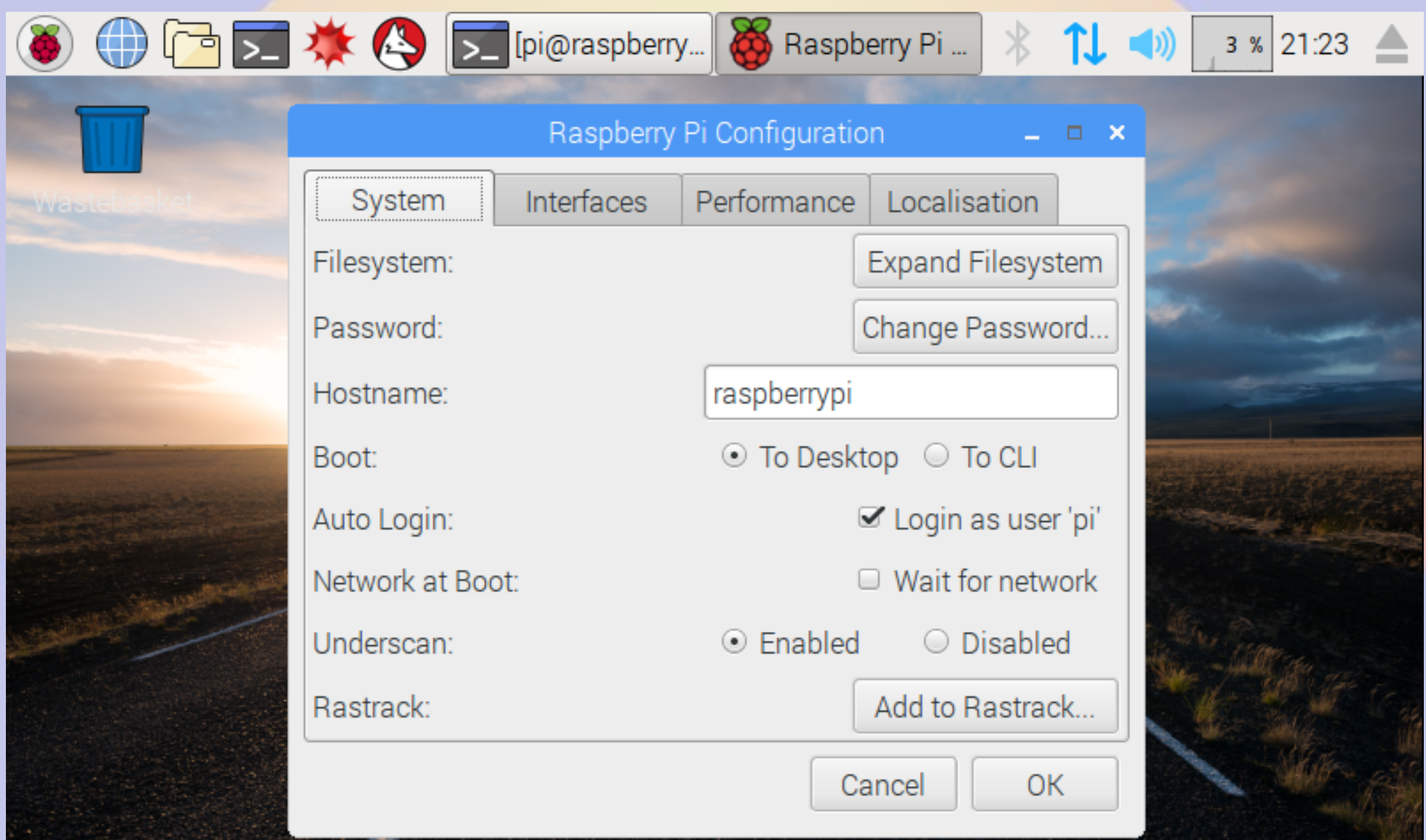

### **Remote Access**

- **Do** ifconfig **from the keyboard**
- **Look for hostname** *raspberrypi*
	- **Assign a reserved IP address and add DNS**
- **Advantages of using ssh**
	- **Can access the device from anywhere**
	- **Automatic logins using authorized\_keys**
	- **Text based menus work great remotely**

# **Configuring rPi**

- **Plug in keyboard, mouse and screen**
	- **Menu >Preferences > rPi Configuration**
- **Plug in ethernet cable and locate the IP address**
	- **Default hostname is** *raspberrypi*
	- **ssh [pi@XXX.XXX.XXX.XXX](mailto:pi@XXX.XXX.XXX.XXX)**
		- **password raspberry**

# **Running raspi-config**

**<sup>8</sup> ●** pi@raspberrypi: ~ File Edit View Search Terminal rietp  $width@bashful: S sh pid192.168.11.114$ pi@192.168.11.114's password: The programs included with the Debian GNU/Linux system are free software; the exact distribution terms for each program are described in the individual files in /usr/share/doc/\*/copyright. Debian GNU/Linux comes with ABSOLUTELY NO WARRANTY, to the extent permitted by applicable law. Last login: Sat May 7 18:09:10 2016 from 192.168.11.126  $p$ i@raspberrypi:  $\frac{1}{2}$  \$ sudo raspi-config

### **Expand file system**

pi@raspberrypi: ~  $^{\circ}$ 

File Edit View Search Terminal Help

Raspberry Pi Software Configuration Tool (raspi-config)  $\vdash$ 

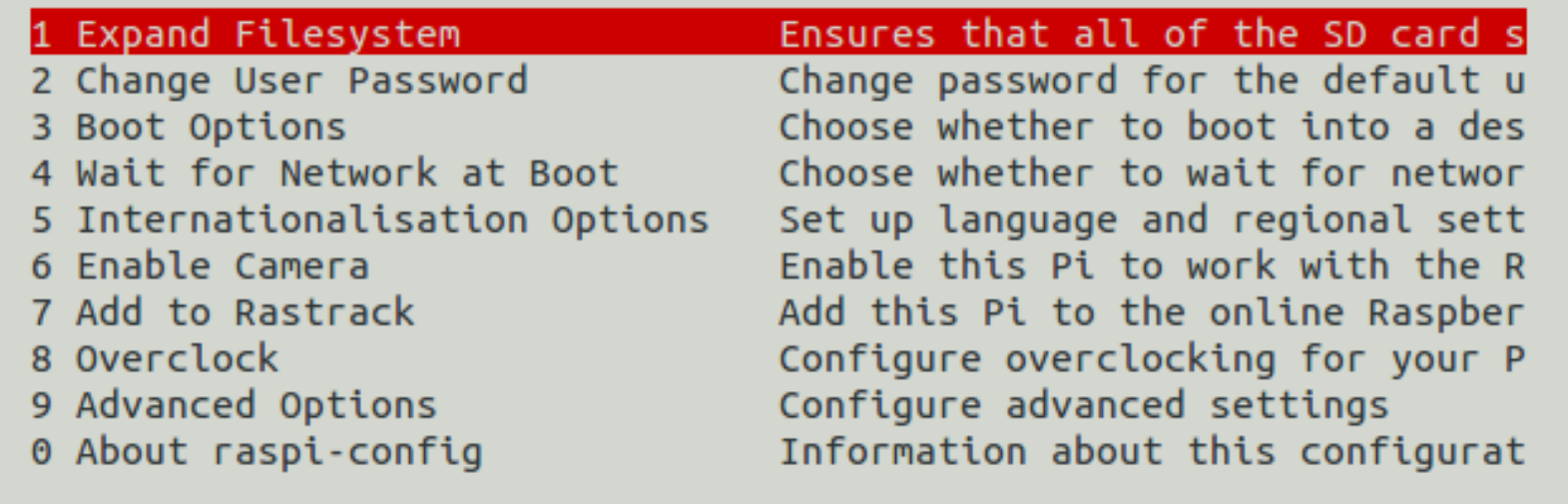

<Select>

 $<$ Finish $>$ 

### **Change the Password**

pi@raspberrypi: ~  $\circ$ 

File Edit View Search Terminal Help

Raspberry Pi Software Configuration Tool (raspi-config) +

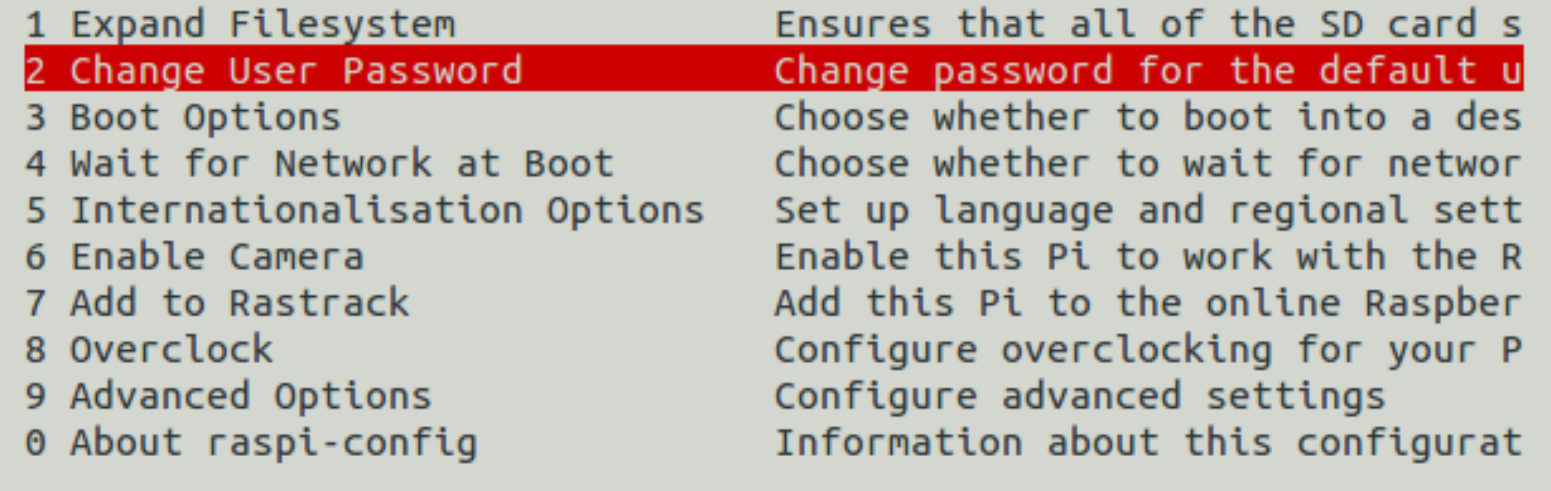

<Select>

 $<$ Finish $>$ 

### **Set timezone 1**

pi@raspberrypi: ~  $_{\odot}$ 

File Edit View Search Terminal Help

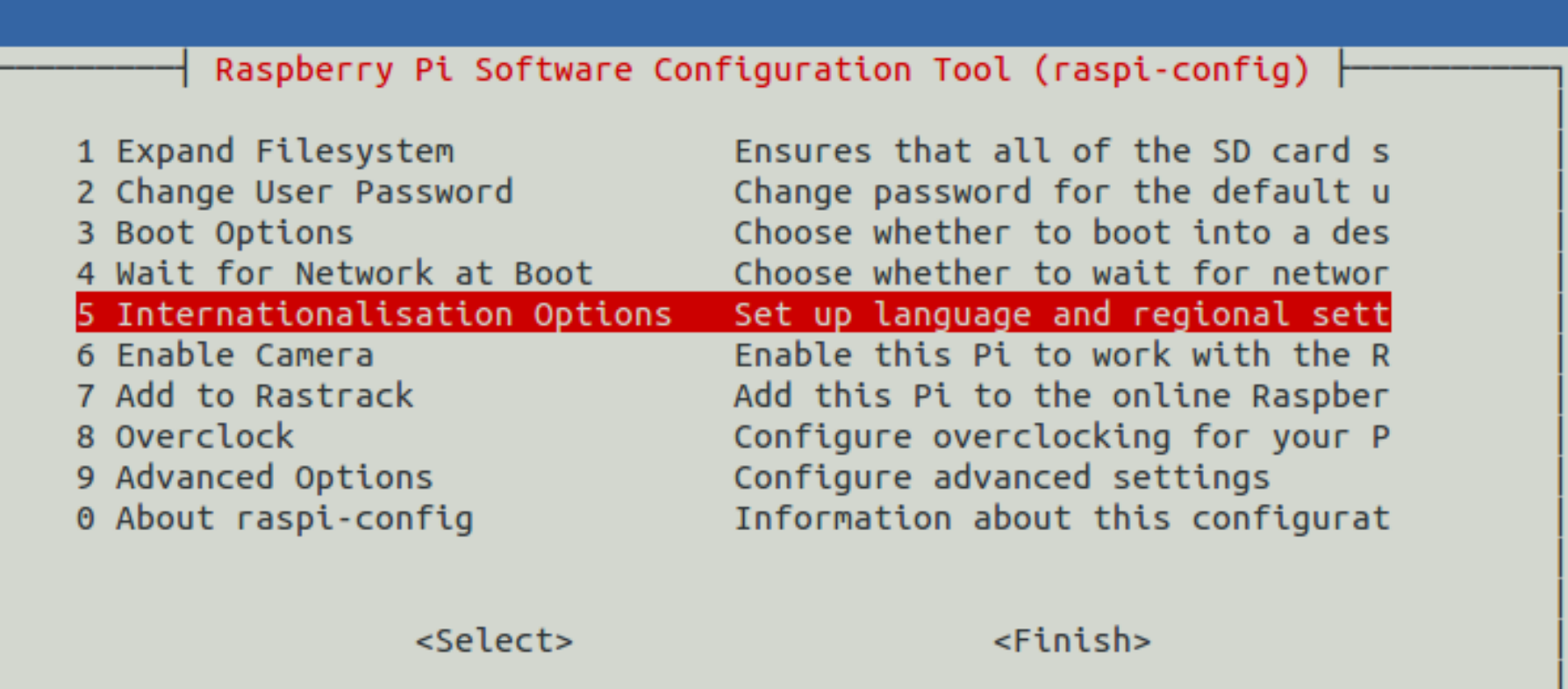

### **Set timezone 2**

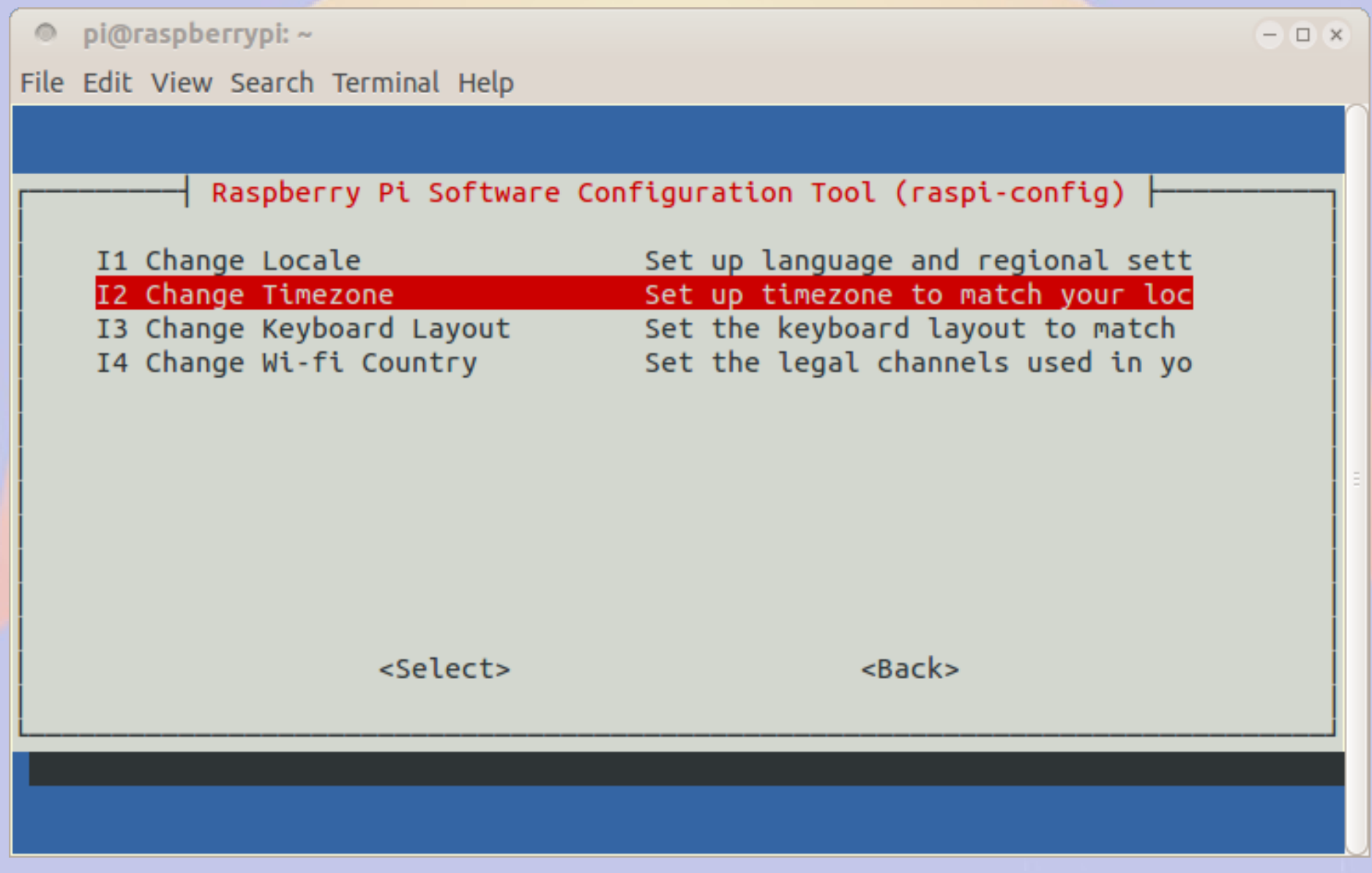

### **Advanced Options**

pi@raspberrypi: ~  $^{\circ}$ 

File Edit View Search Terminal Help

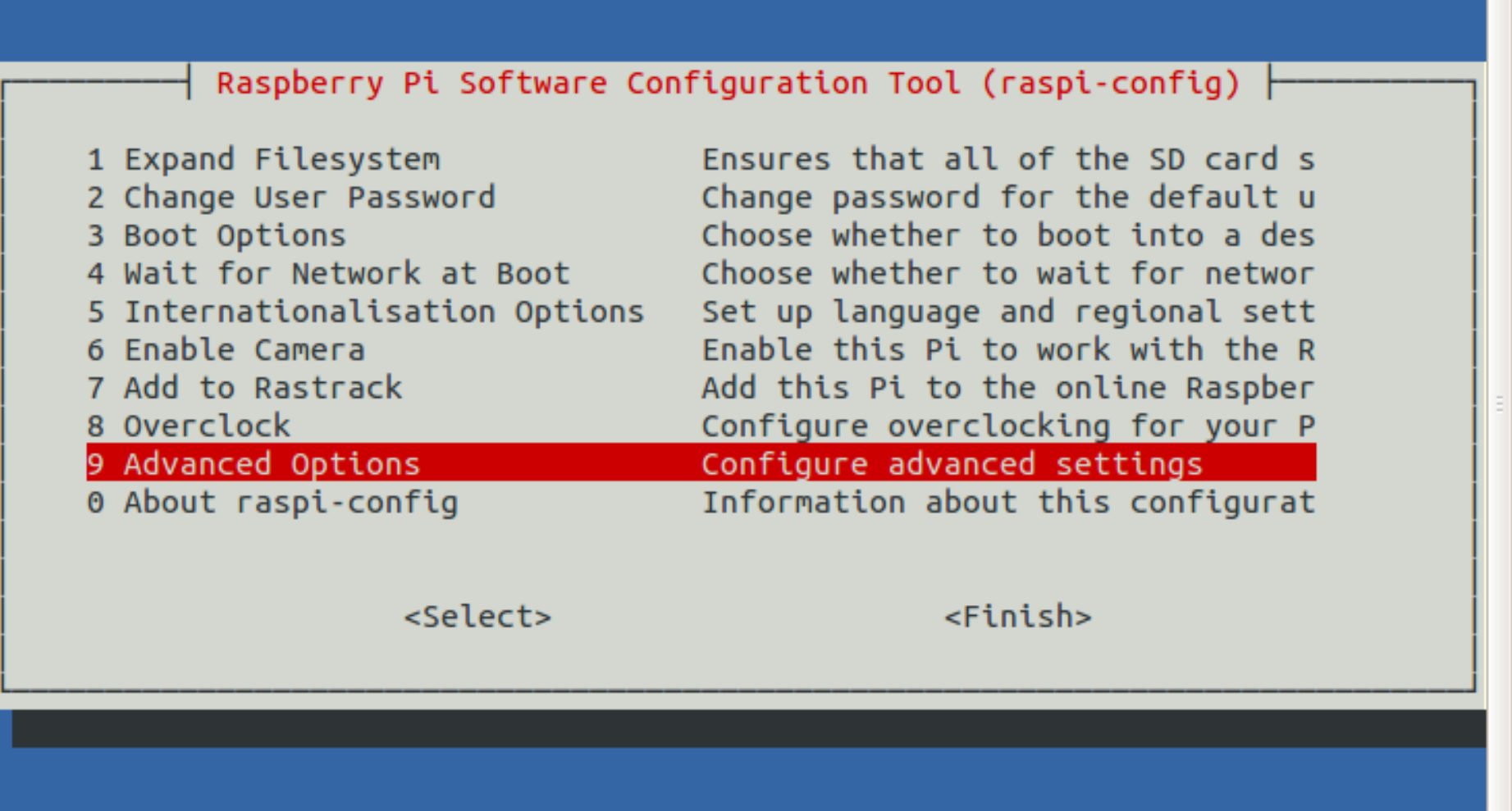

### **Set Hostname**

 $\Box$   $\times$ 

pi@raspberrypi: ~  $_{\odot}$ 

File Edit View Search Terminal Help

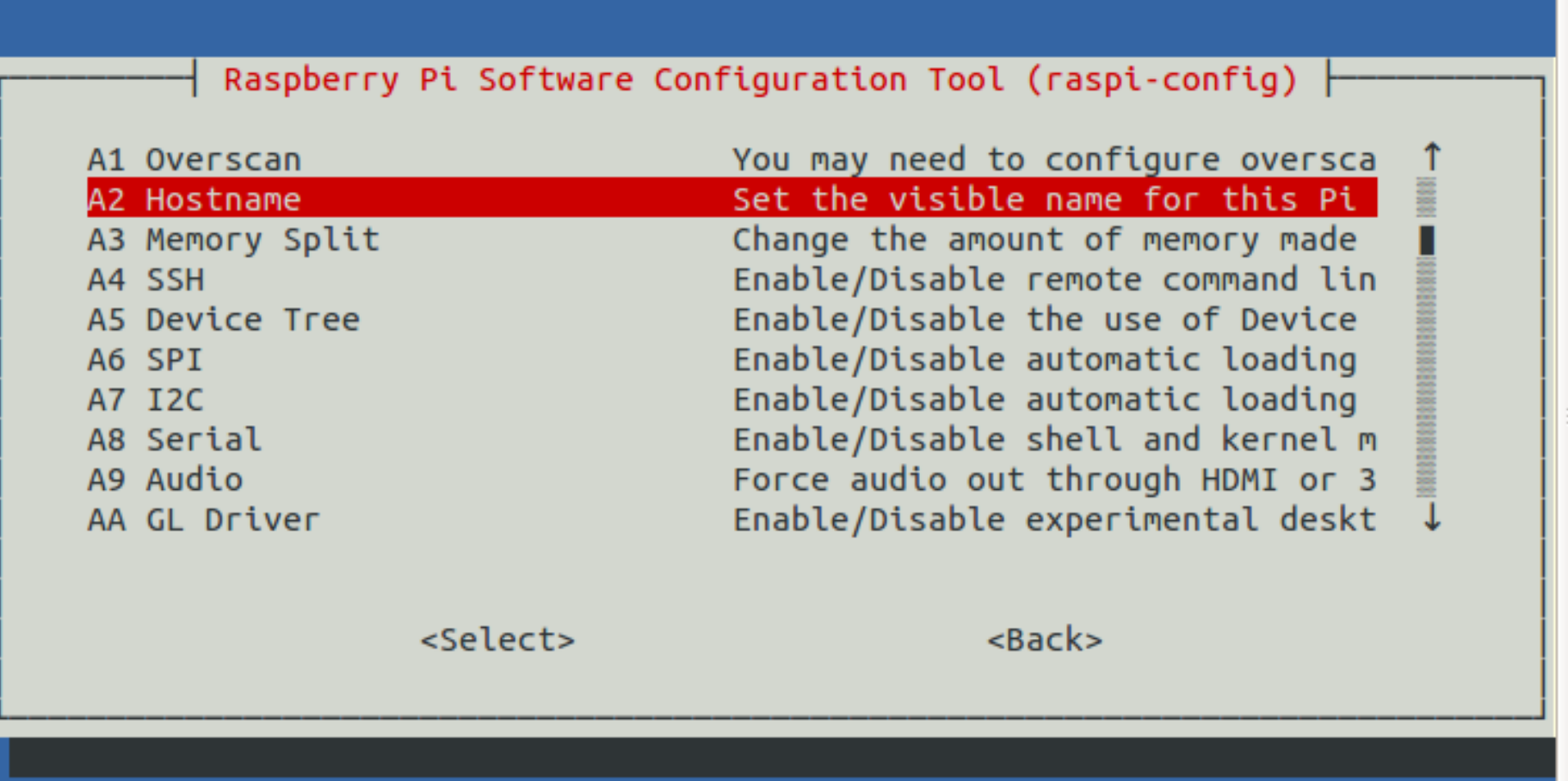

## Disable serial login

pi@raspberrypi: ~  $\circ$ 

 $\Box$   $\times$ 

File Edit View Search Terminal Help

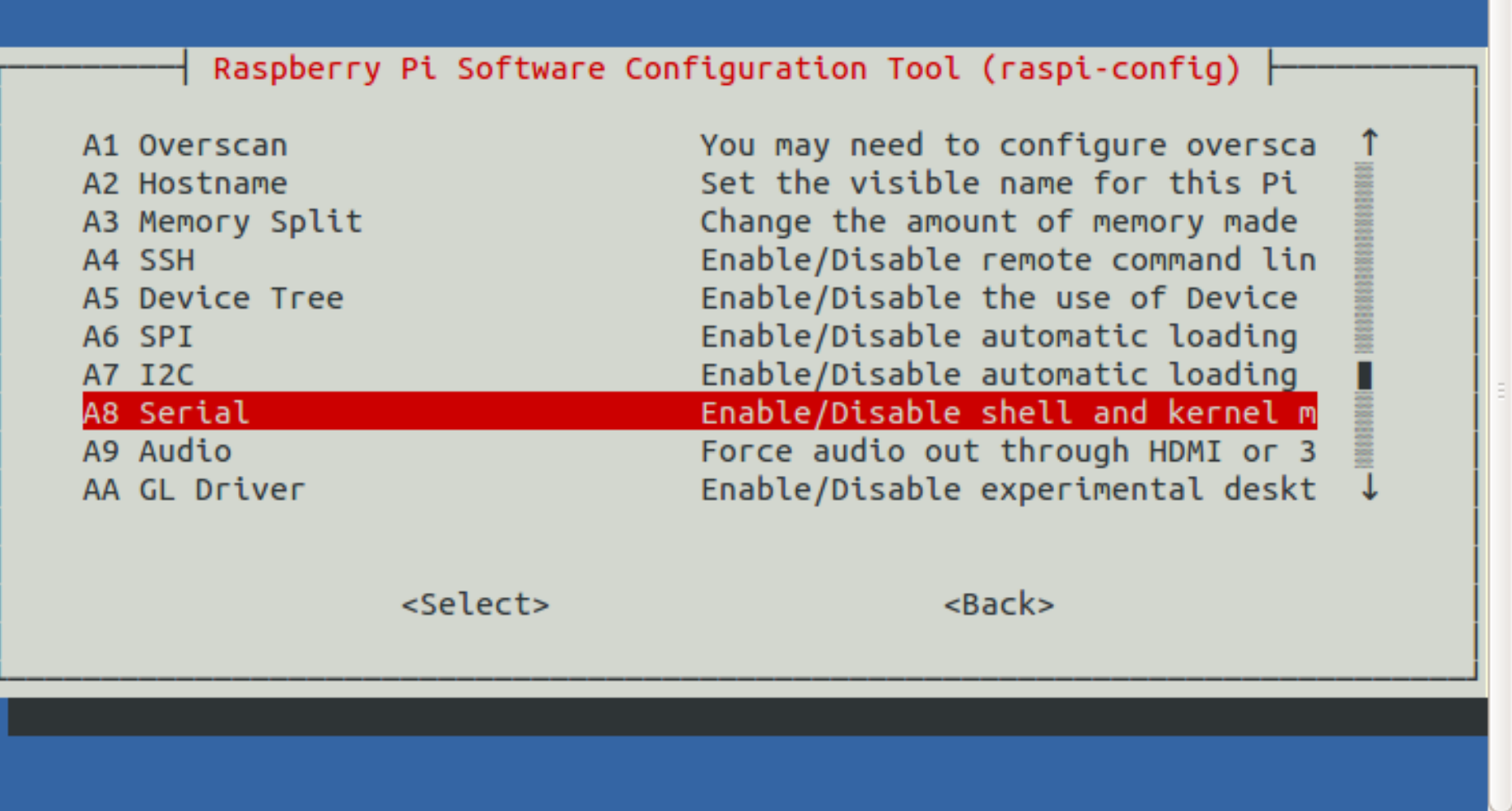

# **Reboot and log in again**

pi@raspberrypi: ~  $\circledcirc$ 

File Edit View Search Terminal Help

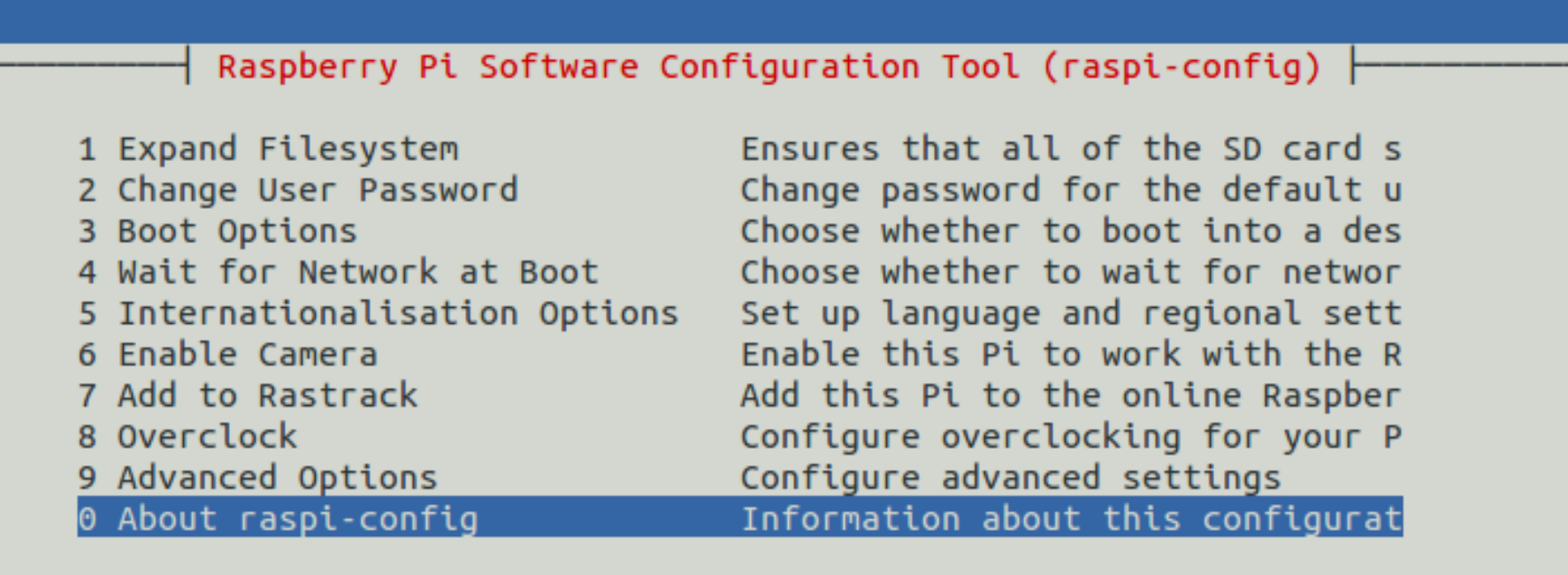

<Select>

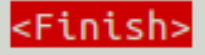

### Add user willem

```
\odot \odot \odot pi@aid2: ~
File Edit View Search Terminal Help
pi@aid2: \epsilon $ sudo adduser willem
Adding user willem'
Adding new group `willem' (1001) ...
Adding new user `willem' (1001) with group `willem' ...
Creating home directory '/home/willem' ...
Copying files from '/etc/skel' ...
Enter new UNIX password:
Retype new UNIX password:
passwd: password updated successfully
Changing the user information for willem
Enter the new value, or press ENTER for the default
        Full Name []: Willem ACOKO
        Room Number []:
        Work Phone []:
        Home Phone []:
        Other []:
Is the information correct? [Y/n]
pi@aid2: S sudo adduser willem sudo
Adding user witten to group sudo
Adding user willem to group sudo
Done.
piaid2:~ $
```
# **Part 2 BPQ BBS/RMS/iGate**

## **What is BPQ?**

- **NET/ROM compatible Packet Switch** – **Multiple ports**
	- **As many I2C or serial ports as you have available**
	- **Multiple protocols**
		- **Packet, Pactor, IP**
	- **Multiple functions** ● **BBS, Chat, APRS**

### **What can we use BPQ for?**

- **AX25 (Packet) Access point**
- **Bulletin Board System (BBS)**
- **Radio Message Server (RMS)**
- **APRS Internet Gateway**
- **Application Gateway**

# **BPQ Web Configuration**

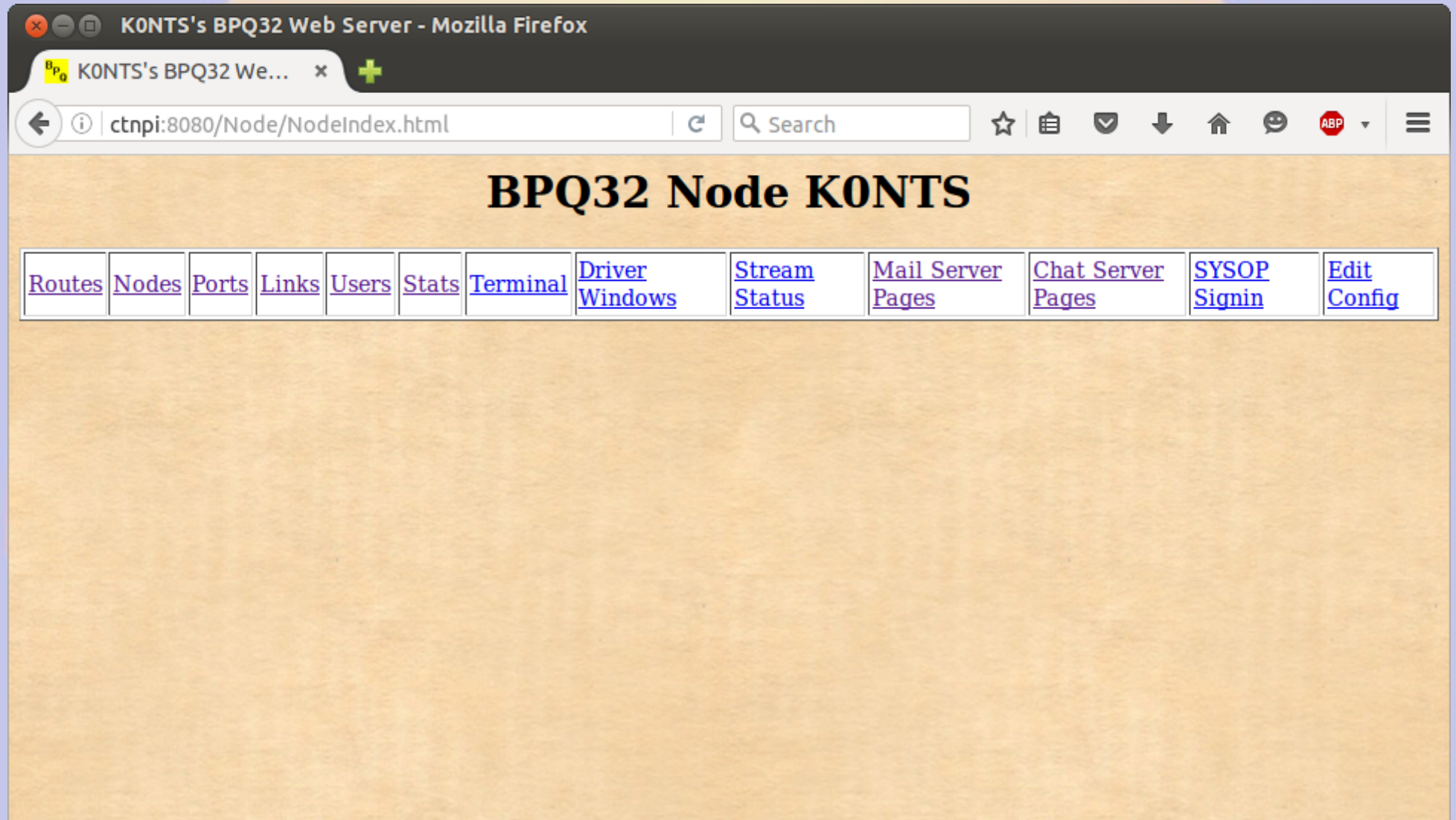

### **BBS Message Page**

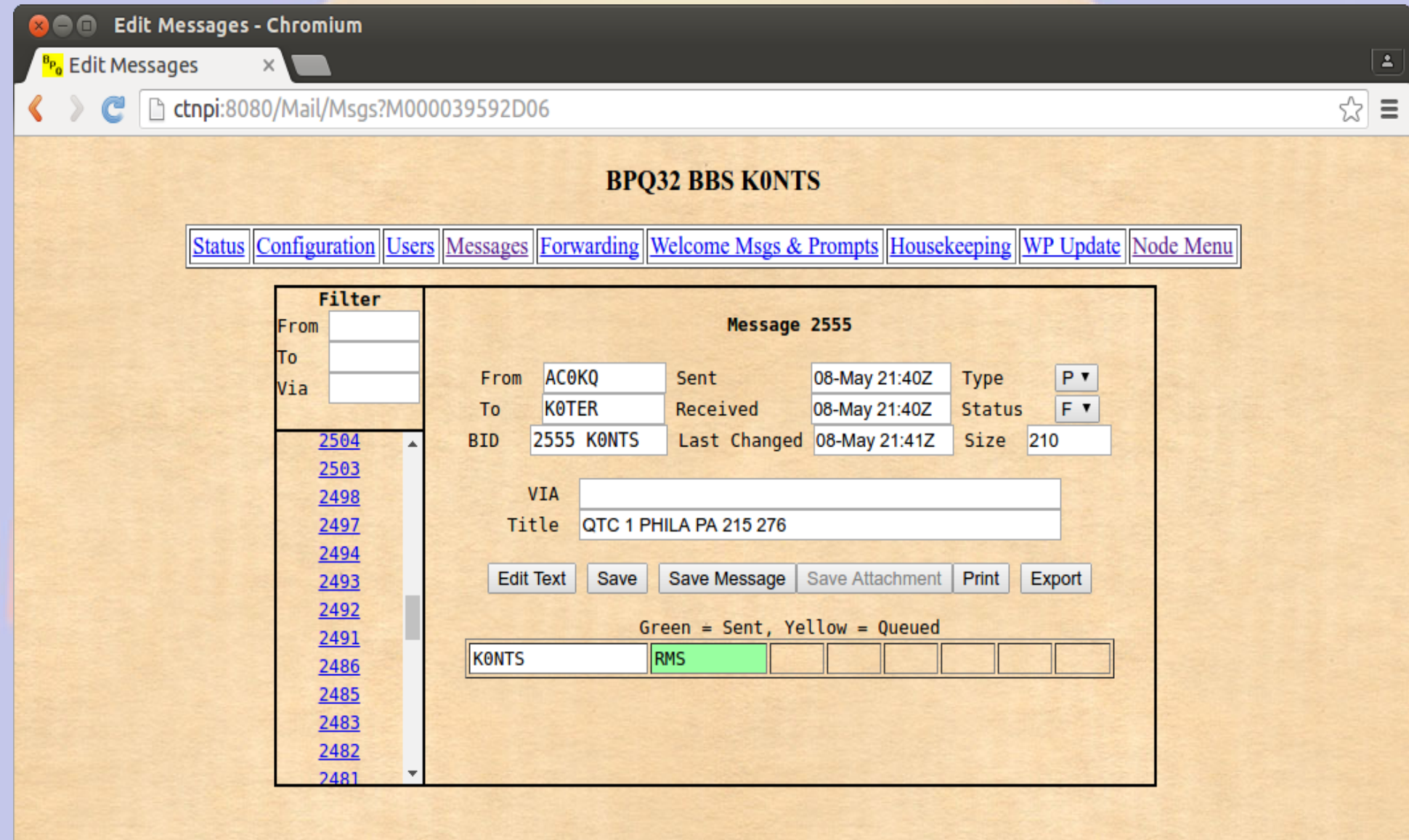

### **Message Forwarding**

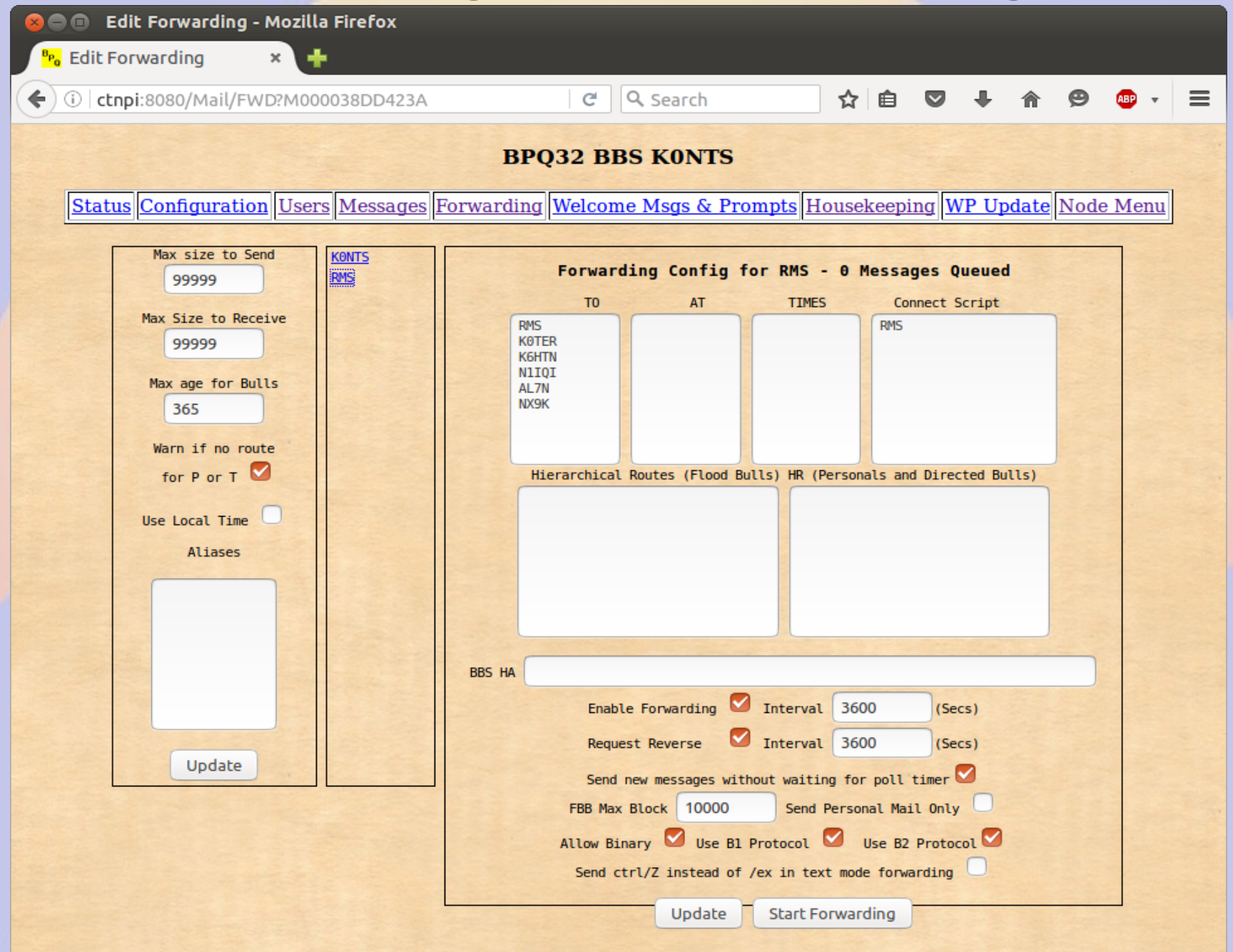

### **APRS Page**

e l

N0SZ-14's BPQ32 Web Server - Mozilla Firefox

 $\frac{1}{2}$  N0SZ-14's BPQ32 W...  $\frac{1}{2}$ 

192.168.11.88:8008/aprs/all.html

Home **All Stations RF Stations All WX Stations RF WX Stations All Mobile Stations RF Mobile Stations All Objects RF Objects Information Node Pages** 

#### N0SZ-14's BPQ32 APRS Web Server

☆ 自

 $\bullet$ 

 $\equiv$ 

Q Search

#### **All Stations**

(This page will automatically refresh every five minutes)

The following is a list of all the stations heard in the past 120 minutes. both on RF and on the internet.

There are 90 callsigns in the list, click a callsign to get an information page for that station.

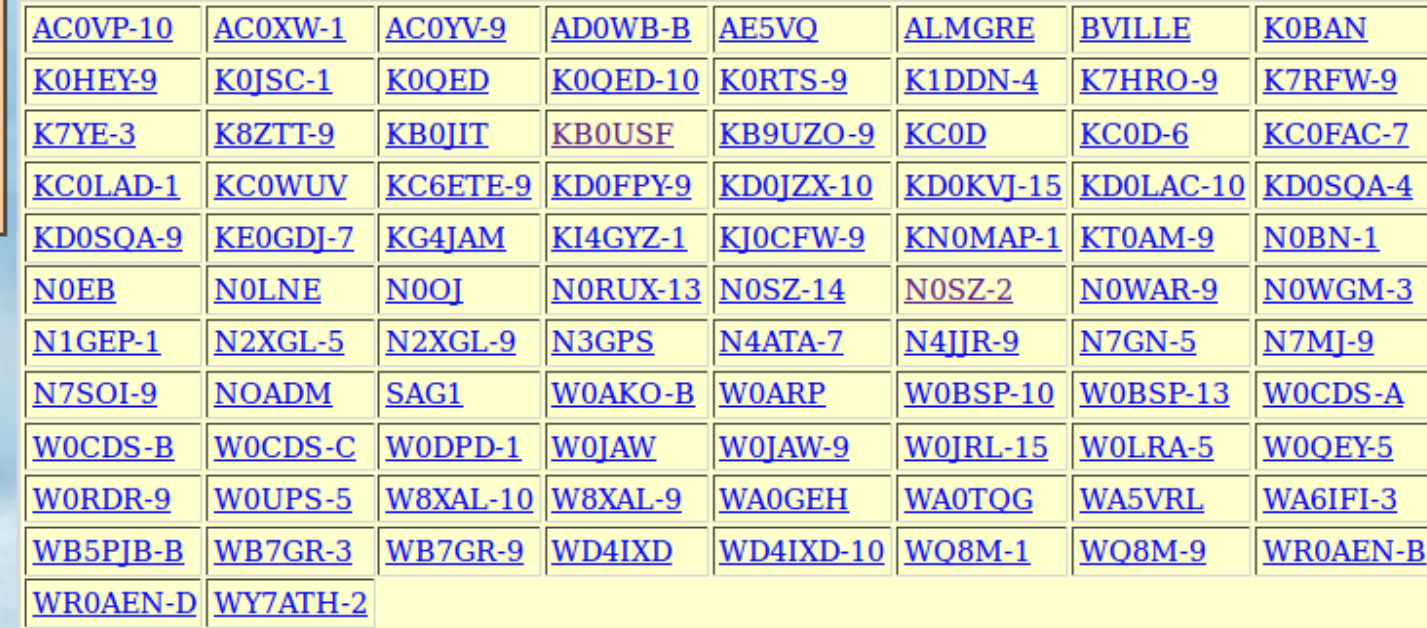

### **Stations Heard on RF**

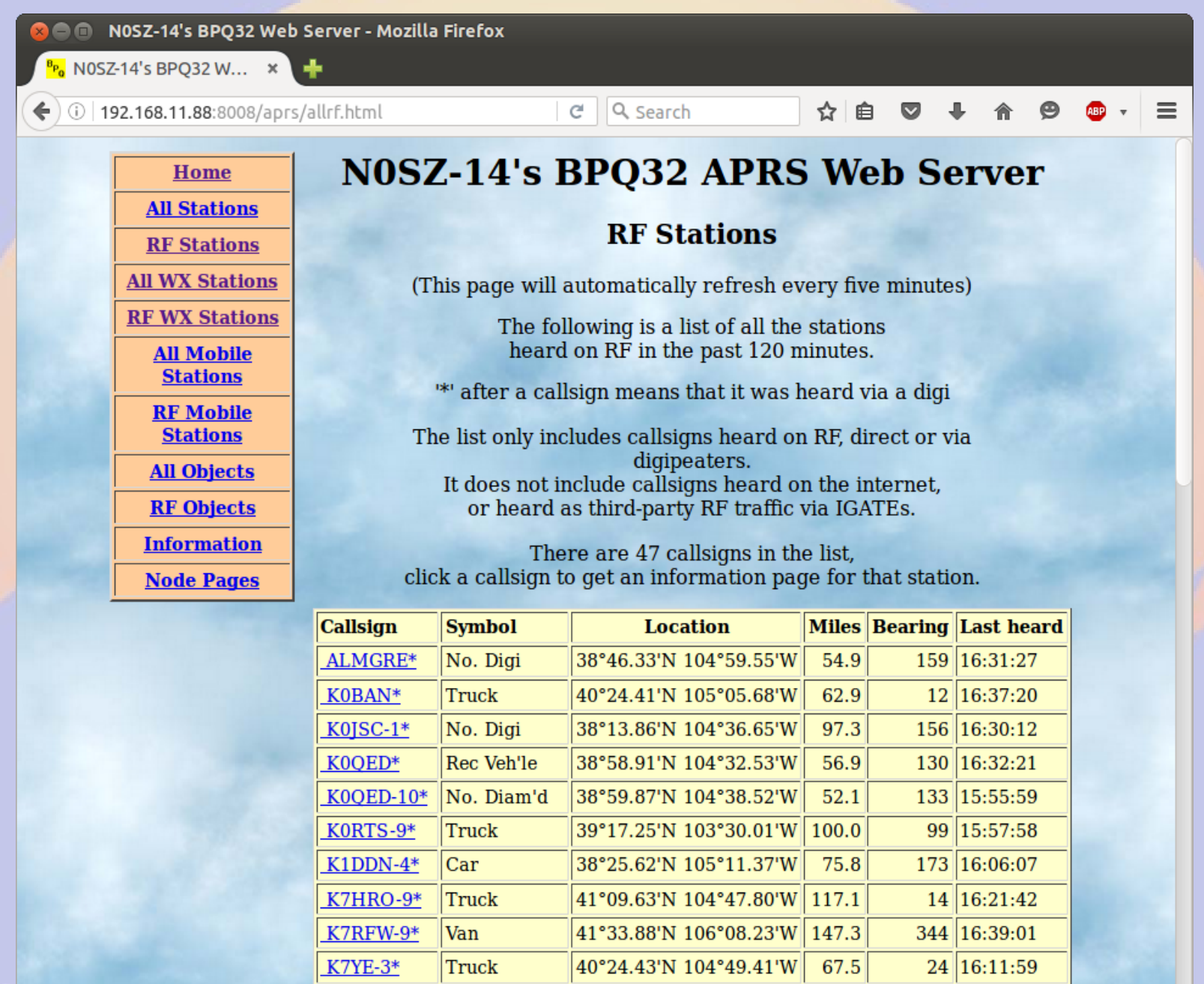

 $|38°59.63'N|105°03.46'W|$ 

 $39.4$ 

157 16:24:34

K8ZTT-9\*

Jeep

### **Station Map**

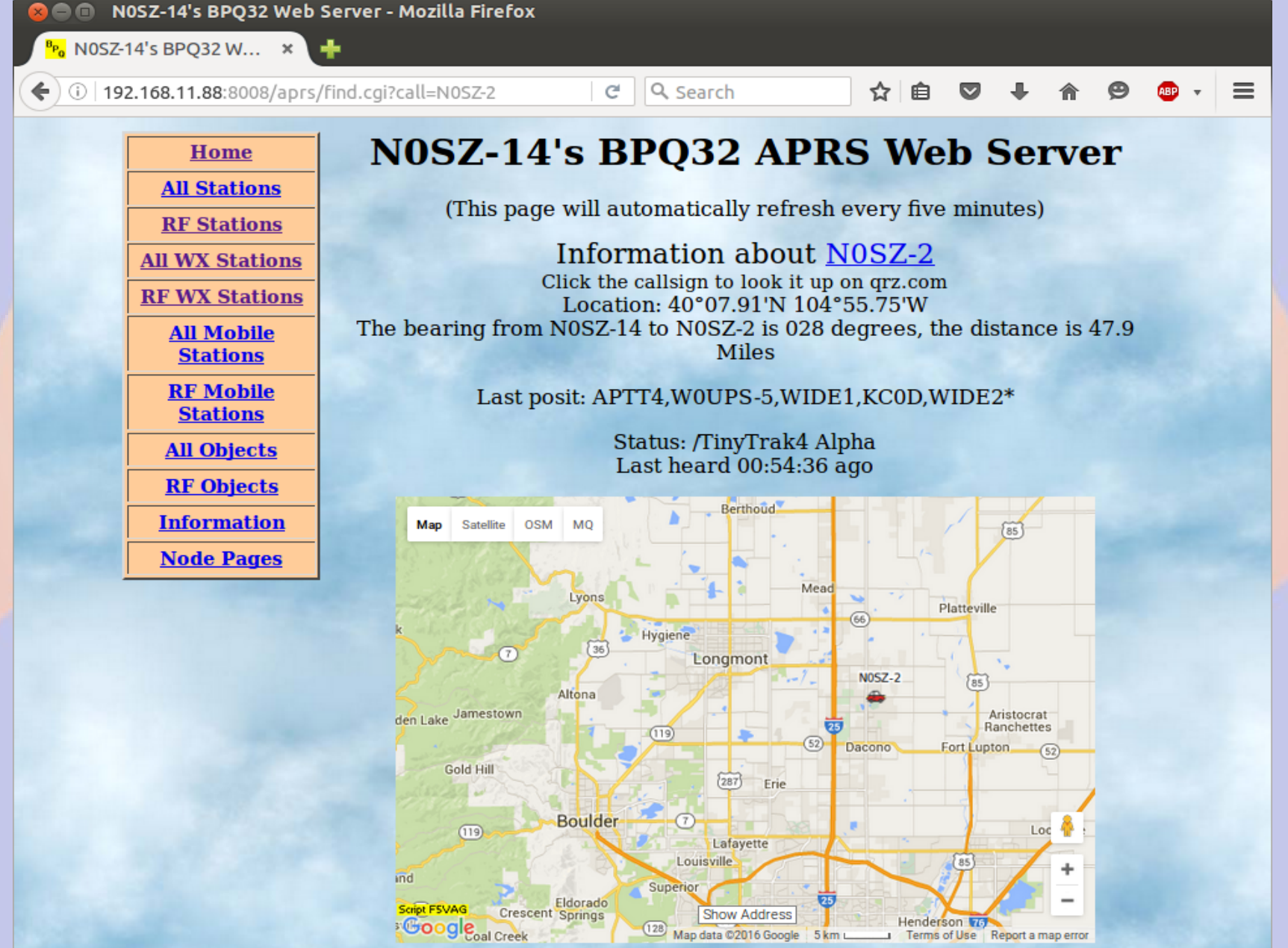

### **How does it work?**

- **BPQ is a software program**
	- **Runs on most computers**
	- **Somewhat complex configuration file**
- **Connects to radio via Terminal Node Controller (TNC)**
	- **Typically serial connection**
- **Interconnects via IP**
- **Built-in BBS, iGate, Chat server, ...**

# **rPi/BPQ vs. KPC3+ BBS**

### ● **rPi/BPQ Pros**

- **Lower cost (\$100)**
- **Much larger capacity (GB vs. kB)**
- **More ports (multiple RF, serial and IP)**
- **Sophisticated forwarding**
- **rPi/BPQ Cons**
	- **Higher current draw**
	- **Less tolerant of bad power**

# **Complaint: Hard to set up BPQ**

- **BPQ is very sophisticated, and that necessarily adds complexity**
- **Solutions:**
	- **Use** *bpq-config* **to get started**
	- **Web interface for BBS etc.**
	- **Join a support group**
		- **Yahoo BPQ32**
		- **RMHAM**

# **Why so rPi and BBB centric?**

- **BPQ is software runs anywhere**
	- **Supported on Windows, OSX, Linux**
	- **Best run as a headless server**
- **rPi and BBB are**
	- **Inexpensive**
	- **Reliable Linux boxes**
	- **DC powered**
	- **TNC/Pi & TNC/Black daughter boards**
	- **All the cool kids have one**

# **Why the rPi/TNC-Pi?**

- **Extremely well supported**
- **Complete package with screen**

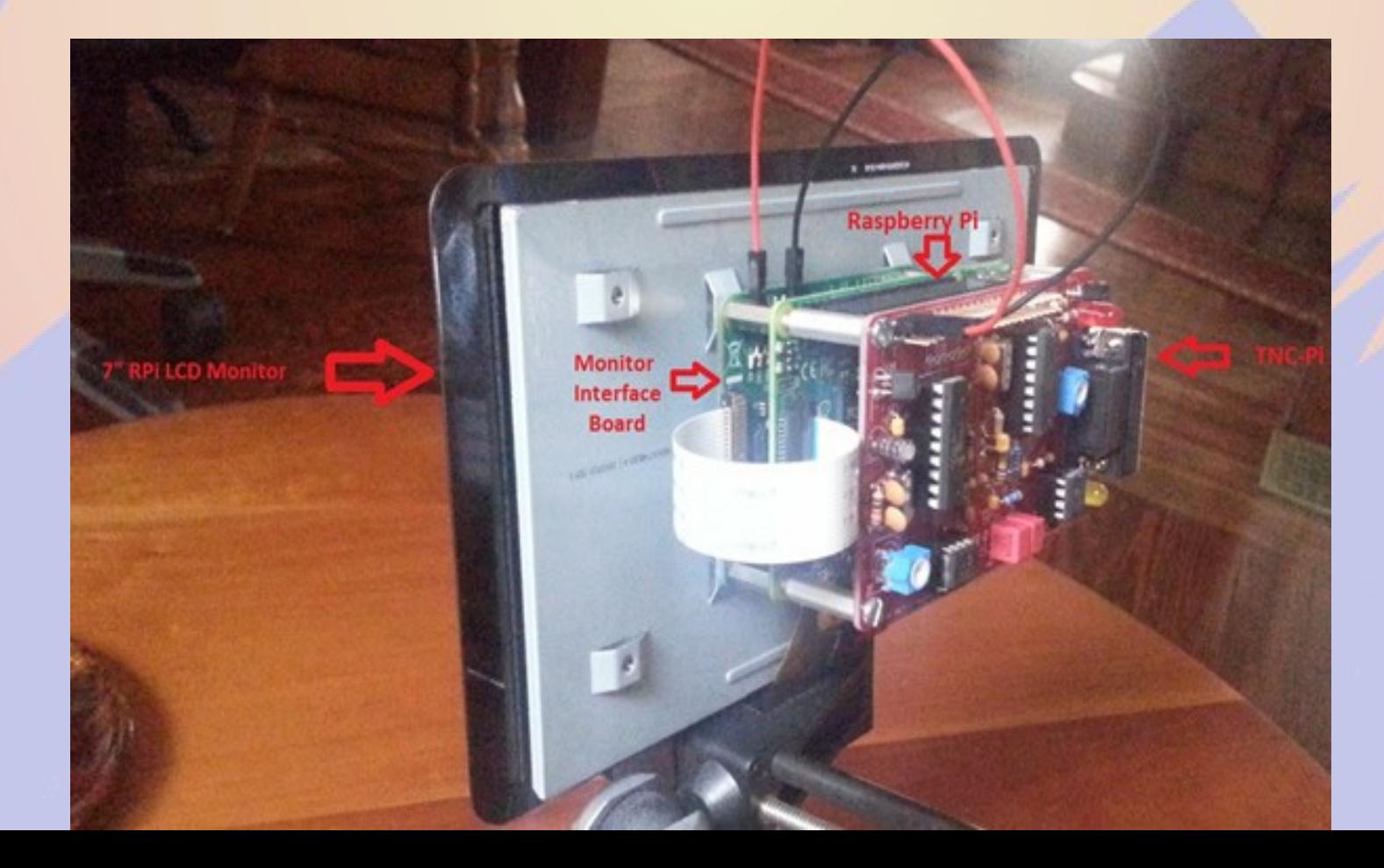

# **Brief history of BPQ**

- **Written by John Wiseman G8BPQ**
- **Originally called BPQCODE**
- **Became BPQ32 in late 90s**
- **Ported to OSX/Linux in 2000s**
- **Ported to Raspberry Pi/TNC-PI and Beagle Bone Black/TNC-Black**

# **Building the TNC kit**

- It takes a few hours to build
	- **Quality soldering iron time**
	- **Simple, excellent instructions**
- **Test it**
	- **Check voltages, insert ICs**
	- **LEDs should flash on power up**
	- **Configure OS and BPQ**
- **John W2FS provides outstanding aftersales support**

### **Selecting a Username**

- **Default user name**
	- **Raspberry Pi = pi**
	- **Beaglebone Black = debian**
- **The default user name is good for BPQ and similar programs with multiple users**
- **Create a login for each user**
- **Create subdirectories for programs like BPQ which will clutter the home directory**

### **Quick Start**

#### **http://www.prinmath.com/ham/howto/quickstart/**

**© O** pi@bpqpi: ~/BPQ File Edit View Search Terminal Help willem@bashful:~\$ ssh pi@192.168.11.113 pi@192.168.11.113's password: The programs included with the Debian GNU/Linux system are free software; the exact distribution terms for each program are described in the individual files in /usr/share/doc/\*/copyright. Debian GNU/Linux comes with ABSOLUTELY NO WARRANTY, to the extent permitted by applicable law. Last login: Mon Nov 28 20:38:33 2016 pi@bpqpi:~ \$ mkdir BPO pi@bpqpi:~ \$ cd BPO pi@bpqpi:~/BPO \$ wget -q http://www.prinmath.com/ham/bpq-config  $pi@b$ pqpi: $\sim$ /BPQ \$ chmod a+x bpq-config  $p$ i@bpqpi:~/BPO \$ sudo ./bpq-confiq  $|$ 

## **bpq-config installs programs**

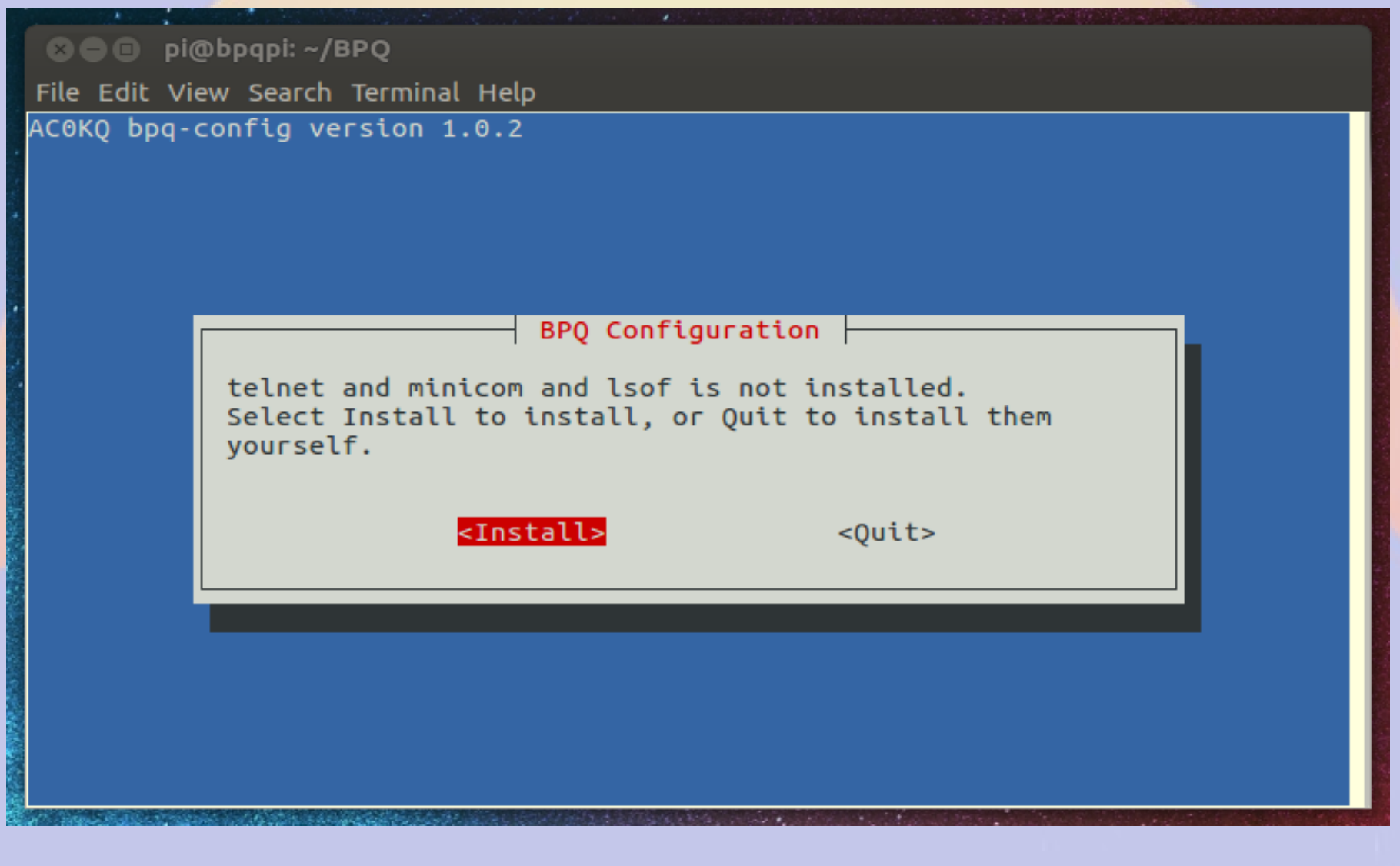

## **bpq-config resolves conflicts**

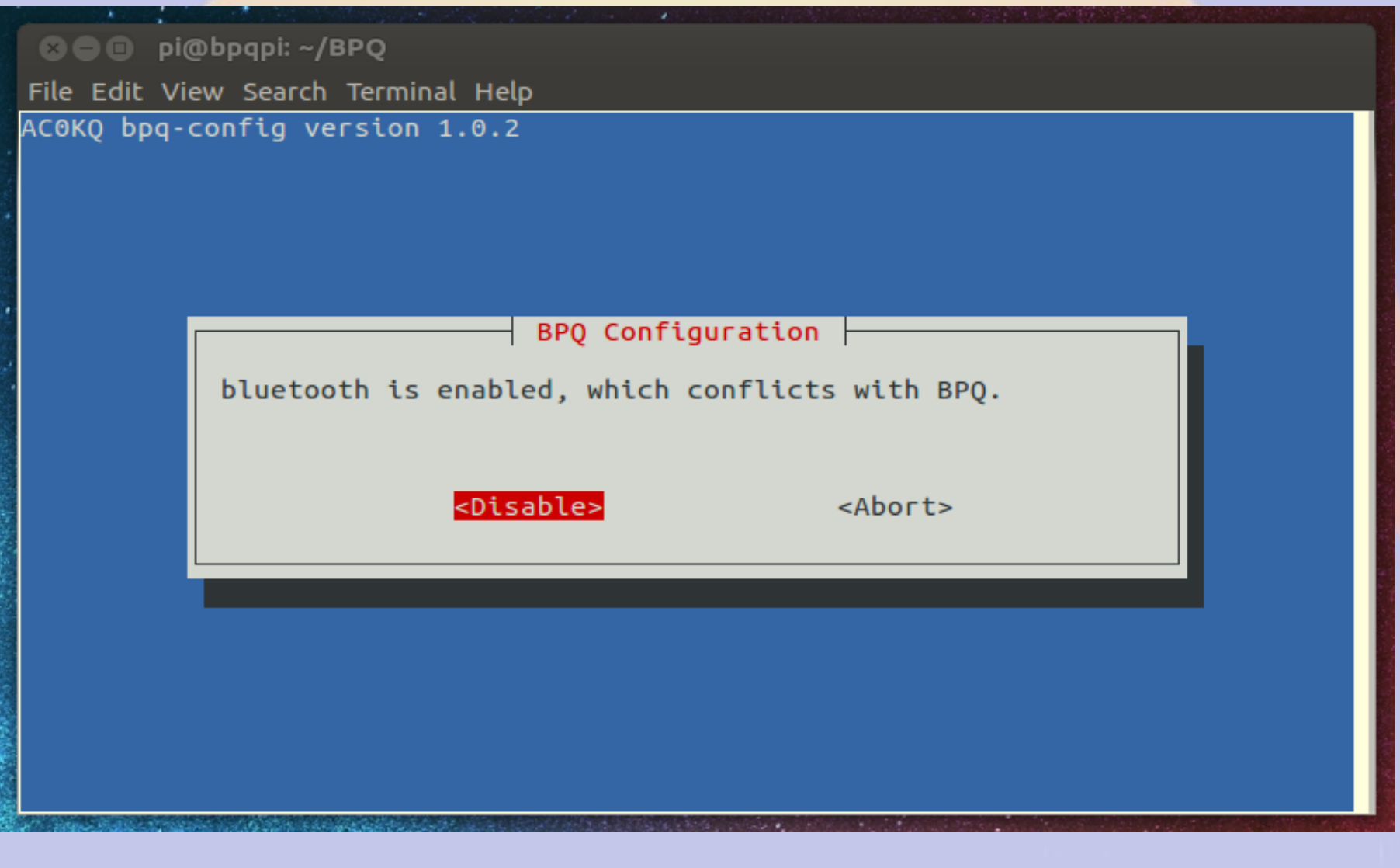

### **Quick Start**

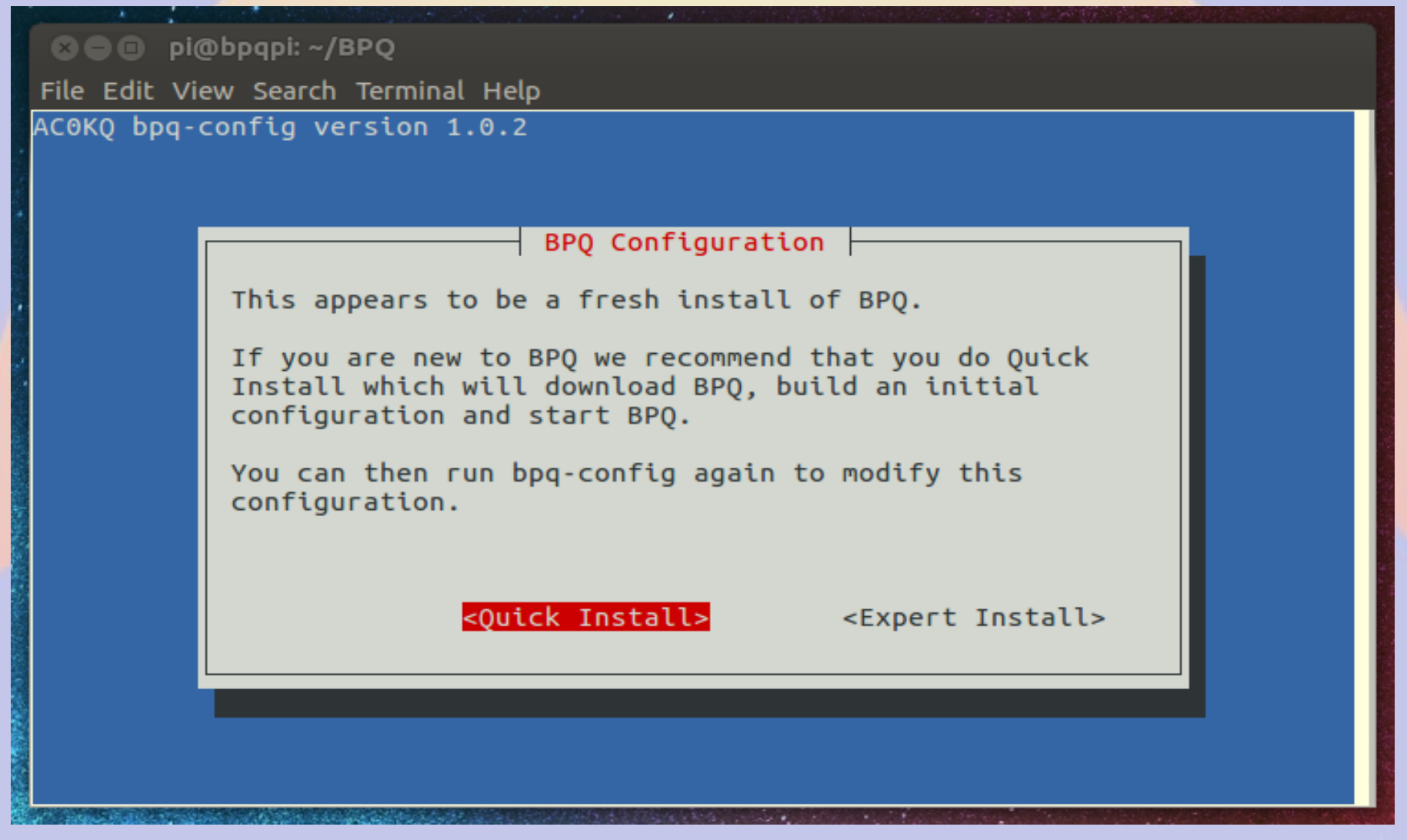

### **Fill the required fields**

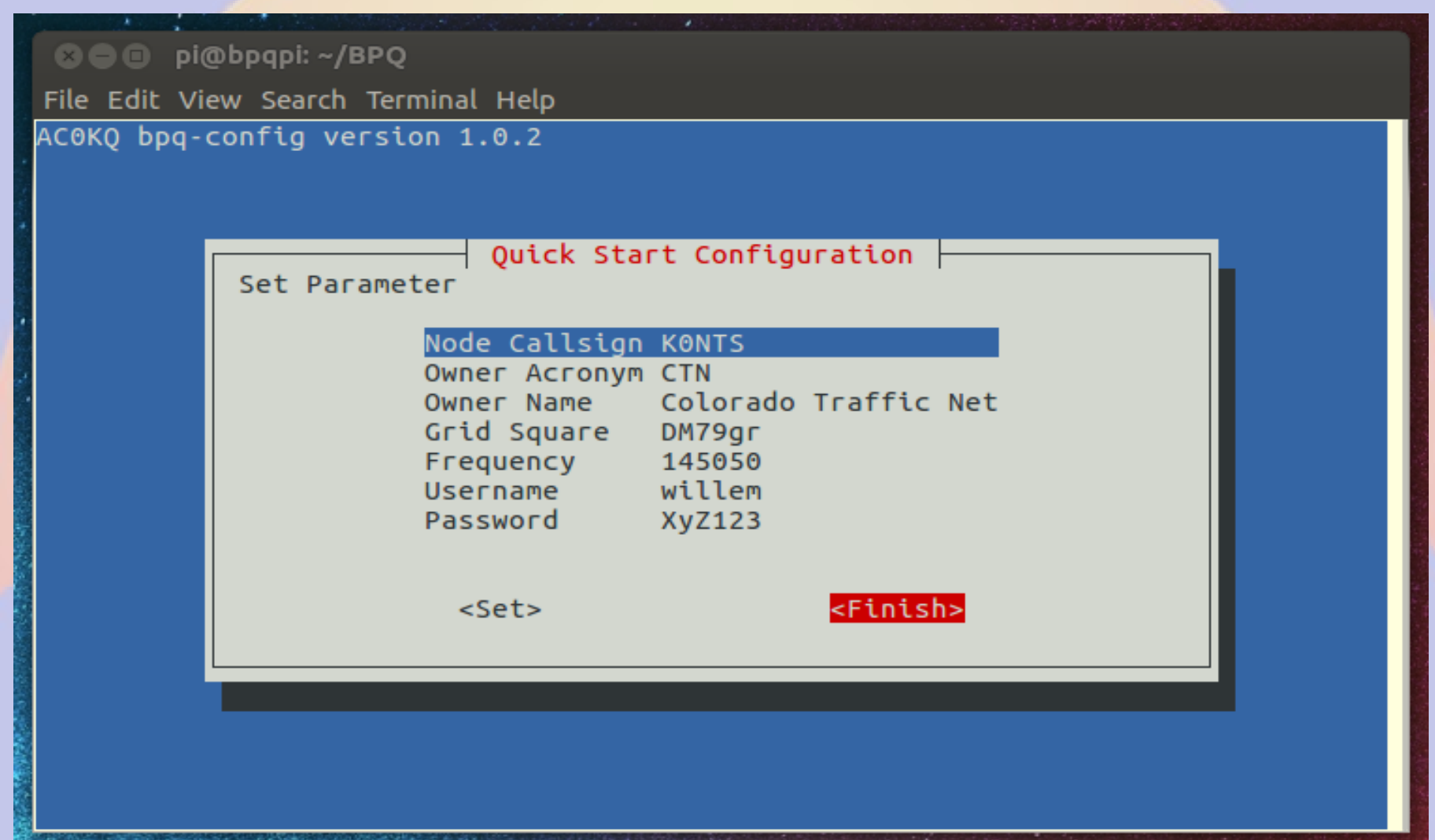

## **Write Configuration**

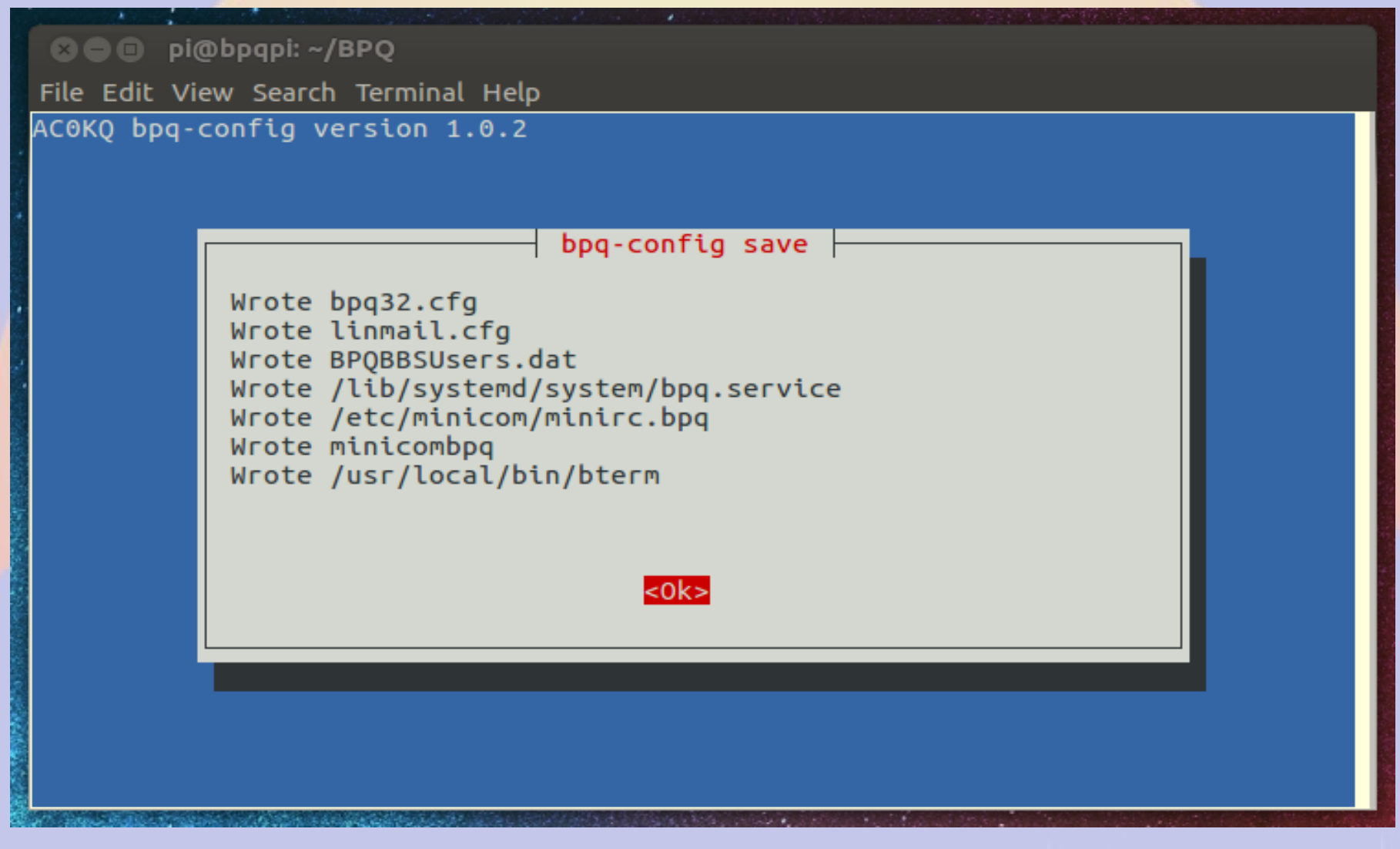

### **Start BPQ**

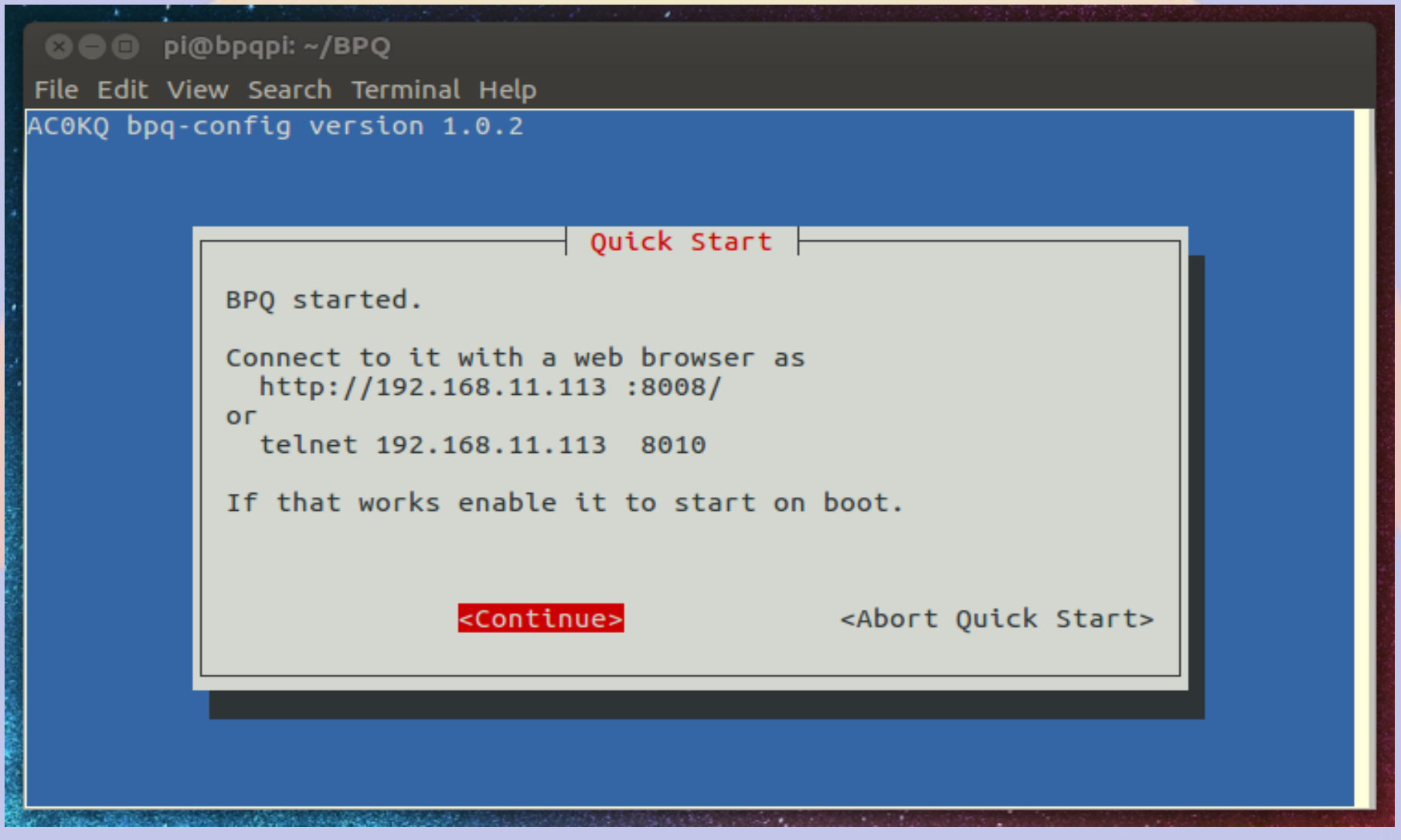

# **Options after Startig BPQ**

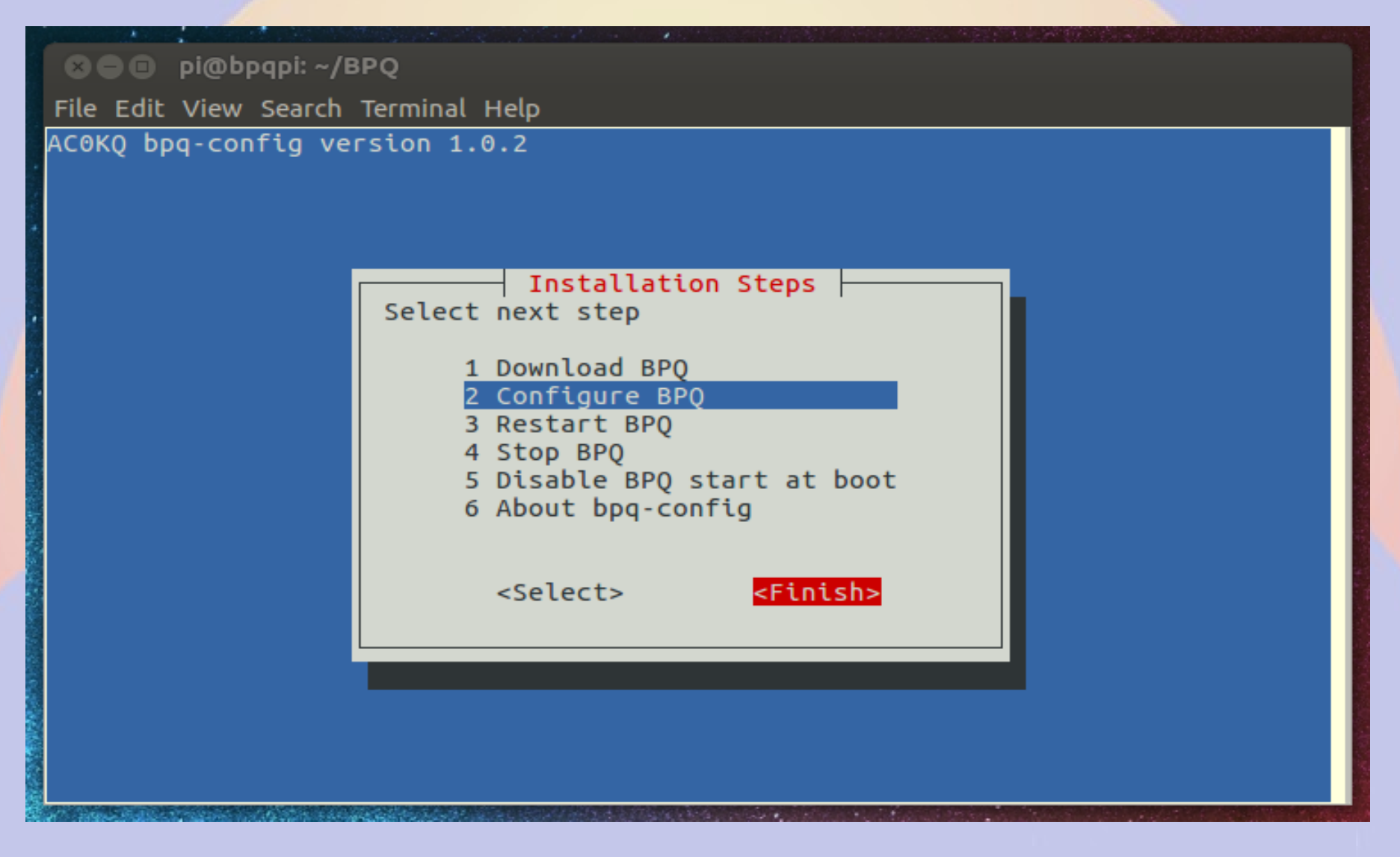

### **Browse to BPQ node port 8008 (if you configured a different port, use it instead)**

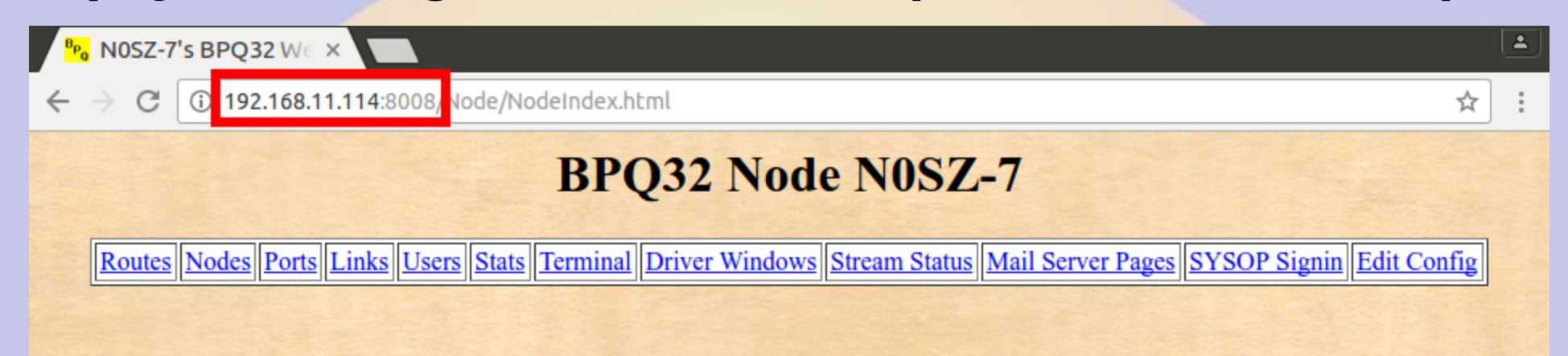

## **BPQ Ports**

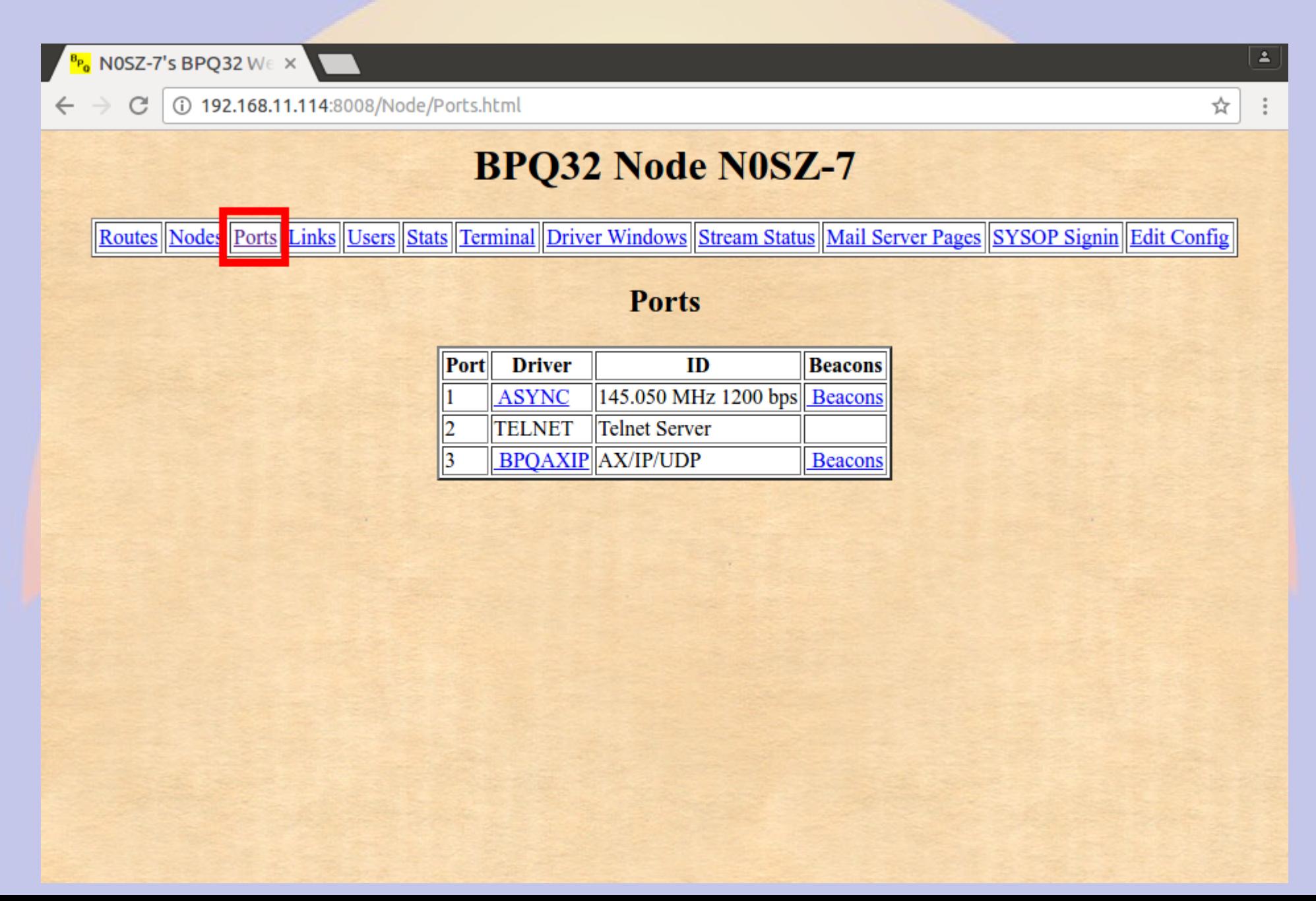

### **Click** *Mail Server Pages*

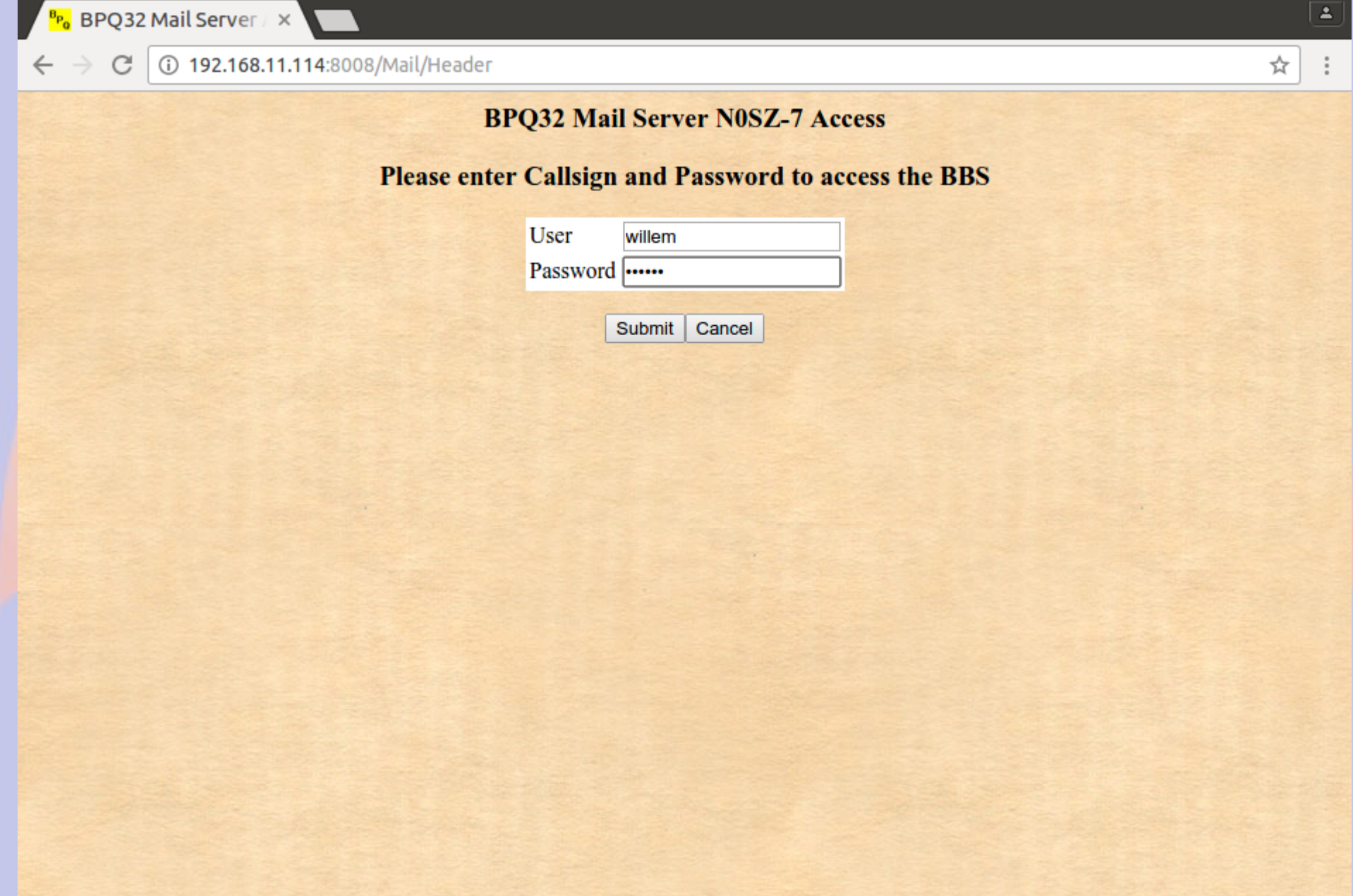

### **BBS Configuration (bpq-config set most of these in linmail.cfg)**

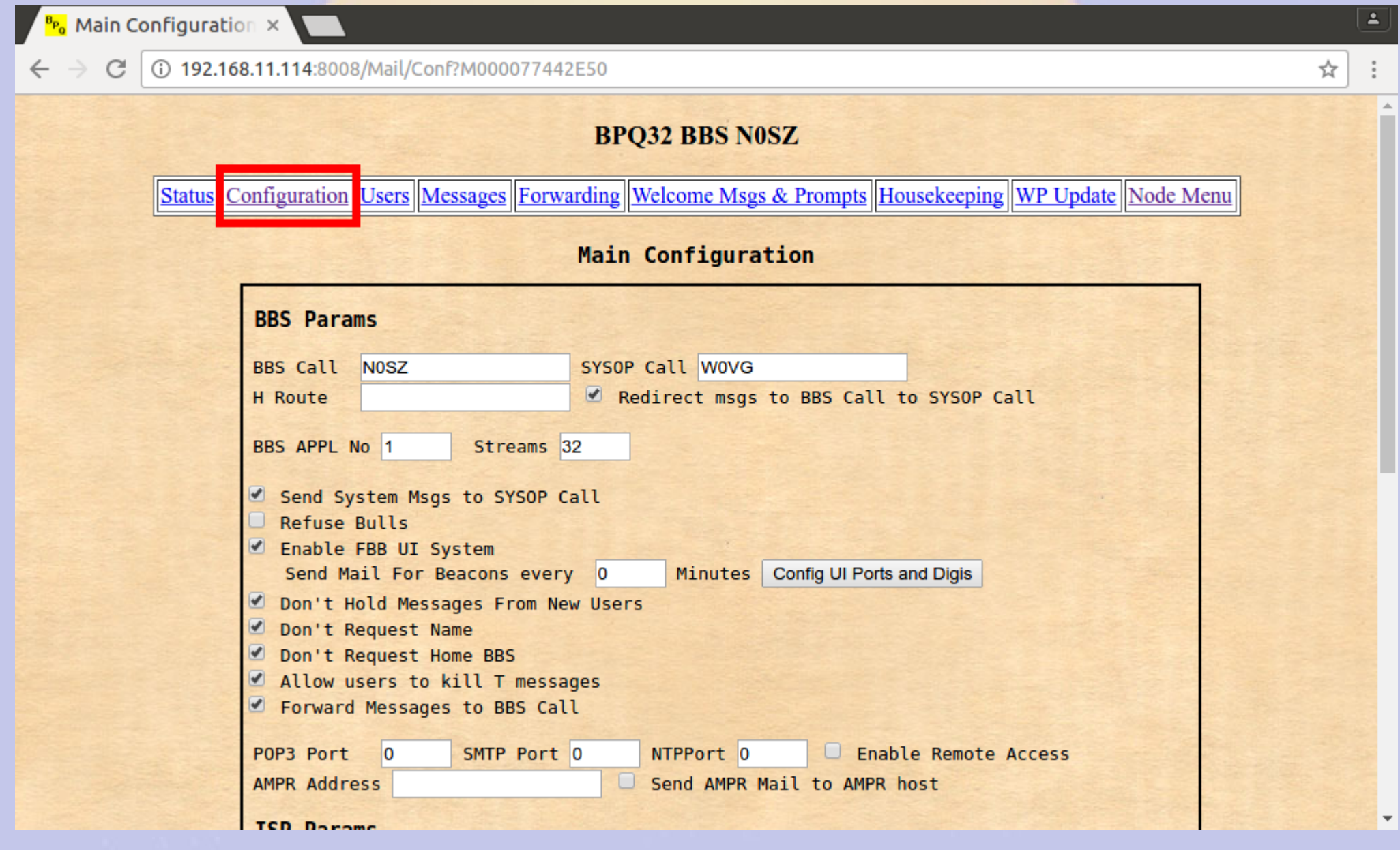

### **BBS Users (bpq-config added RMS and telnet users)**

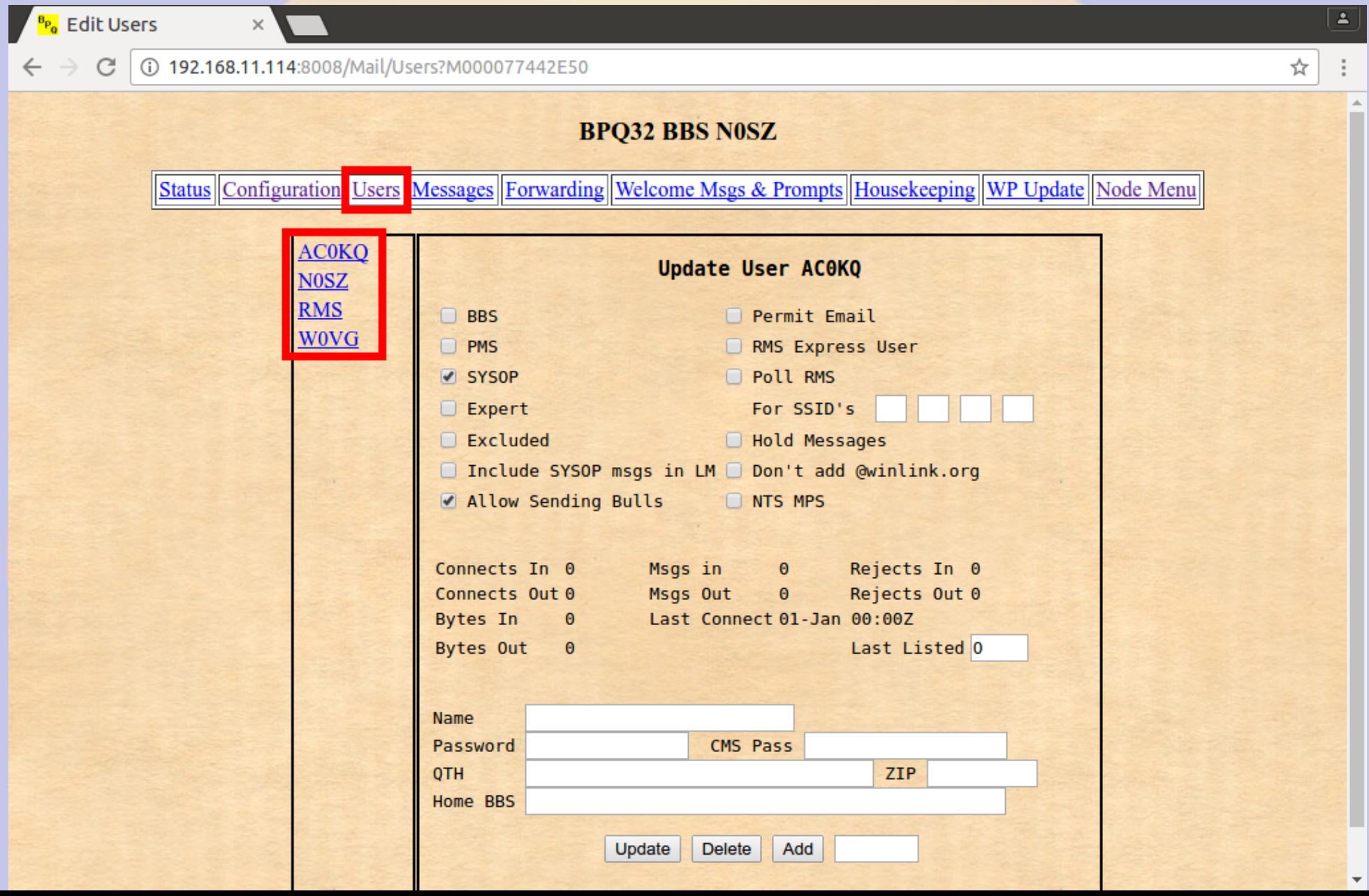

### **User RMS is WinLink2000**

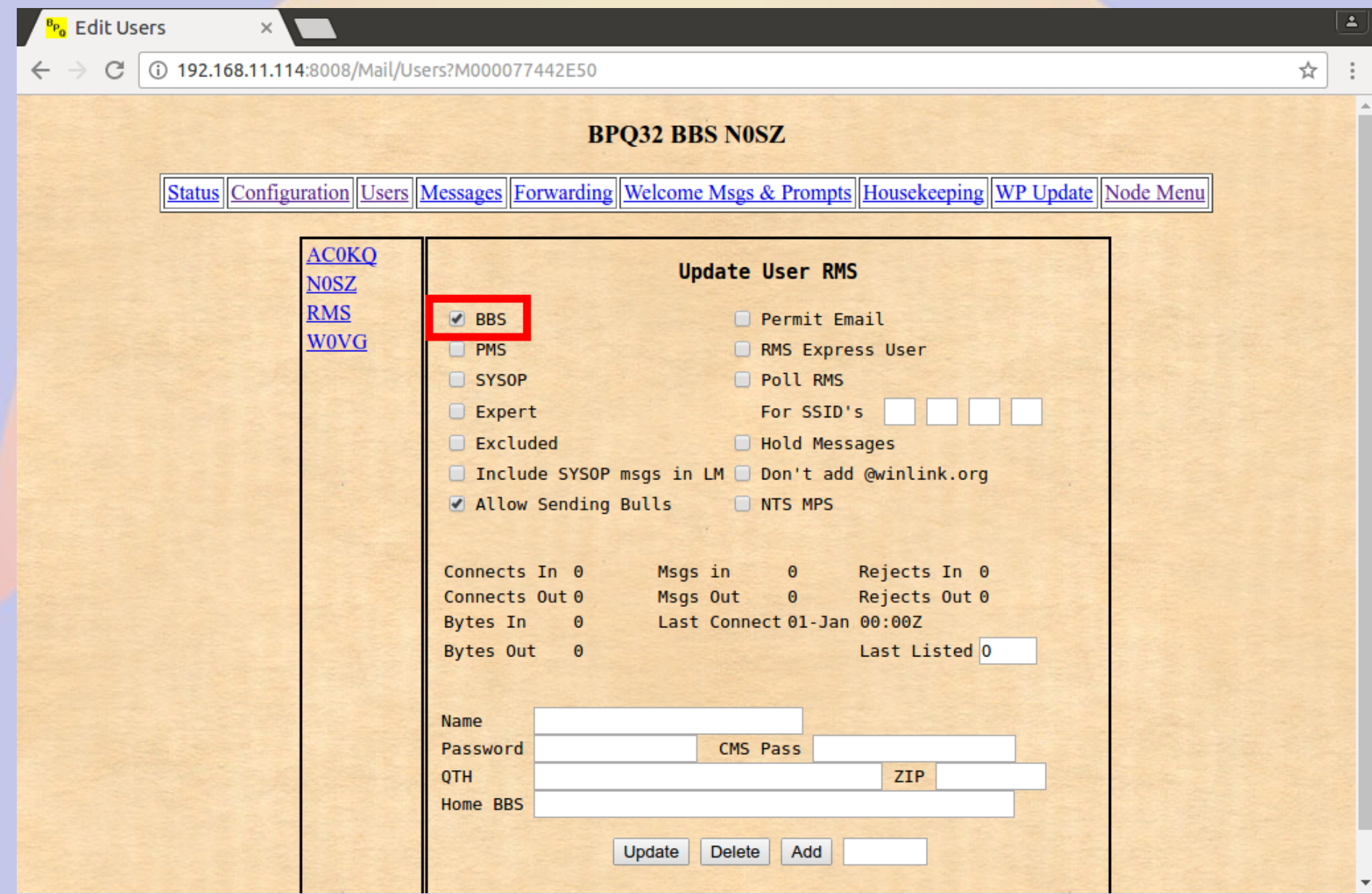

# **Forwarding to Winlink is Enabled**

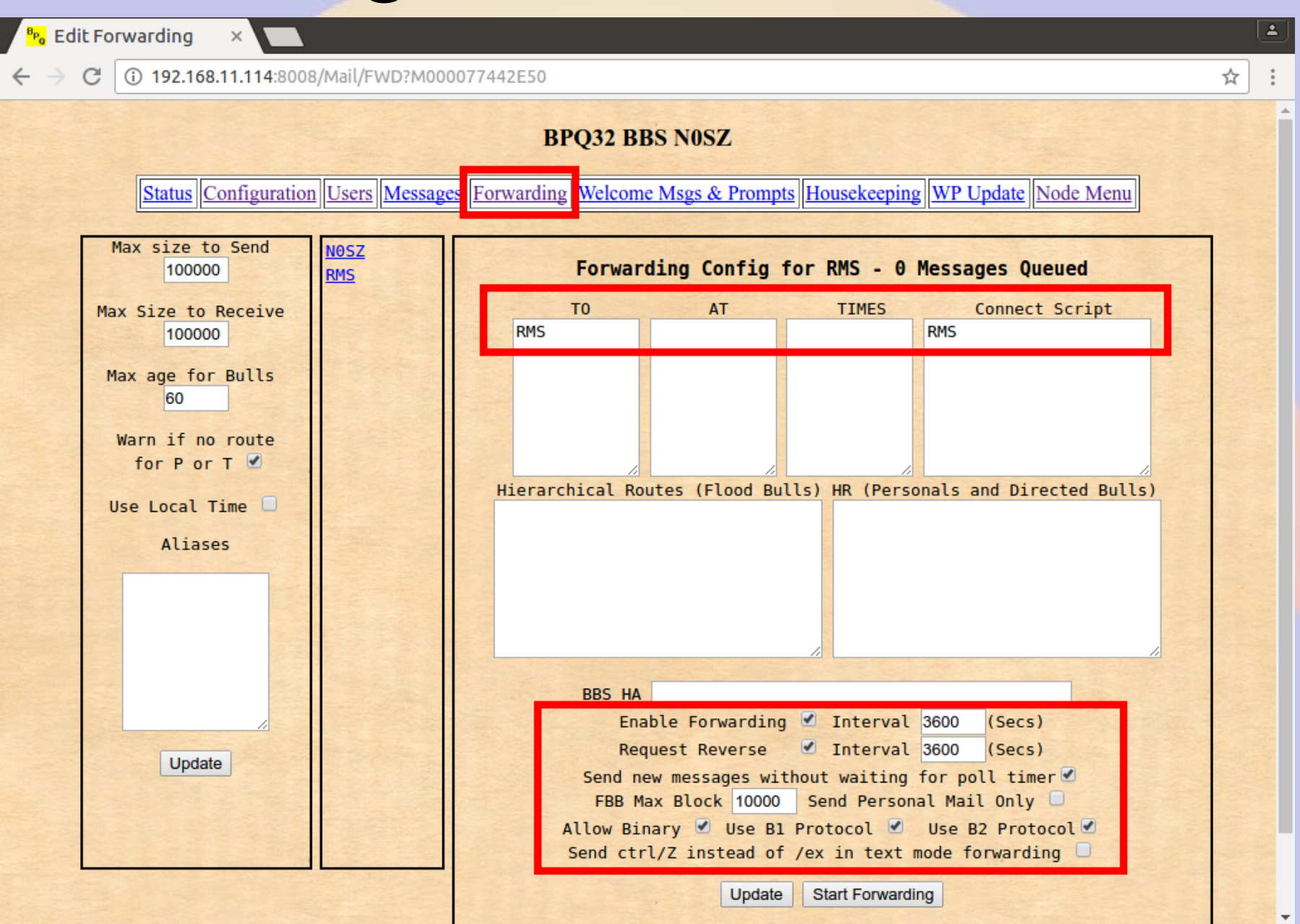

### **Connect out via RF**

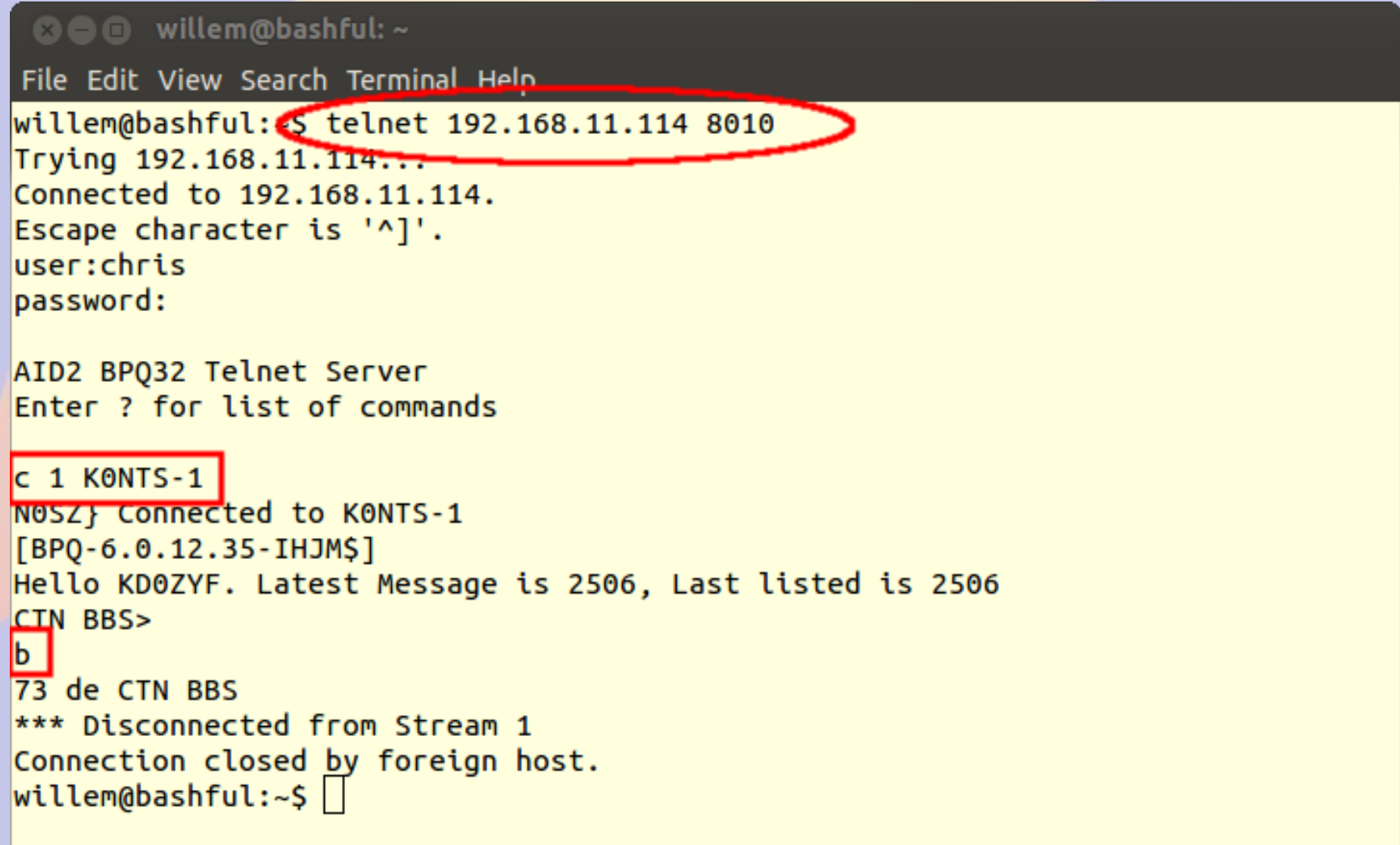

# **Connect in via RF (as AC0KQ)**

**<sup>3</sup>** ● willem@bashful:~

File Edit View Search Terminal Help

cmd c NOSZ cmd: \*\*\* CONNECTED to NOSZ Welcome to the Aid Station 2 BP032 Node. NOSZ> BBS CONNECT BYE INFO NODES ROUTES PORTS USERS MHEARD info  $NOSZ$ } This is the BPO32 Node for the Aid Station 2. Sysop KD0ZYF. Traffic left on this node will be forwarded using the National Traffic System. Type BBS to connect to the BBS. ports NOSZ} Ports 1 145.030 MHz 1200 bps 2 Telnet Server 3 AX/IP/UDP  $bbs$ N0SZ} Connected to BBS  $[BP0-6.0.12.35-IHJM$]$ Hello AC0KQ. Latest Message is 2, Last listed is 2 de NOSZ>  $|b|$ \*\*\* DISCONNECTED  $cmd:$ 

## **Connect via RF to WinLink**

**© O** willem@bashful: ~

```
File Edit View Search Terminal Help
cmd: c N0SZ-10
cmd: *** CONNECTED to N0SZ-10
Trying brentwood.winlink.org
*** ACOKO Connected to CMS
[WL2K-3.2-B2FWIHJM$]
:P0: 72781840
Brentwood CMS via N0SZ >
lm l
Login [246]:Brentwood CMS via N0SZ >
CR 067MRW
Hello ACOKO
Brentwood CMS via N0SZ >
\overline{\mathrm{Im}}2884 K0TER 2016/05/07 01:27 676 K0TER@Winlink.org QTC 2
3KYUXDSAP727 2016/05/02 15:51 889 K6HTN@Winlink.org Re: QTC 1 K6HTN
2882 K0TER 2016/05/04 16:40 1180 K0TER@Winlink.org QTC 4
6AQ9DQG3C59D 2016/05/04 18:30 1295 WA3QLW@Winlink.org QTC 8
2883 K0TER 2016/05/05 18:35 2281 K0TER@Winlink.org OTC 7
2868 K0TER 2016/05/03 17:26 2803 K0TER@Winlink.org OTC 9
2886_K0TER 2016/05/07 21:52 3103 K0TER@Winlink.org QTC 10
Brentwood CMS via N0SZ >
Ь
Dtsconnecting...
*** DISCONNECTED
cmd:
```
### **BBS Messages**

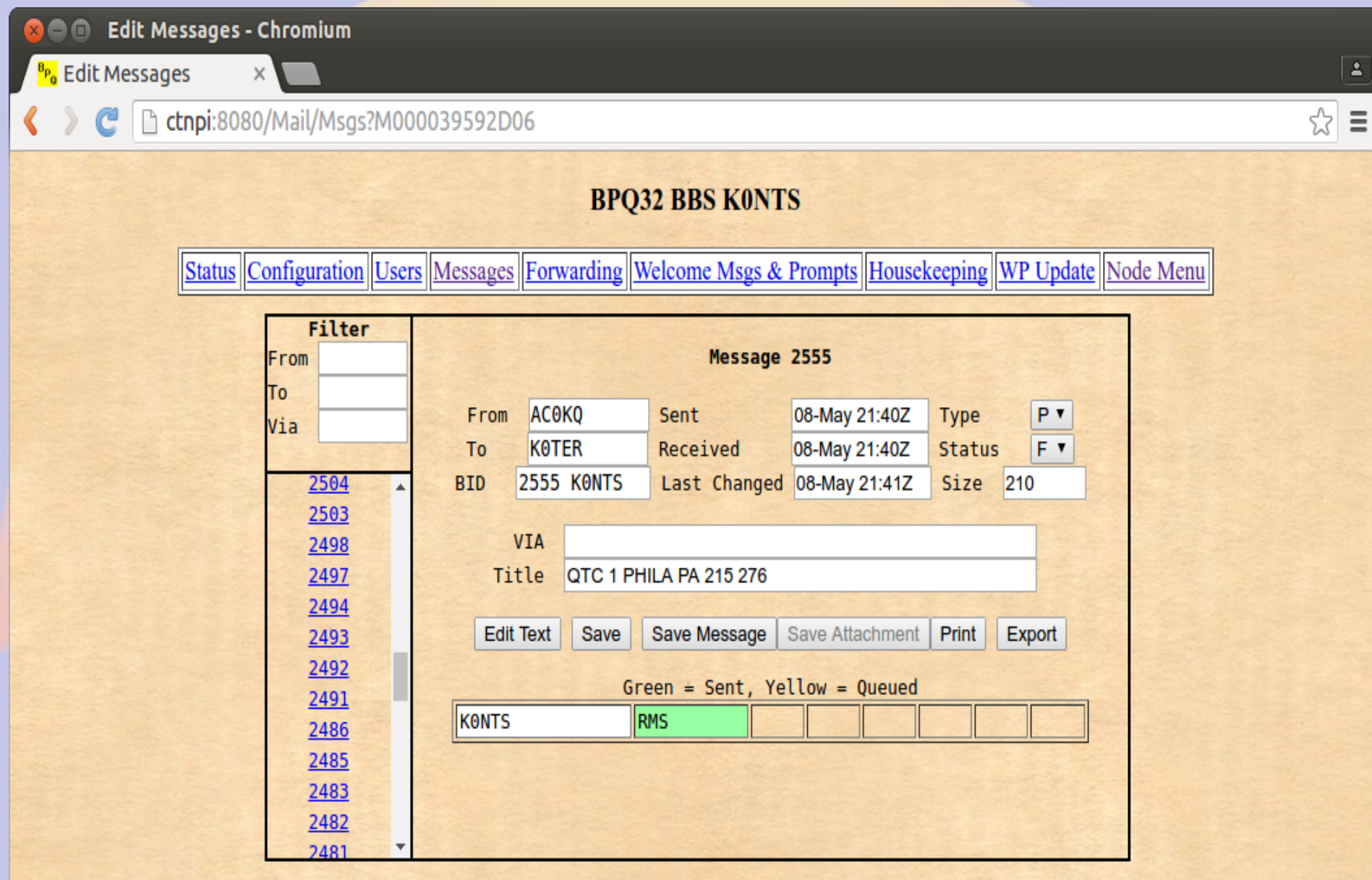
#### **General BBS Users**

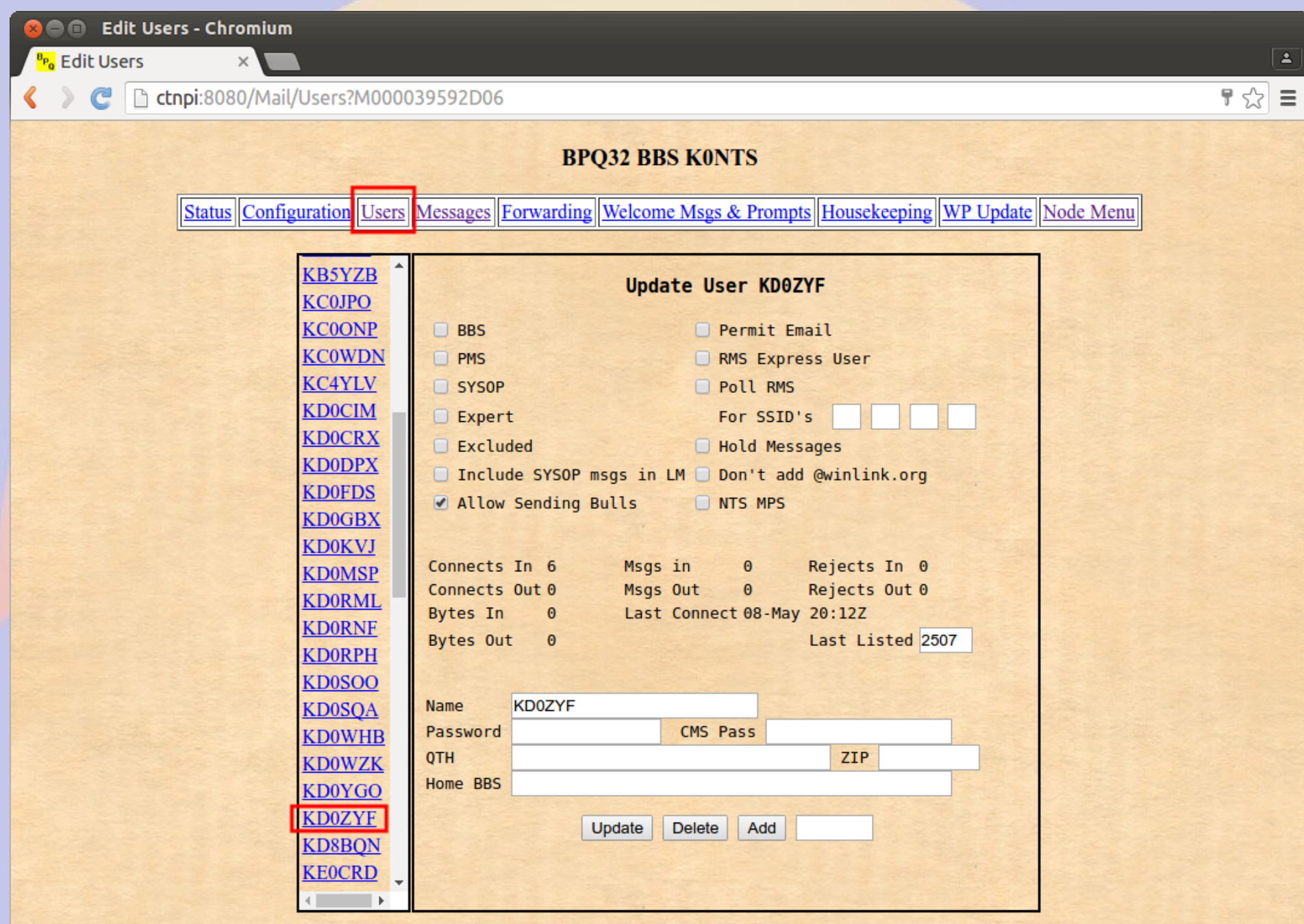

#### **WinLink User Download**

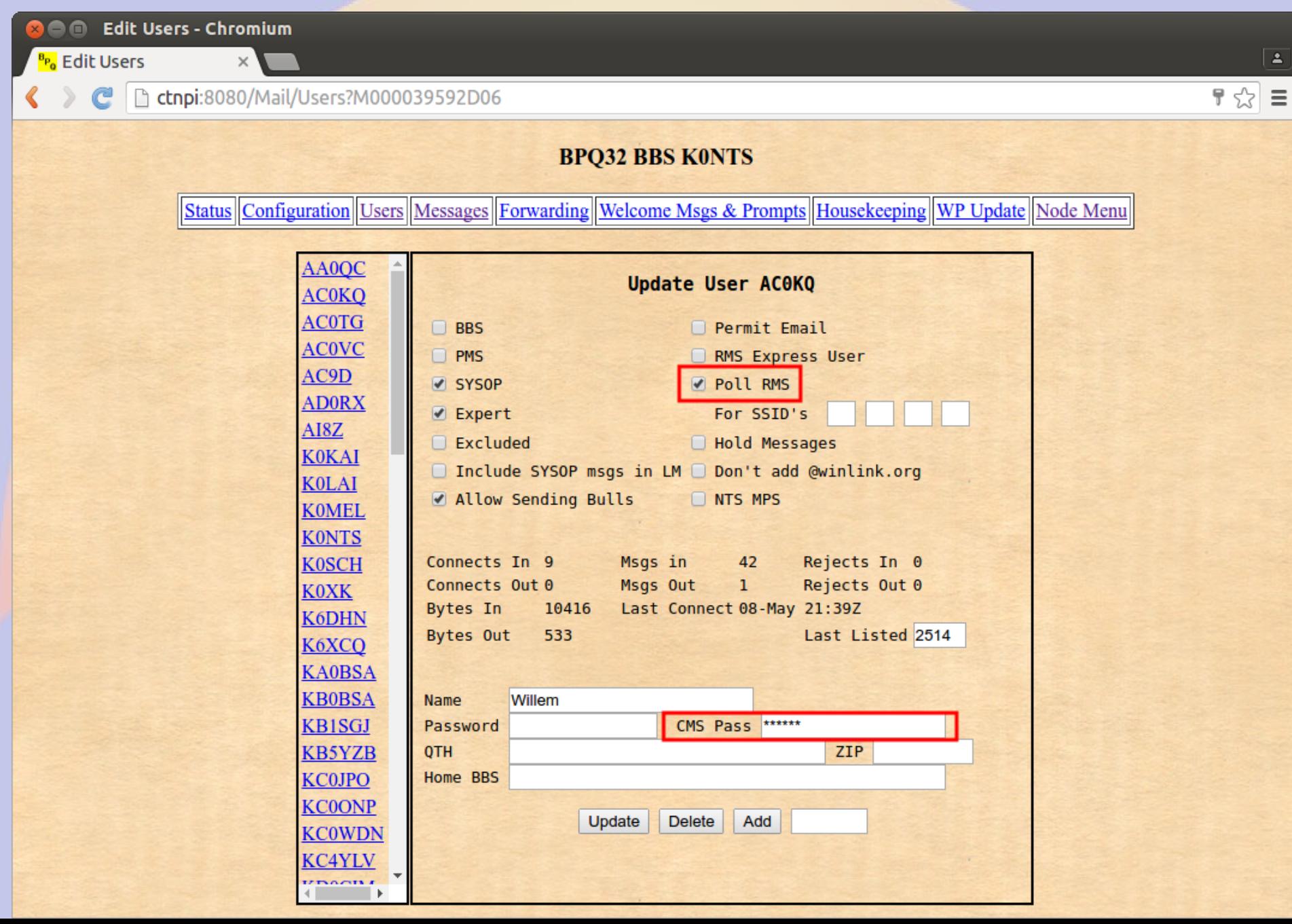

#### **Forwarding BBS**

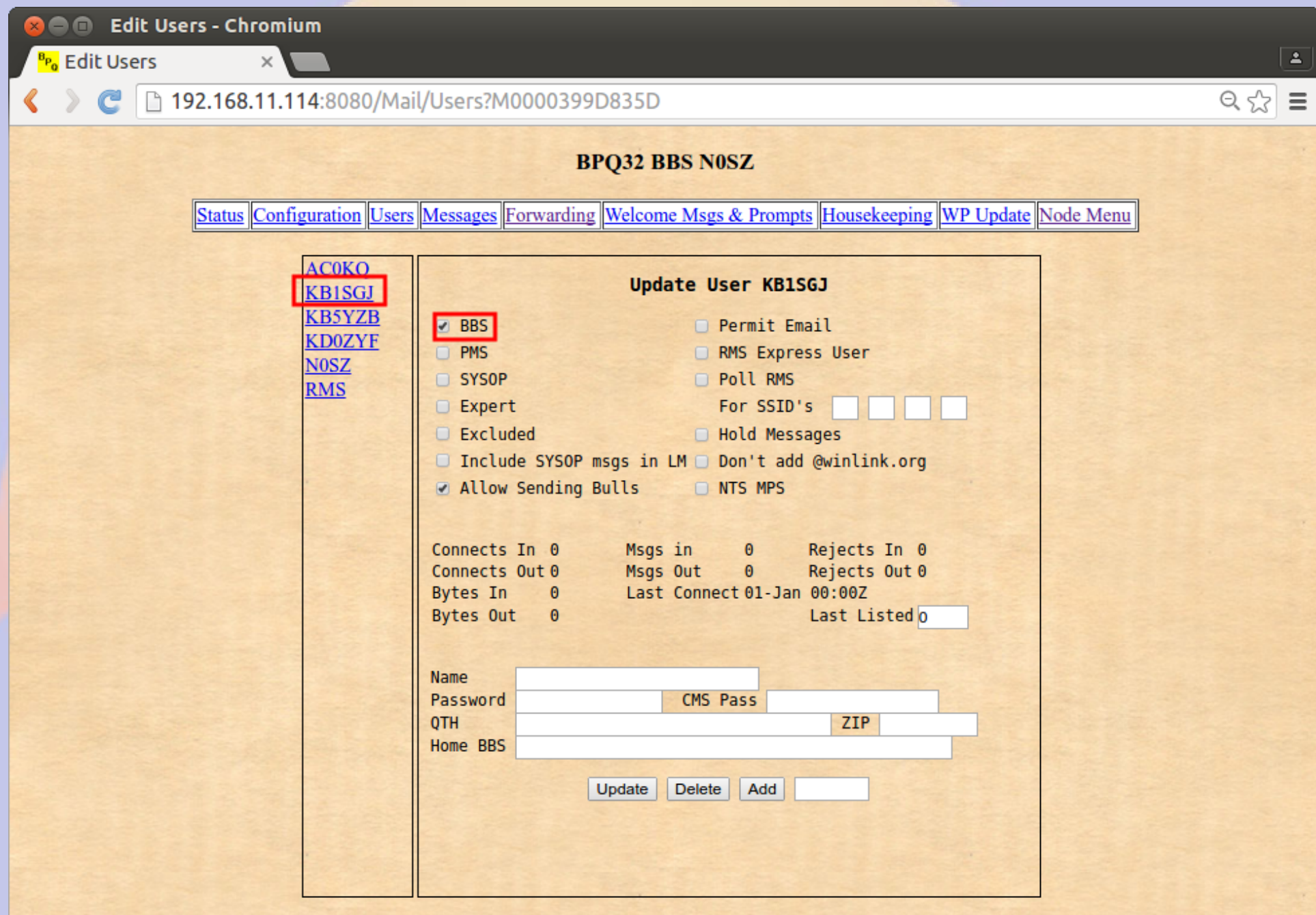

#### **Forwarded Users**

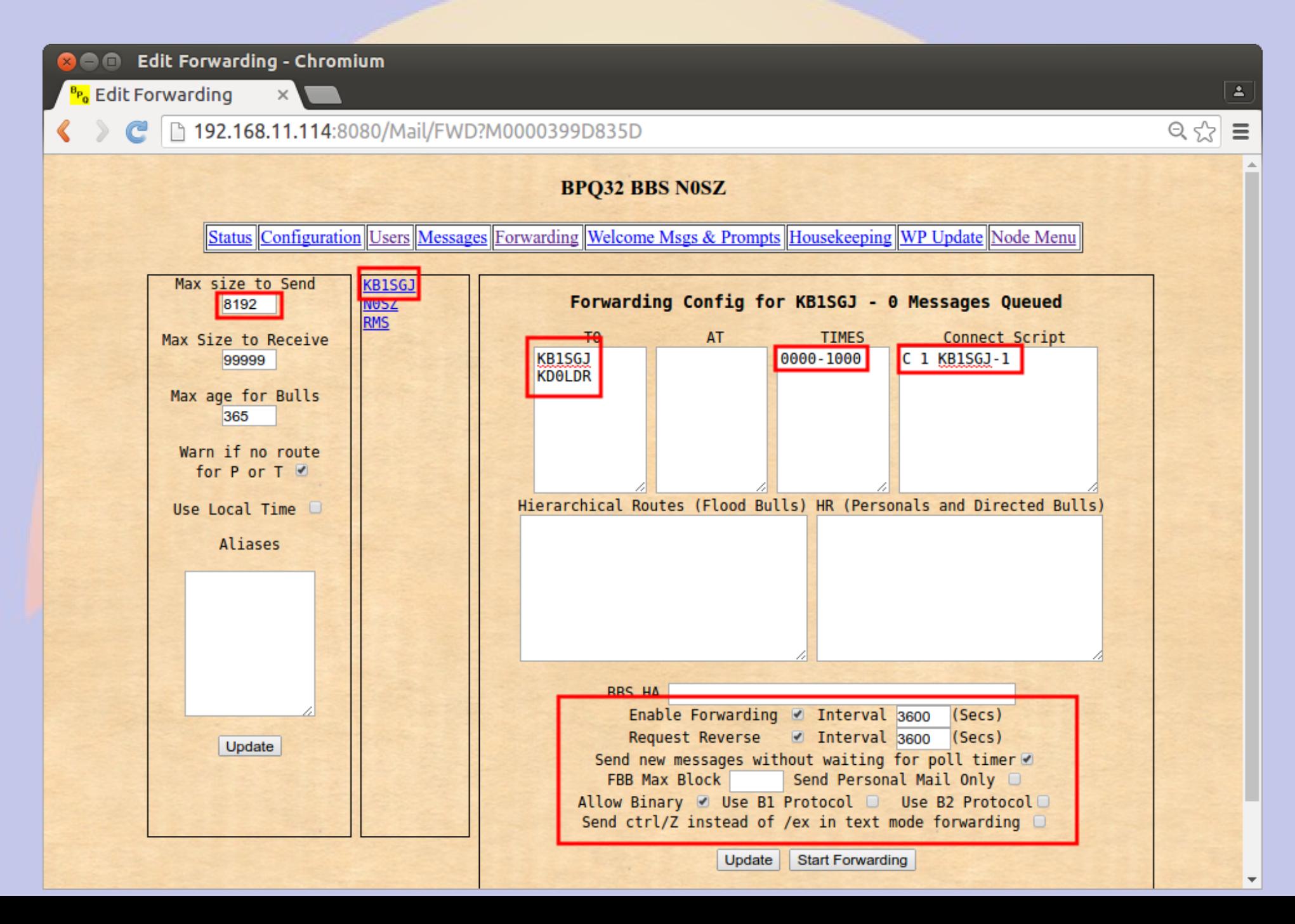

#### $RF > NOSZ & AXIP > KONTS-1$

**<sup>3</sup>** ● willem@bashful: ~ File Edit View Search Terminal Help cmd:c NOSZ cmd: \*\*\* CONNECTED to NOSZ Welcome to the Aid Station 2 BP032 Node. NOSZ> BBS CONNECT BYE INFO NODES ROUTES PORTS USERS MHEARD ports NOSZY Ports 1 145.030 MHz 1200 bps 2 Telnet Server 3 AX/IP/UDP  $c$  3 KONTS-1 N0SZ} Connected to K0NTS-1 [BPO-6.0.12.35-IHJM\$] **CTN BBS>** No New Messages **CTN BBS>**  $\mathbf{b}$ 73 de CTN BBS \*\*\* DISCONNECTED  $cmd:$  $cmd:$  $cmd:$  $cmd:$ 

#### **Manual Configuration Steps**

File Edit View Search Terminal Help

AC0KQ bpq-config version 1.0

Configuration Steps Select next step

> 1 Node Configuration 2 Port configuration 3 Telnet users 4 AXIP Node Maps 5 Write Configuration

<Select> <Finish>

### **Node Configuration**

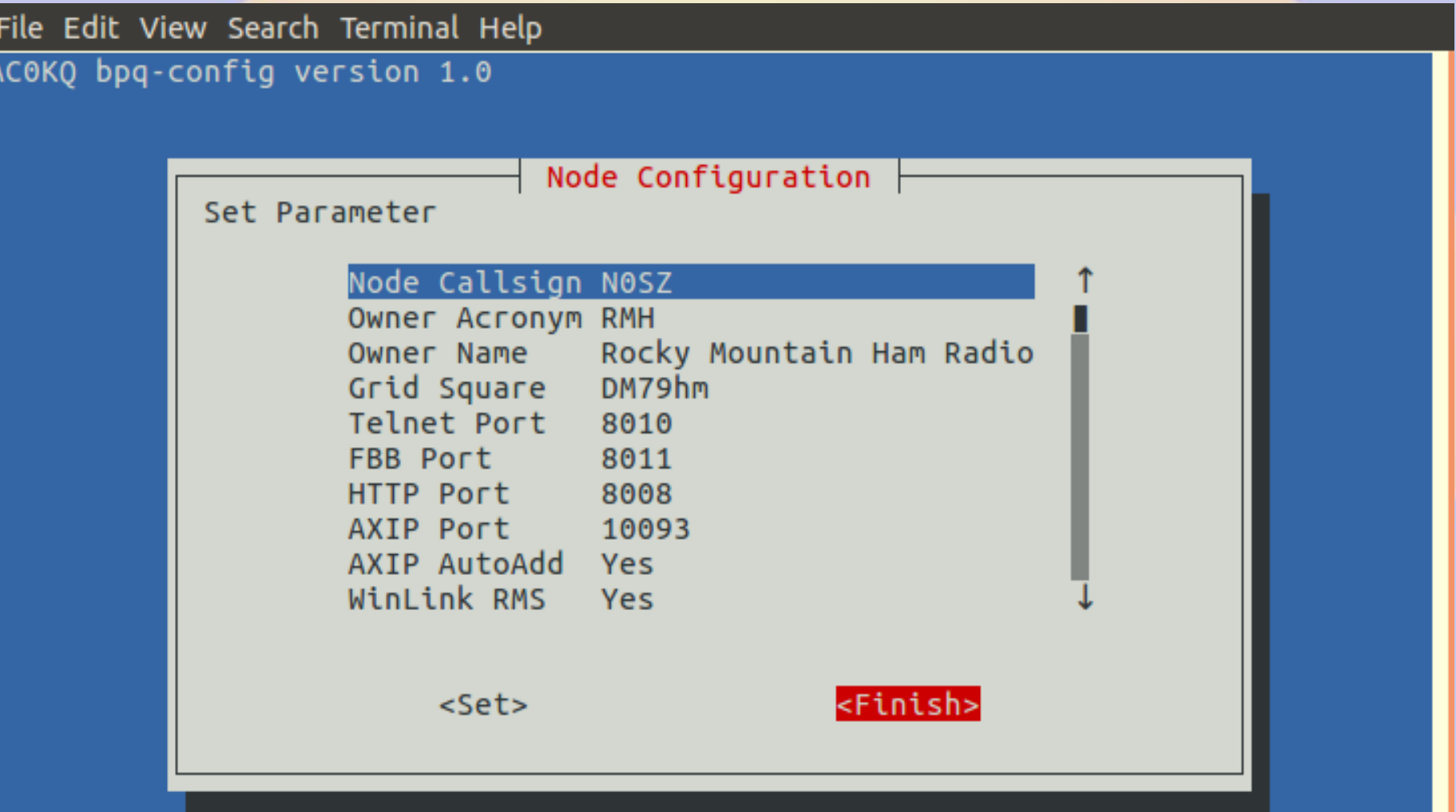

### **Port Configuration**

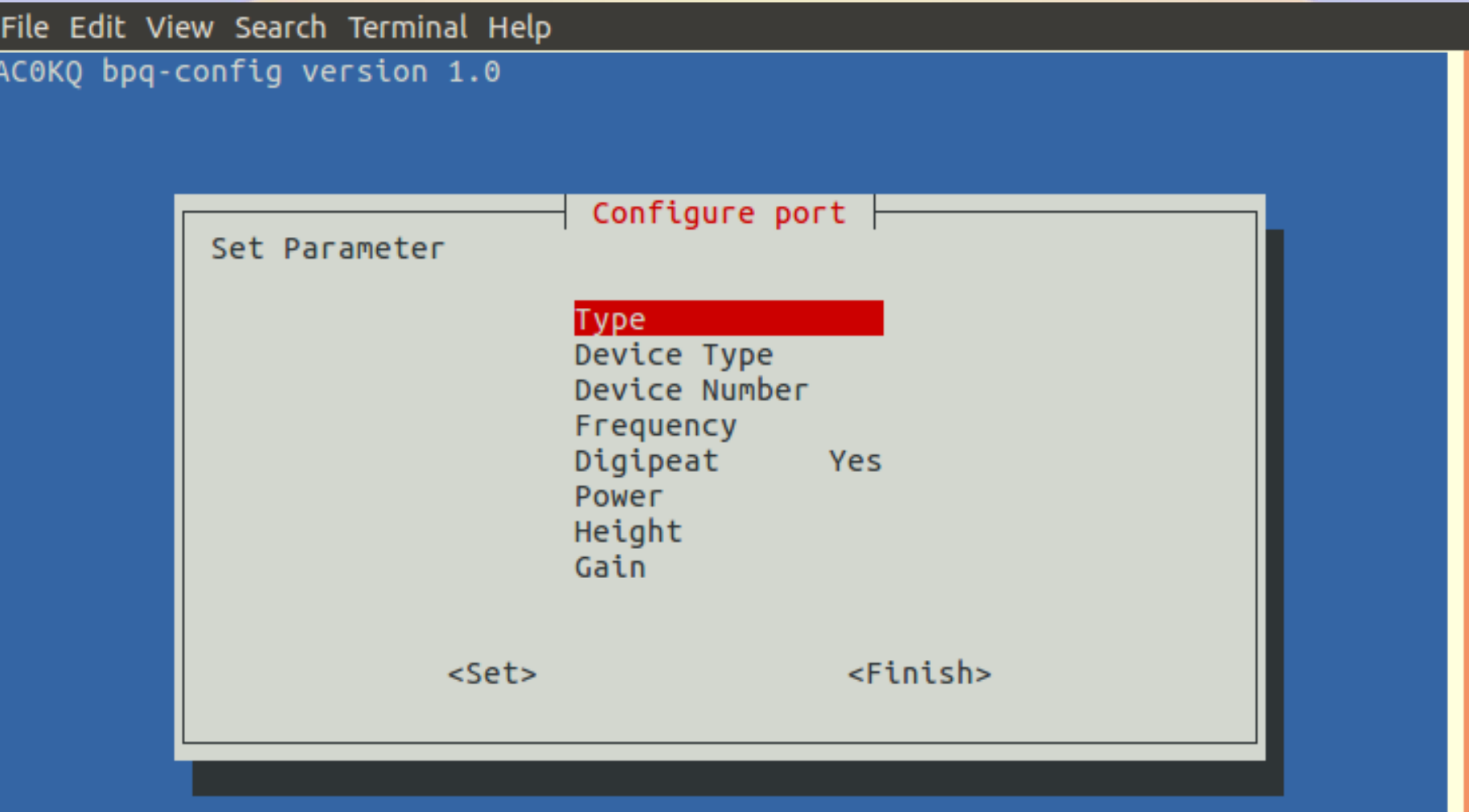

### **Port Type**

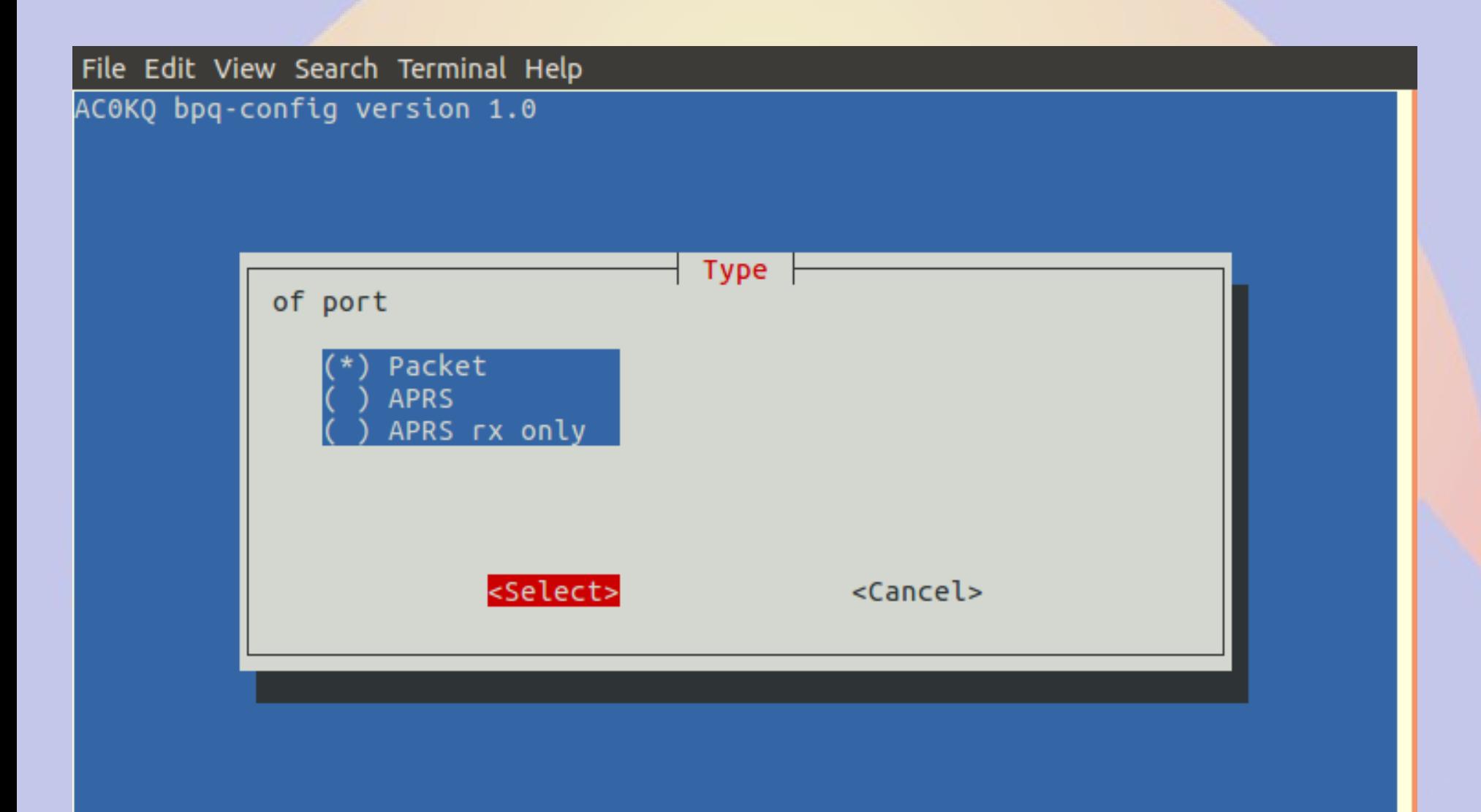

#### **Device Type (Devices description is board specific)**

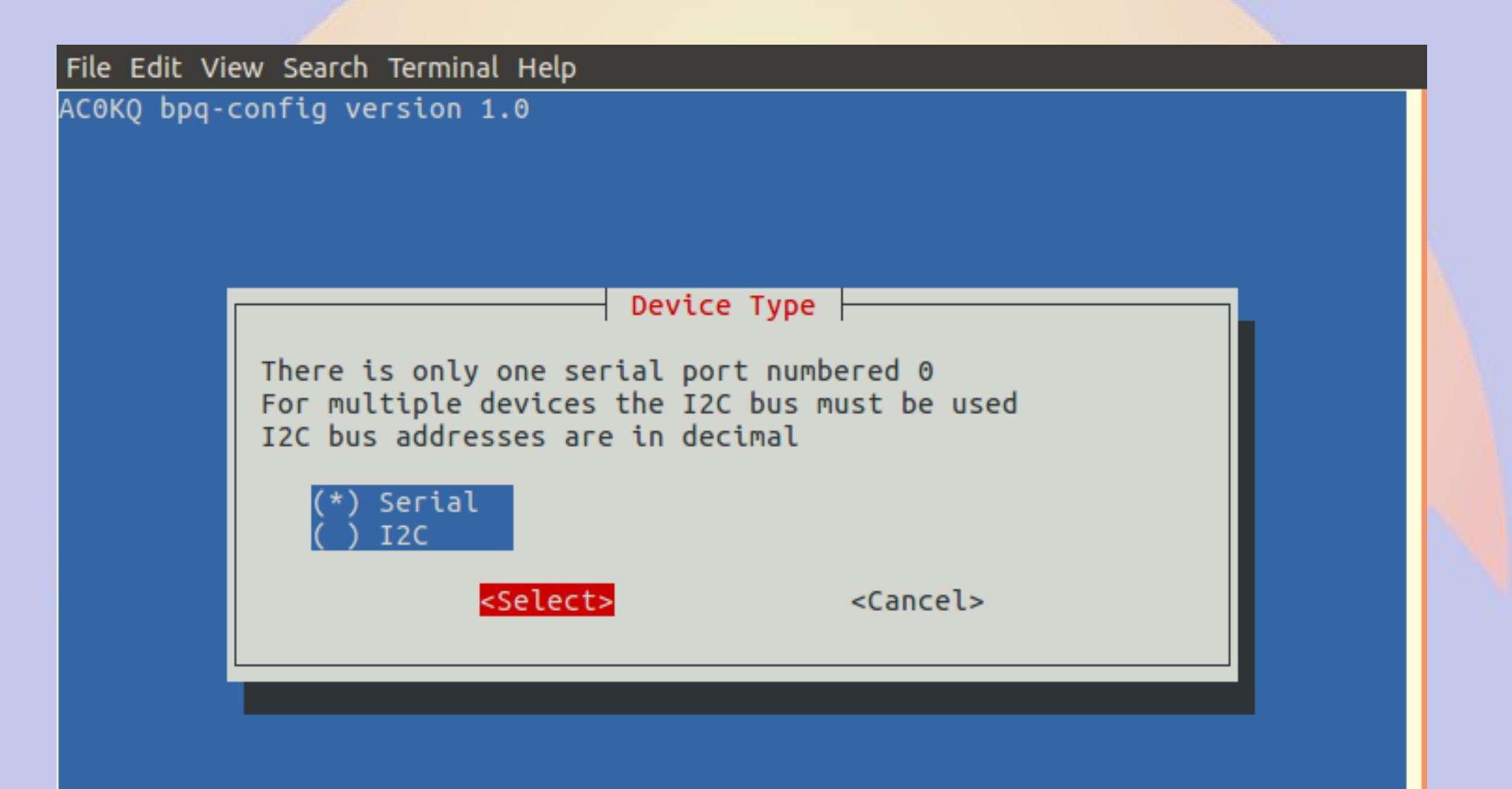

#### **Device Number**

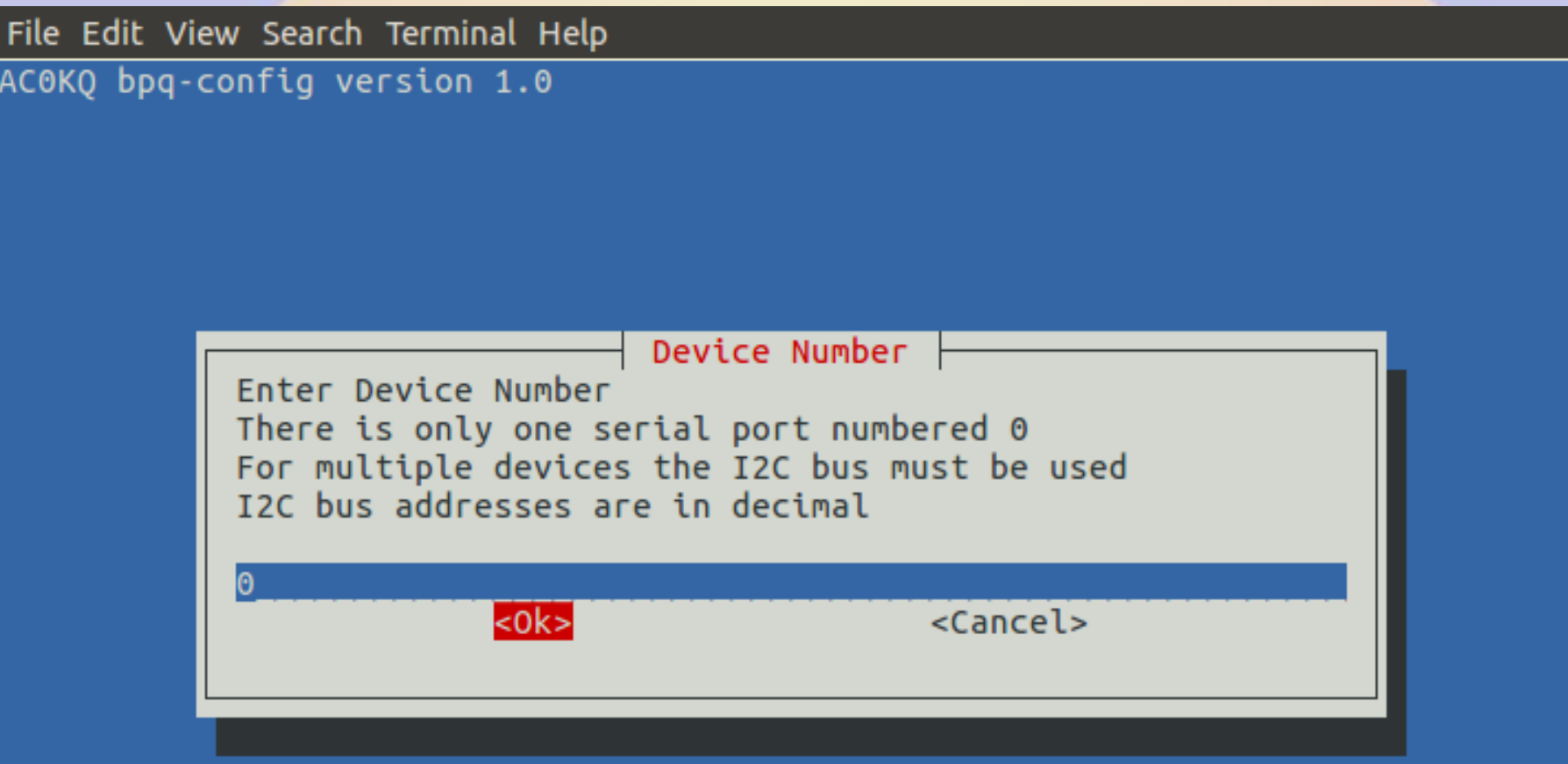

#### **User Configuration**

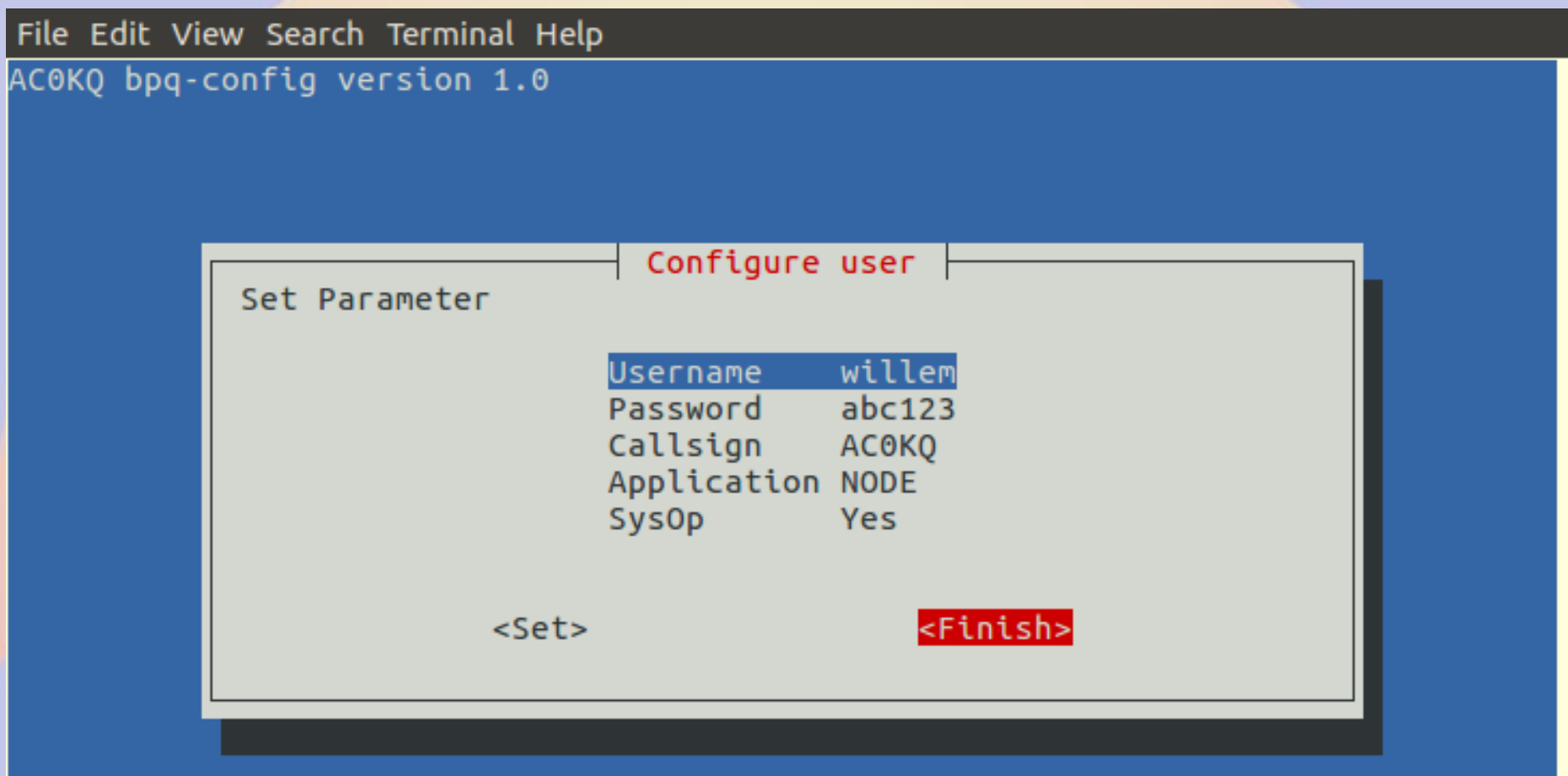

#### **AXIP Map**

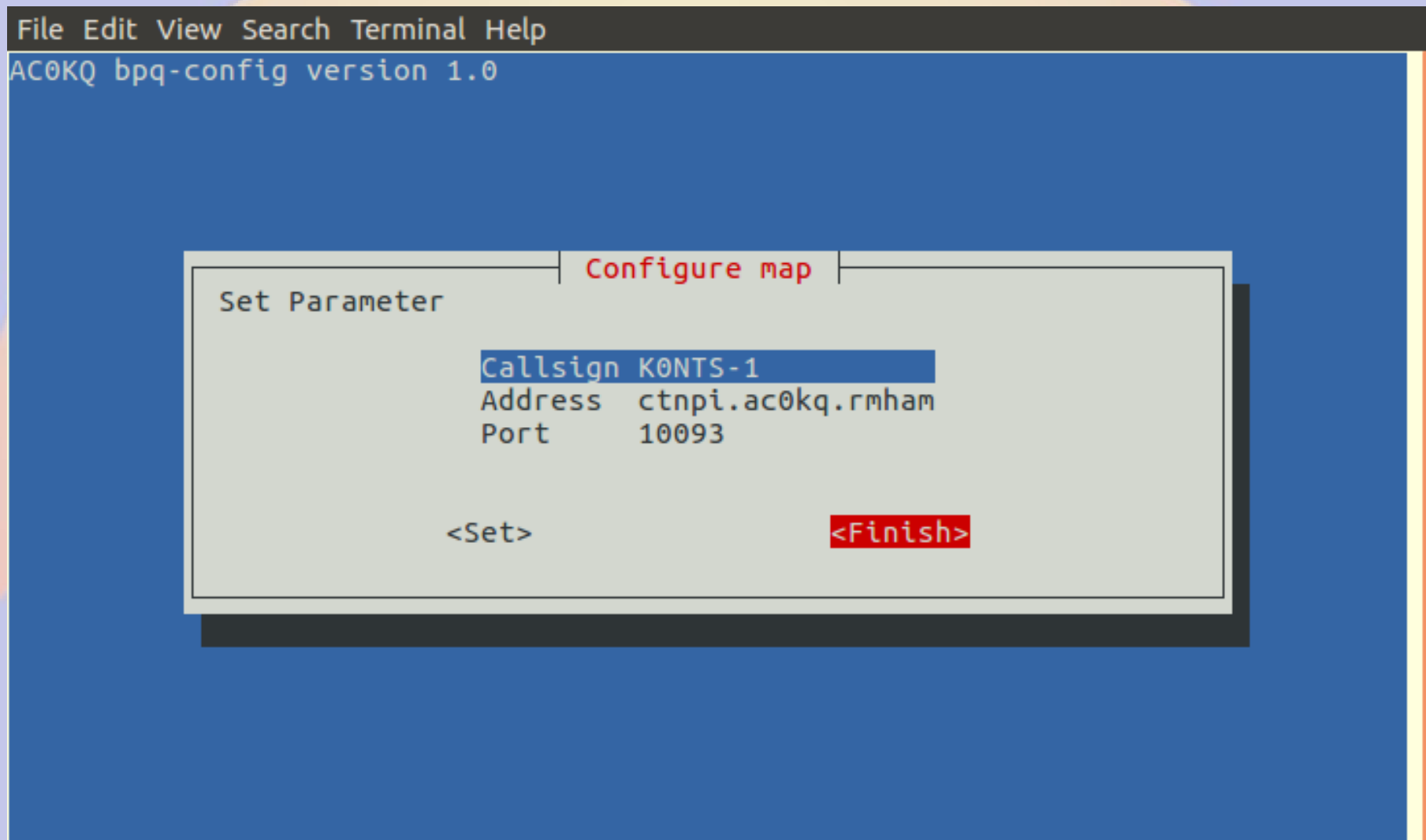

# **Setting up an iGate**

- **This iGate setup is on a BeagleBone Black**
	- **The only difference with an rPi is the serial port names in the Port section**
- The Node setup is the same as what was **done previously**
	- **Some but not all the parameters are relevant**
- **Ports are mapped as Packet or APRS in port configuration**
	- **You can have both Packet and APRS ports on the same BPQ node**

# **Emable iGate and set SSID,** Symset, Symbol, Lat/Long

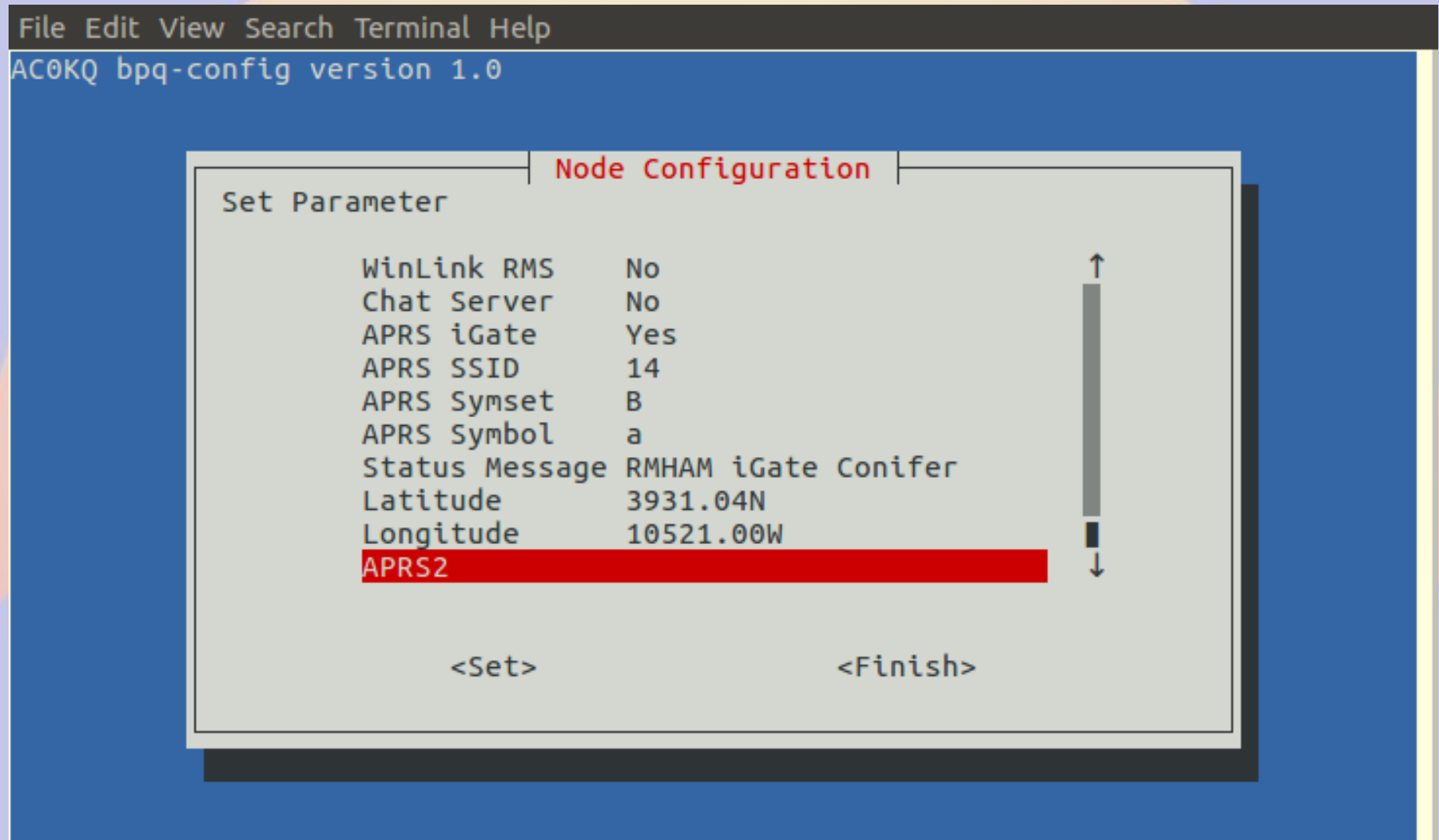

#### **Select APRS2 Gateway** (bpq-config generates password automatically)

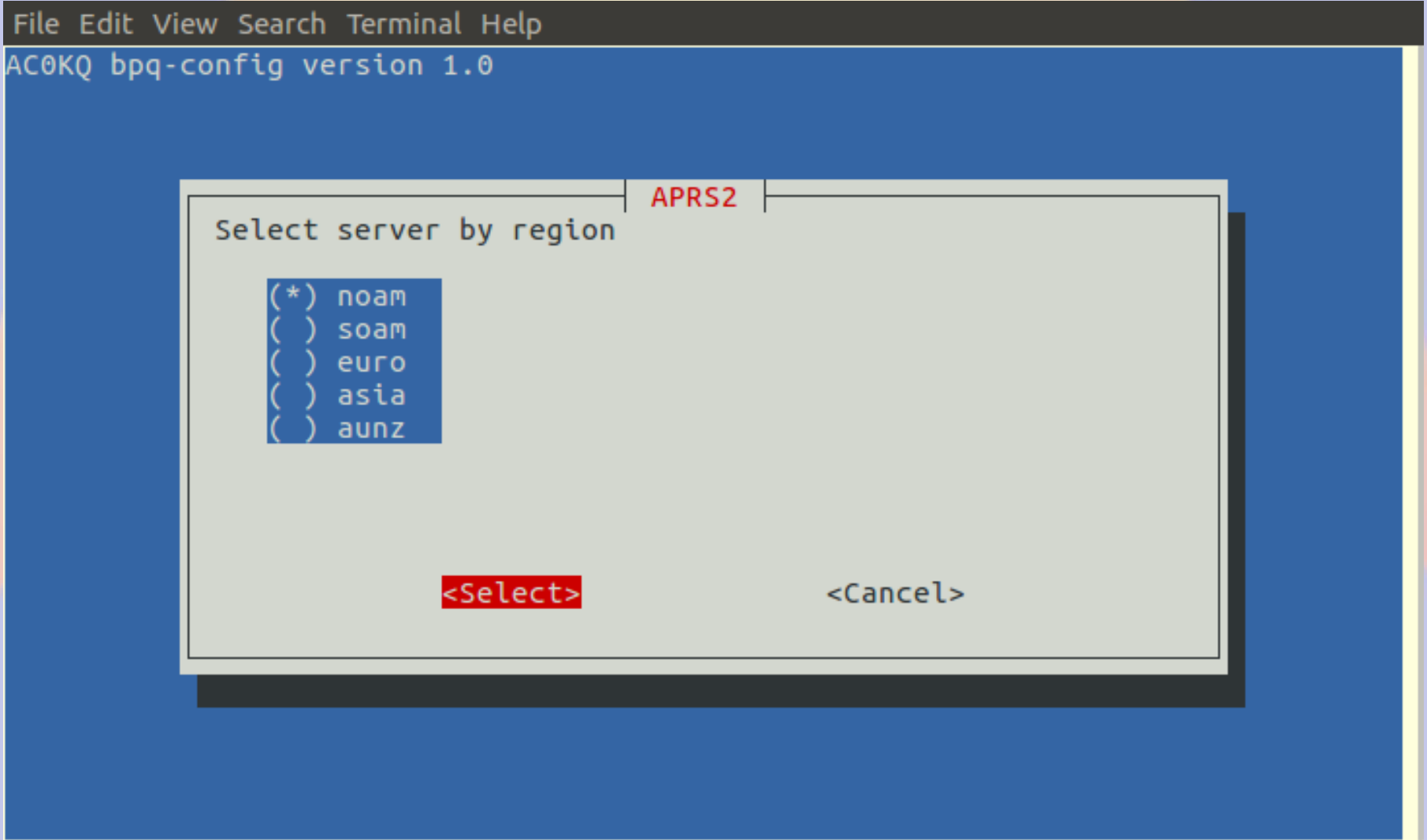

### **iGate Add Port Configuration**

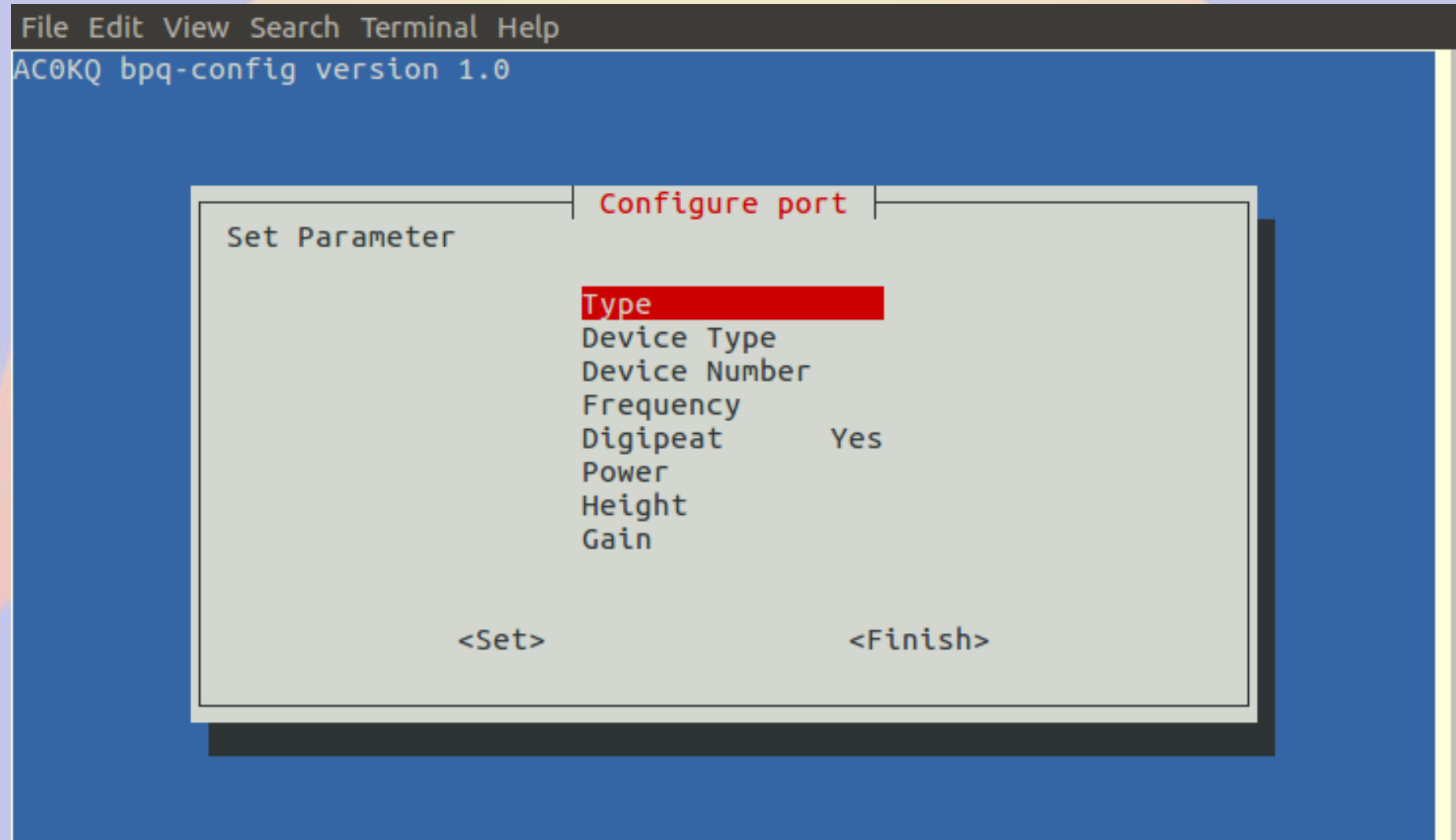

### **Set Port Type to APRS**

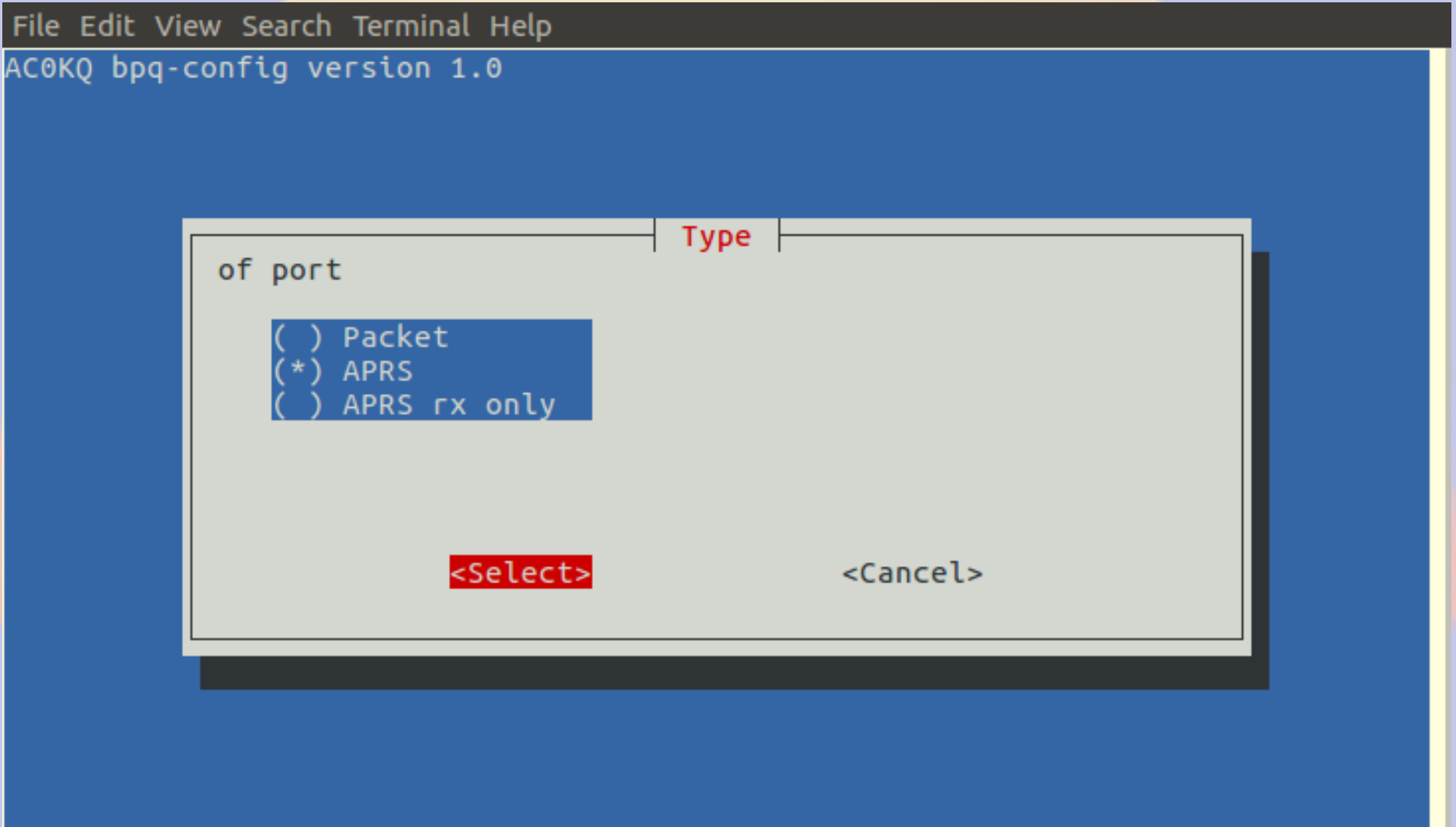

#### **Set Serial Port** (Note that this is a Beaglebone so 4 ports)

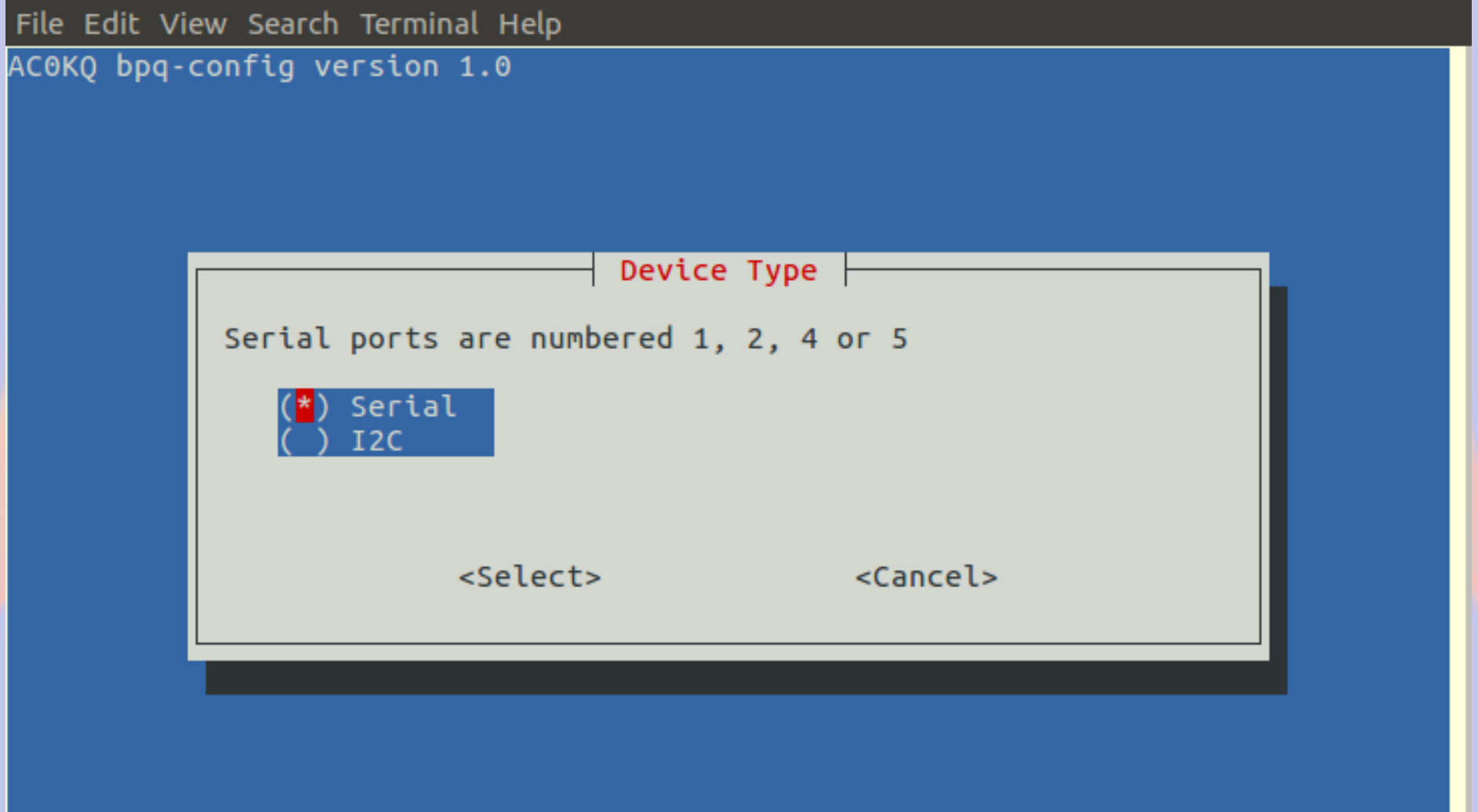

#### **Select Serial Port Number**

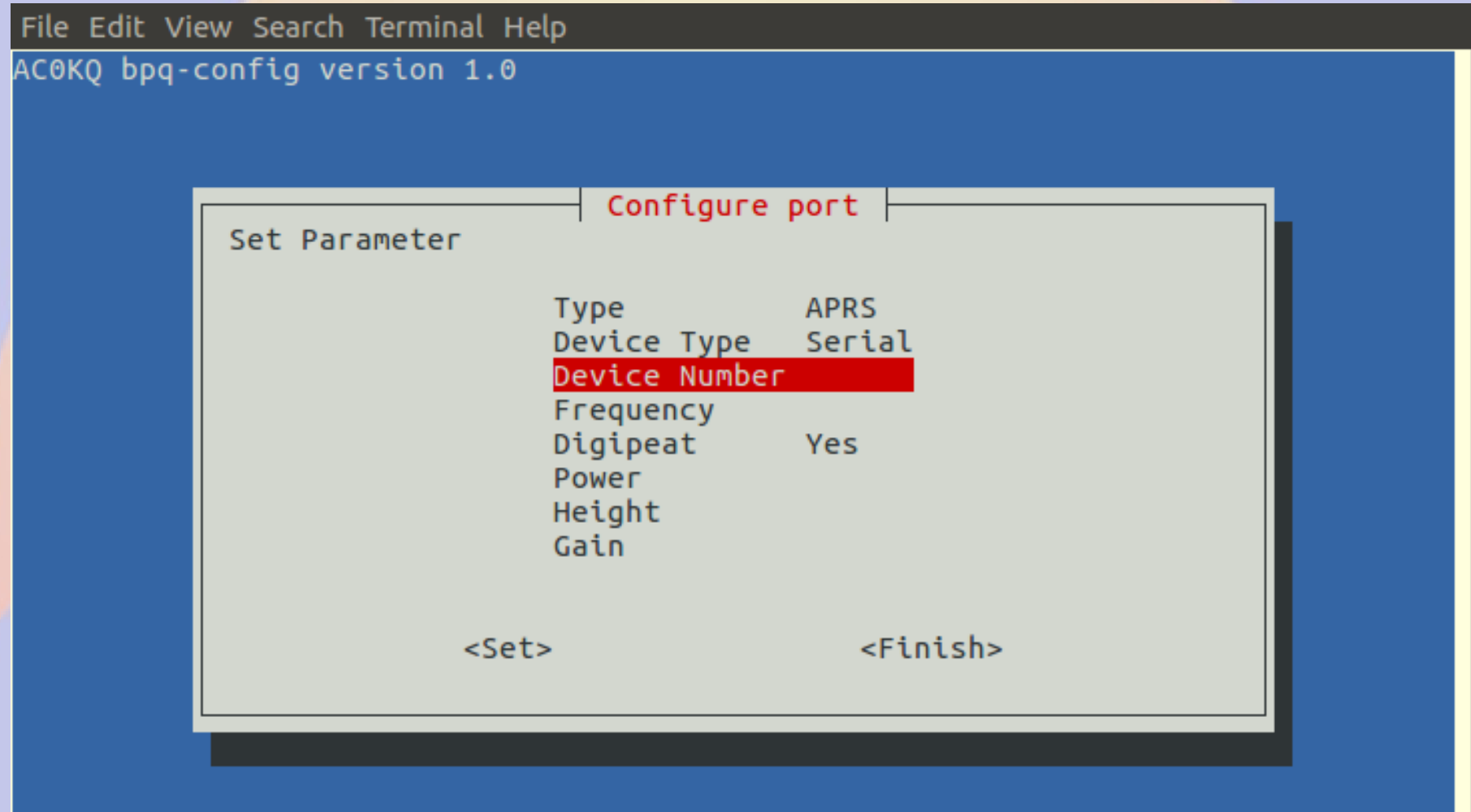

#### **Select Serial Port Number**

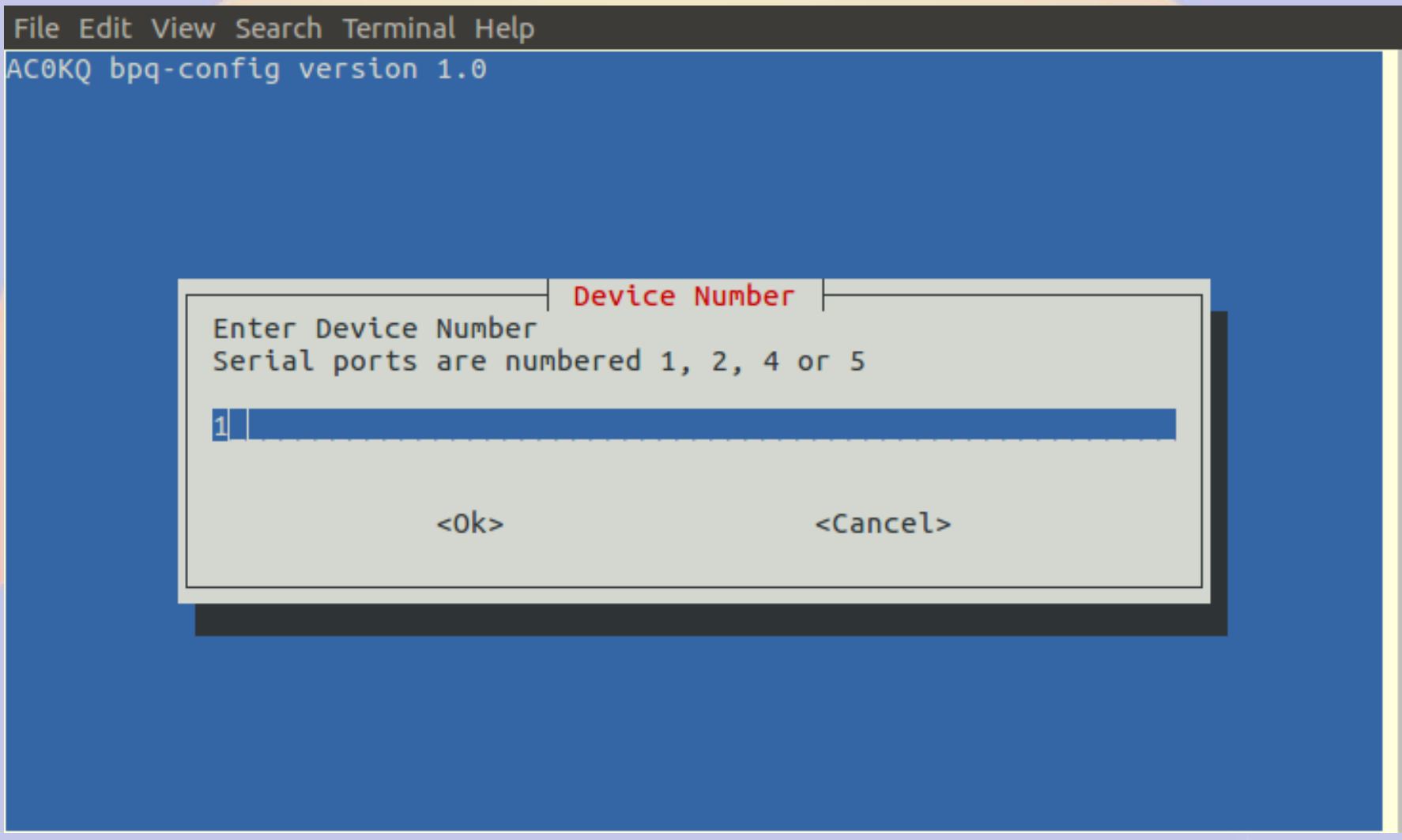

#### **APRS Frequency 1**

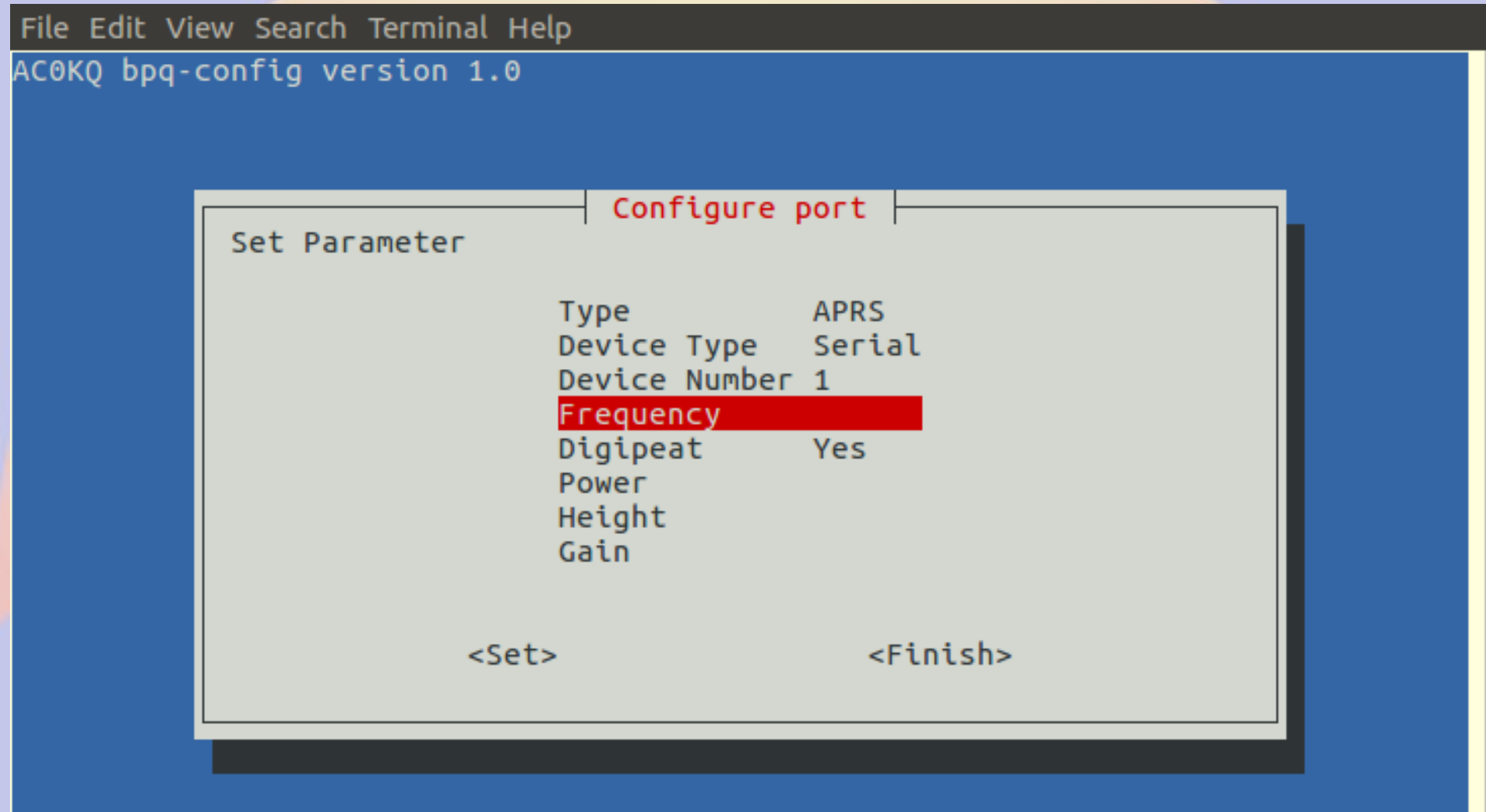

#### **APRS Frequency 2**

File Edit View Search Terminal Help AC0KQ bpq-config version 1.0  $F$ requency Enter Frequency kHz e.g. 145050 144390  $<sub>ok</sub>$ </sub> <Cancel>

#### **Node Page Update**

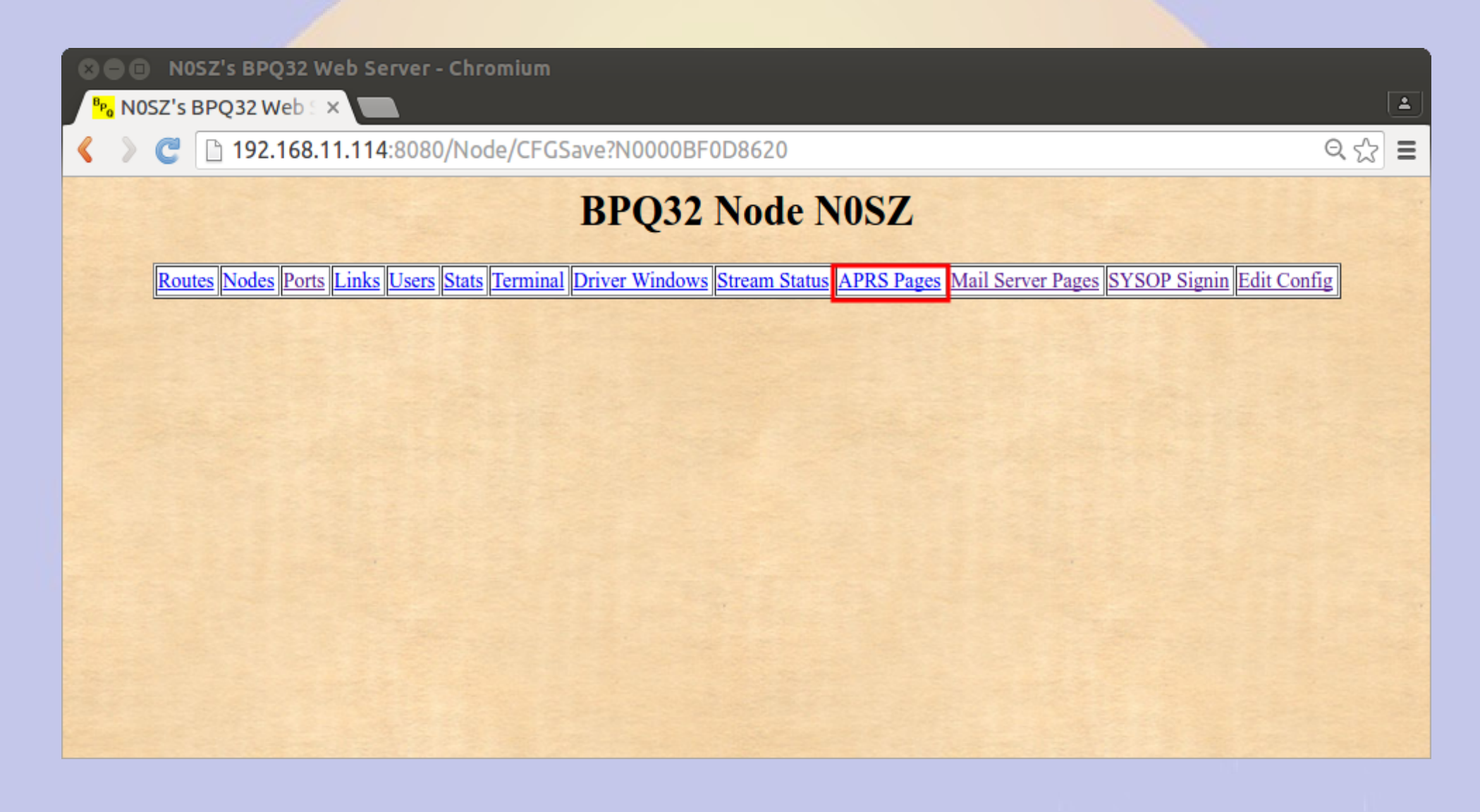

#### **APRS Main Page**

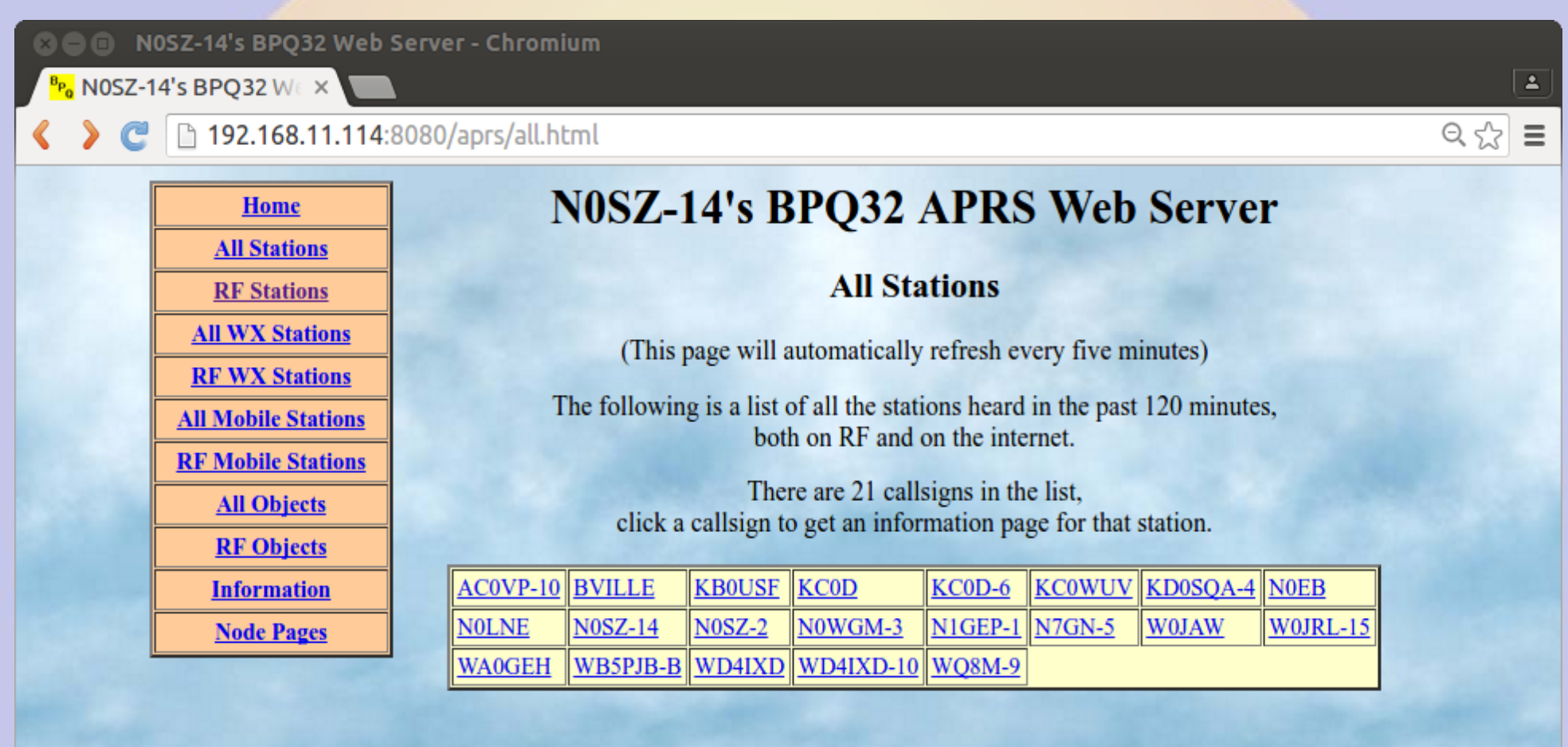

#### **APRS RF Stations**

#### N0SZ-14's BPQ32 Web Server - Chromium  $\bullet$

P<sub>o</sub> NOSZ-14's BPQ32 WEX

192.168.11.114:8080/aprs/allrf.html

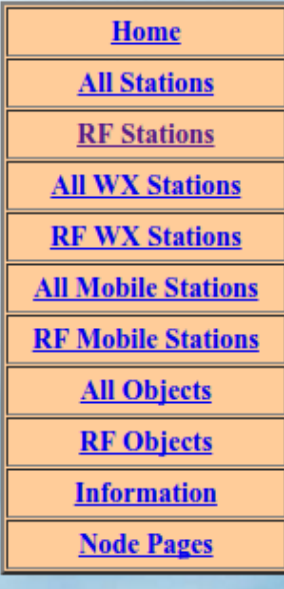

#### N0SZ-14's BPQ32 APRS Web Server

 $\Delta$ 

 $\mathbb{Q} \otimes \mathbb{Z} =$ 

#### **RF** Stations

(This page will automatically refresh every five minutes)

The following is a list of all the stations heard on RF in the past 120 minutes.

'\*' after a callsign means that it was heard via a digi

The list only includes callsigns heard on RF, direct or via digipeaters. It does not include callsigns heard on the internet, or heard as third-party RF traffic via IGATEs.

There are 8 callsigns in the list, click a callsign to get an information page for that station.

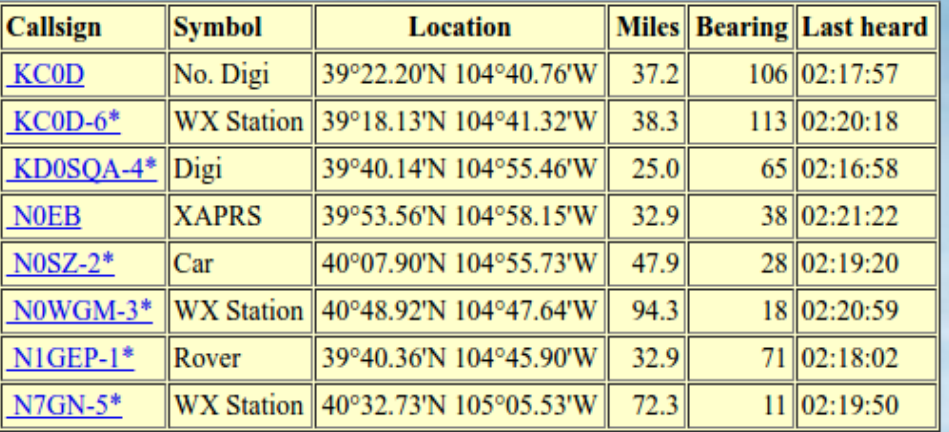

#### **APRS Station Map**

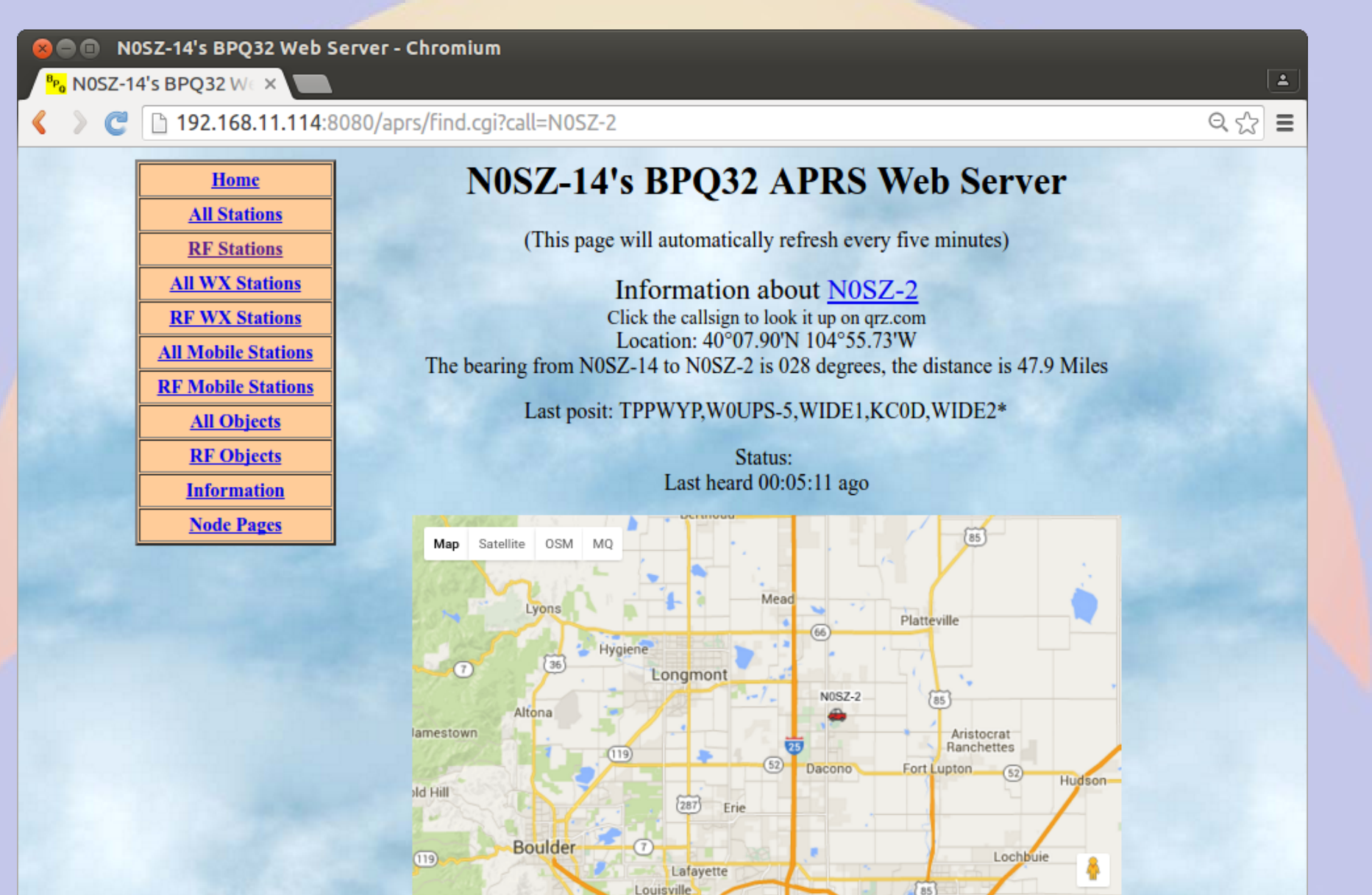

Superior

 $128$ 

Eldorado

Crescent Spring

Gol

85

Henderson 76

 $5 km L$ 

Show Address

Map data @2016 Google

÷

Terms of Use Report a map error

#### **Report on aprs.fi**

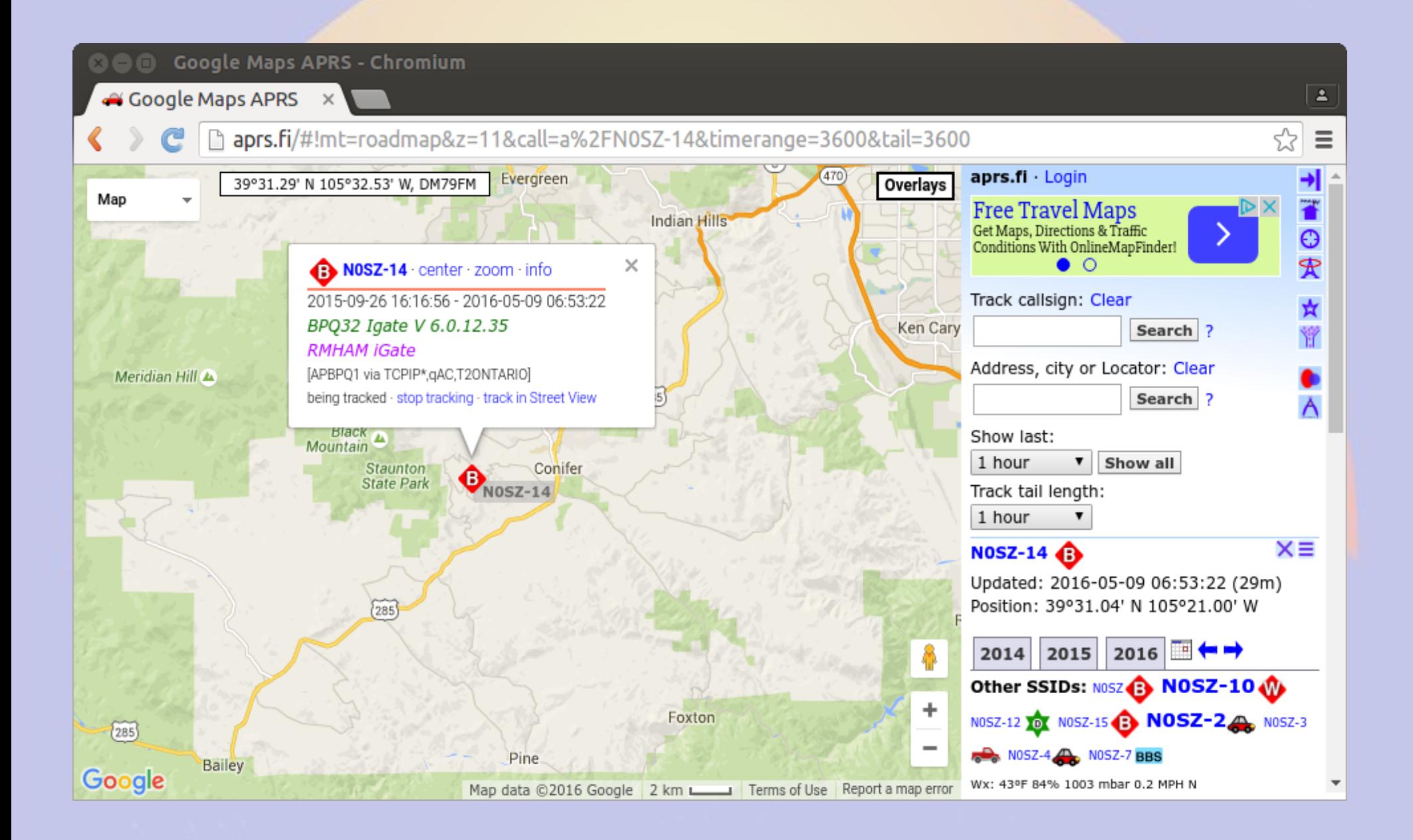

# **Data graph on aprs.fi**

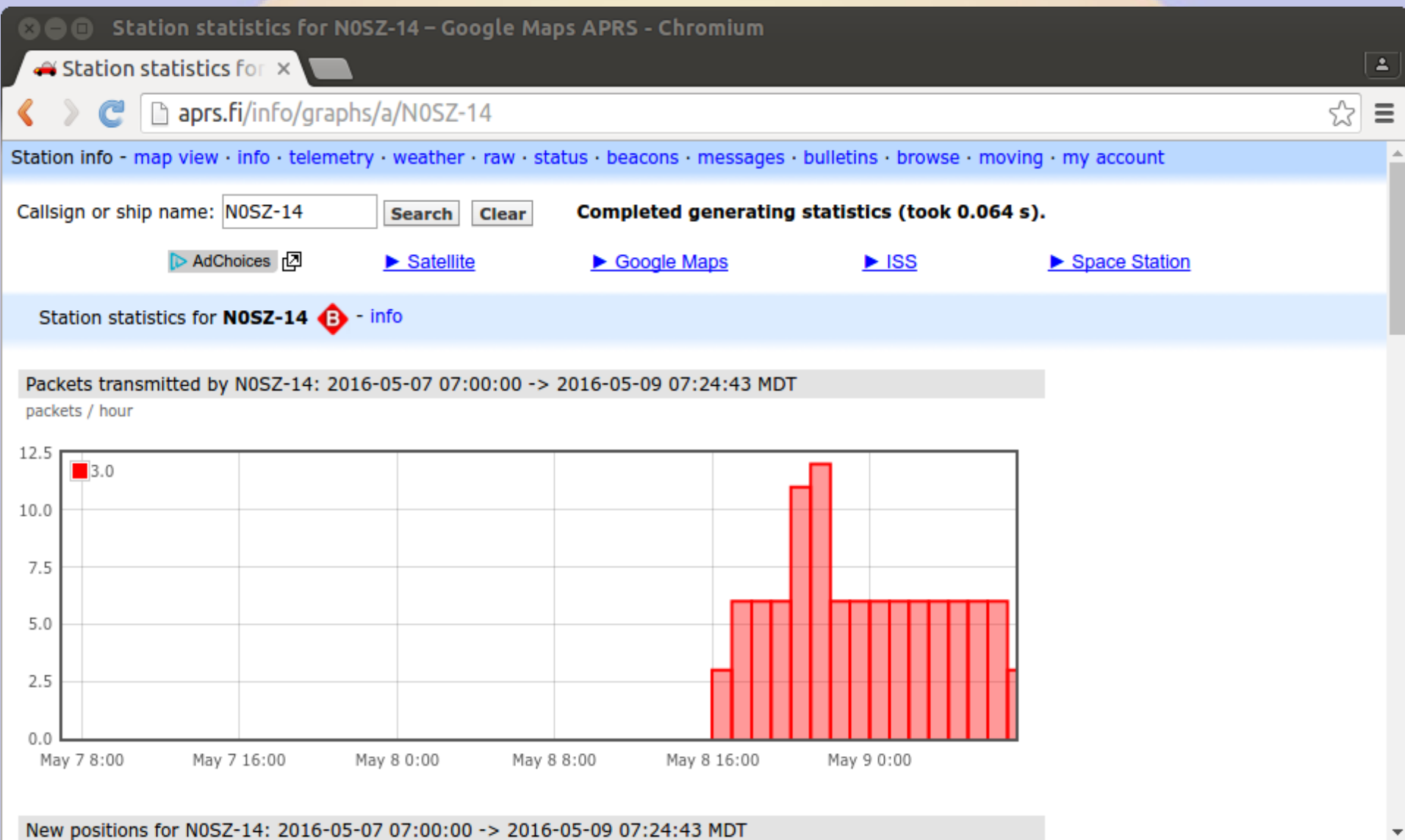

#### **BPQ Port 1**

File Edit View Search Terminal Help

AC0KQ bpq-config version 1.0

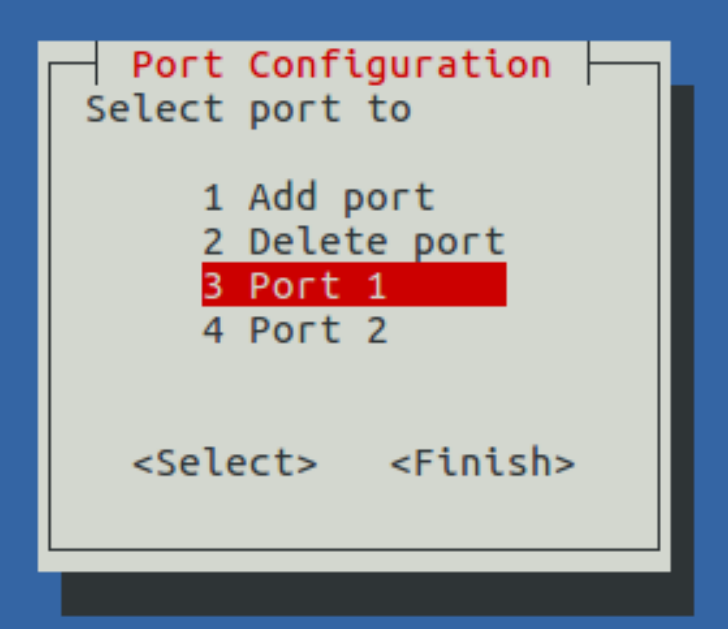

#### **Port 1 is for BBS/RMS**

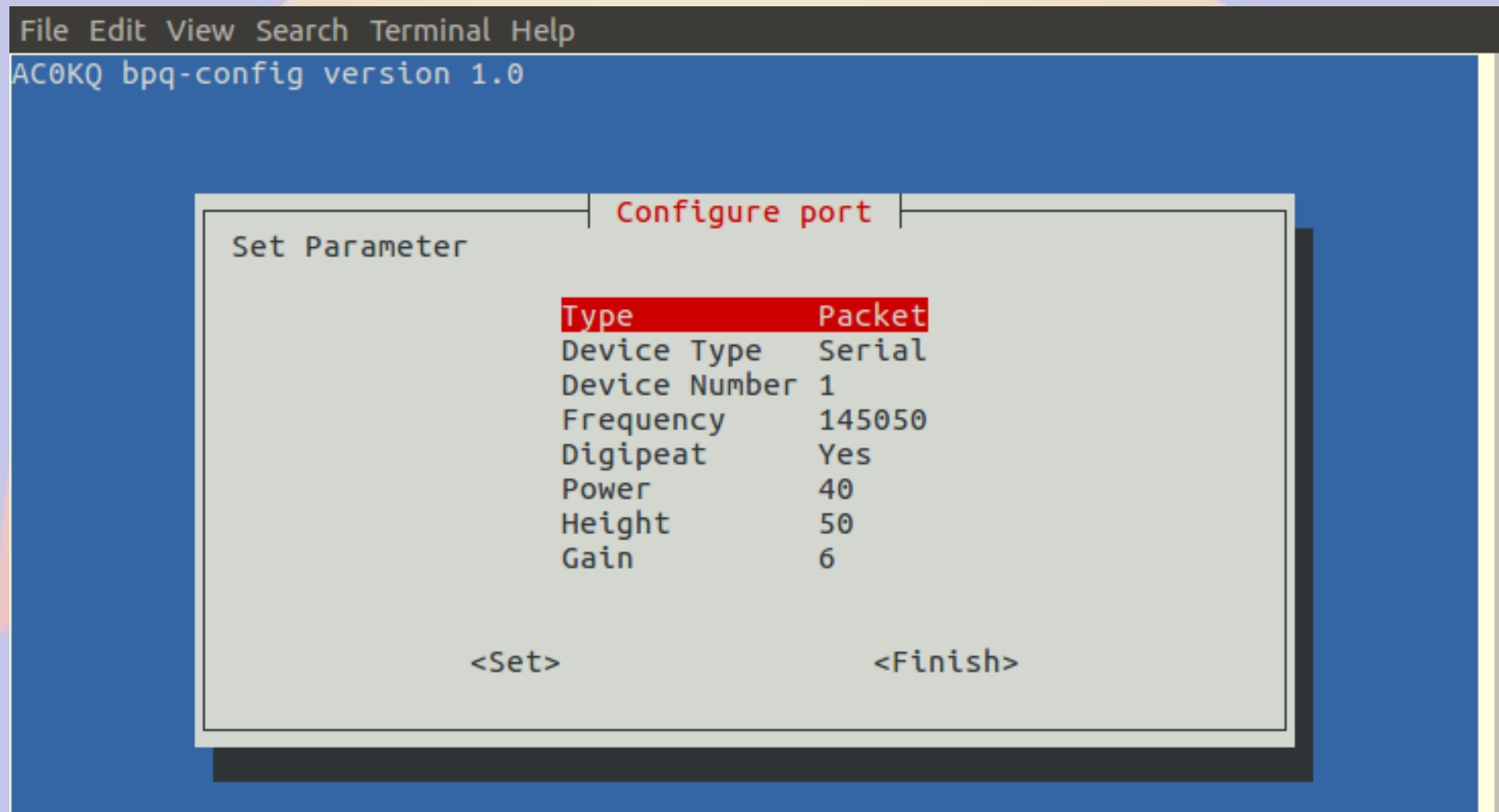

#### **BPQ Port 2**

File Edit View Search Terminal Help AC0KQ bpq-config version 1.0 Port Configuration Select port to 1 Add port 2 Delete port 3 Port 1 4 Port 2 <Select> <Finish>

#### **Port 2 is for APRS**

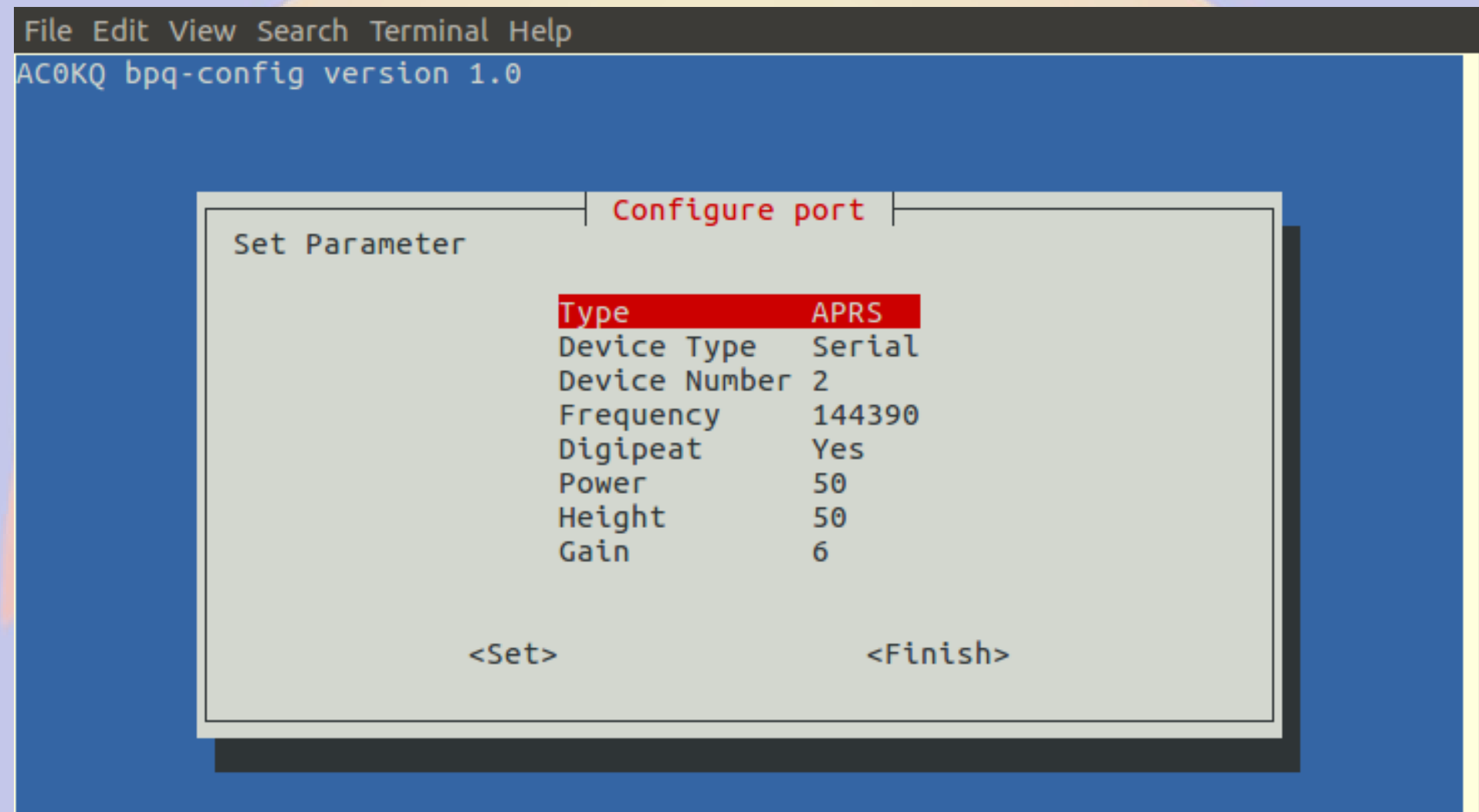

#### **BPQ Ports Page**

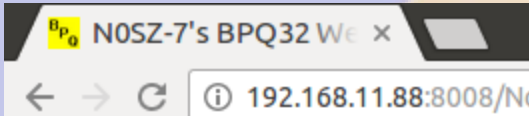

192.168.11.88:8008/Node/Ports.html

#### **BPQ32 Node N0SZ-7**

Routes Nodes Ports Links Users Stats Terminal Driver Windows Stream Status APRS Pages Mail Server Pages SYSOP Signin Edit Config

**Ports** 

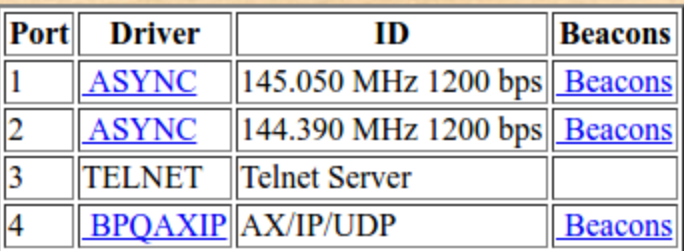

 $\Delta$  $\ddot{.}$ 

☆

# **About bpq-config**

- *bpq-config* **is designed to get you started**
	- **It covers most installations, but not all**
- It keeps its on configuration file .bpqconfig
	- **Easier to parse**
	- **Hand edits are lost when using bpq-config**
	- **Version 1.1** *may* **parse bpq32.cfg instead**
- **This is new software**
	- **Bug reports and improvements are welcome**
	- **Patches are even more welcome**

# **Part 3 AllStarLink Repeater**
#### **What is AllStarLink?**

- **Asterisk VOIP software for radio**
- **Interfaces with radio via URIx**
	- **CM119 USB audio chip**
	- **DB25 connector**
- **Can roll your own with equivalent fob**

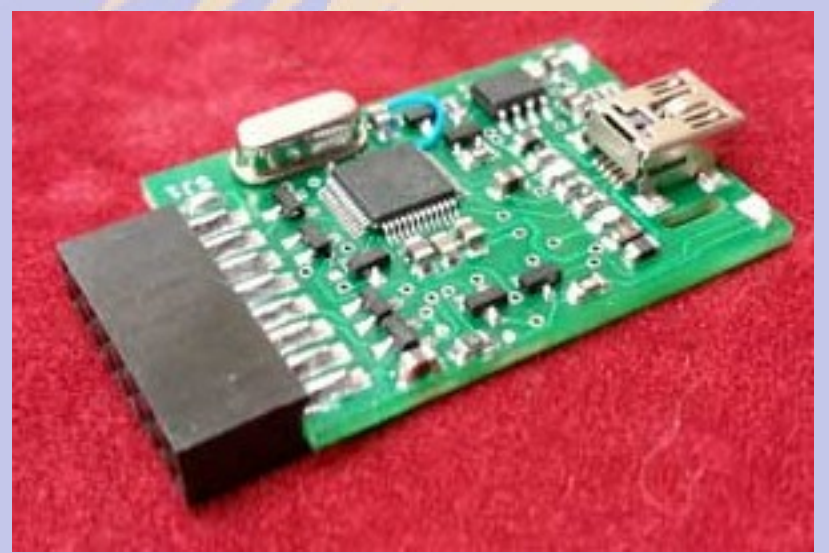

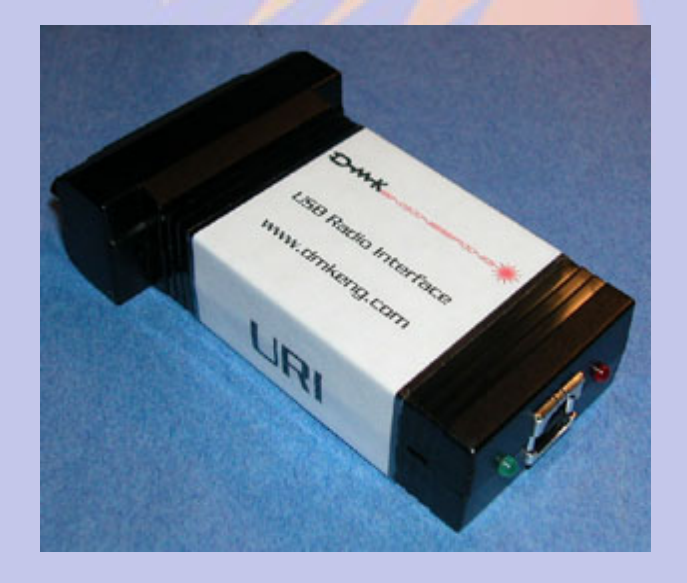

# **Installing AllStarLink**

- **Download from** *[www.hamviop.com](http://www.hamviop.com/)*
	- Burn image to SD card
- Program your radio/repeater
	- Set radio to encode/decode CTCSS
	- On Motorola set accessories to output COS & PL on pin 8
- Tune a receiver to to the radio frequency
- Power up rPi
	- Allison will announce the IP address

# Initial Login (password is root)

**© ©** willem@bashful: ~

File Edit View Search Terminal Help

willem@bashful:~\$ ssh -p 222 root@192.168.100.237 root@192.168.100.237's password: RPi2-3 Version 1.02beta Allstar - March 26, 2016 - WA3DSP, KB4FXC, W0AMN

It appears that this is the first time this system has been booted. It would be prudent to change a few key settings now for the sake of security and convenience. Once this information is entered, the system will reboot and the next time the system boots, this message will not re-appear.

Would you like to run first setup now ([y],n) ? Initial setup information

Enter new UNIX password: Retype new UNIX password: passwd: password updated successfully Enter Node Number: 40552

#### Skipped a dozen slides of options

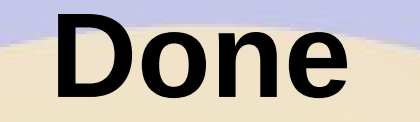

**◎●** root@pi40552:~ File Edit View Search Terminal Help (final info) After any simpleusb.conf changes you should do an Asterisk restart. This will restart and reload the Asterisk modules. These simpleusb changes will not take effect until Asterisk is restarted. If needed, please run "simpleusb-tune-menu" program at the Linux prompt to set vour sound levels. Do you want to restart Asterisk to enable selections:  $([y], n)$ : ? Restarting Asterisk.. Restarting Asterisk...  $\lceil \text{root@pi40552 } \sim \rceil # \rceil$ 

#### **Set Levels**

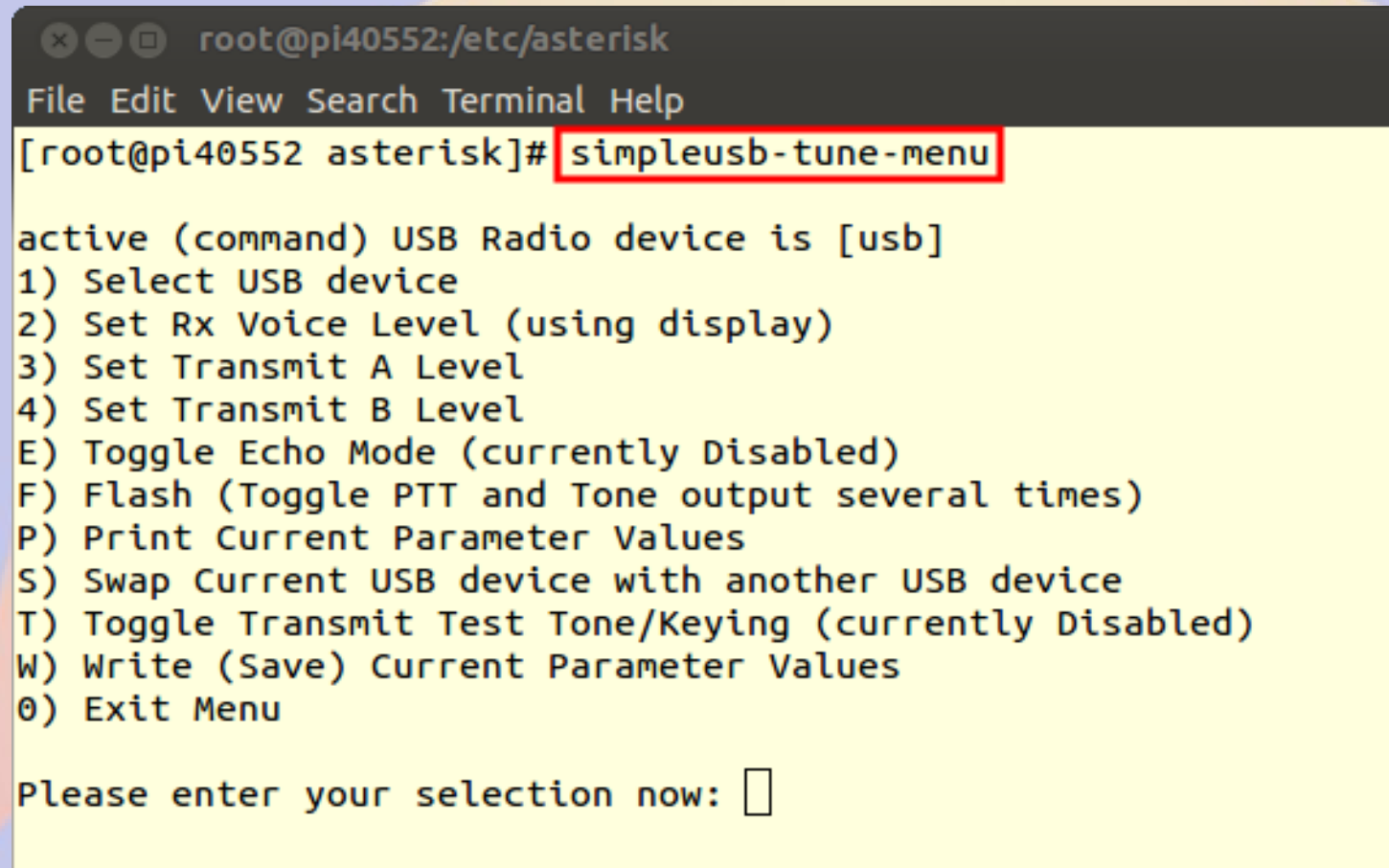

#### **Set Receive Levels**

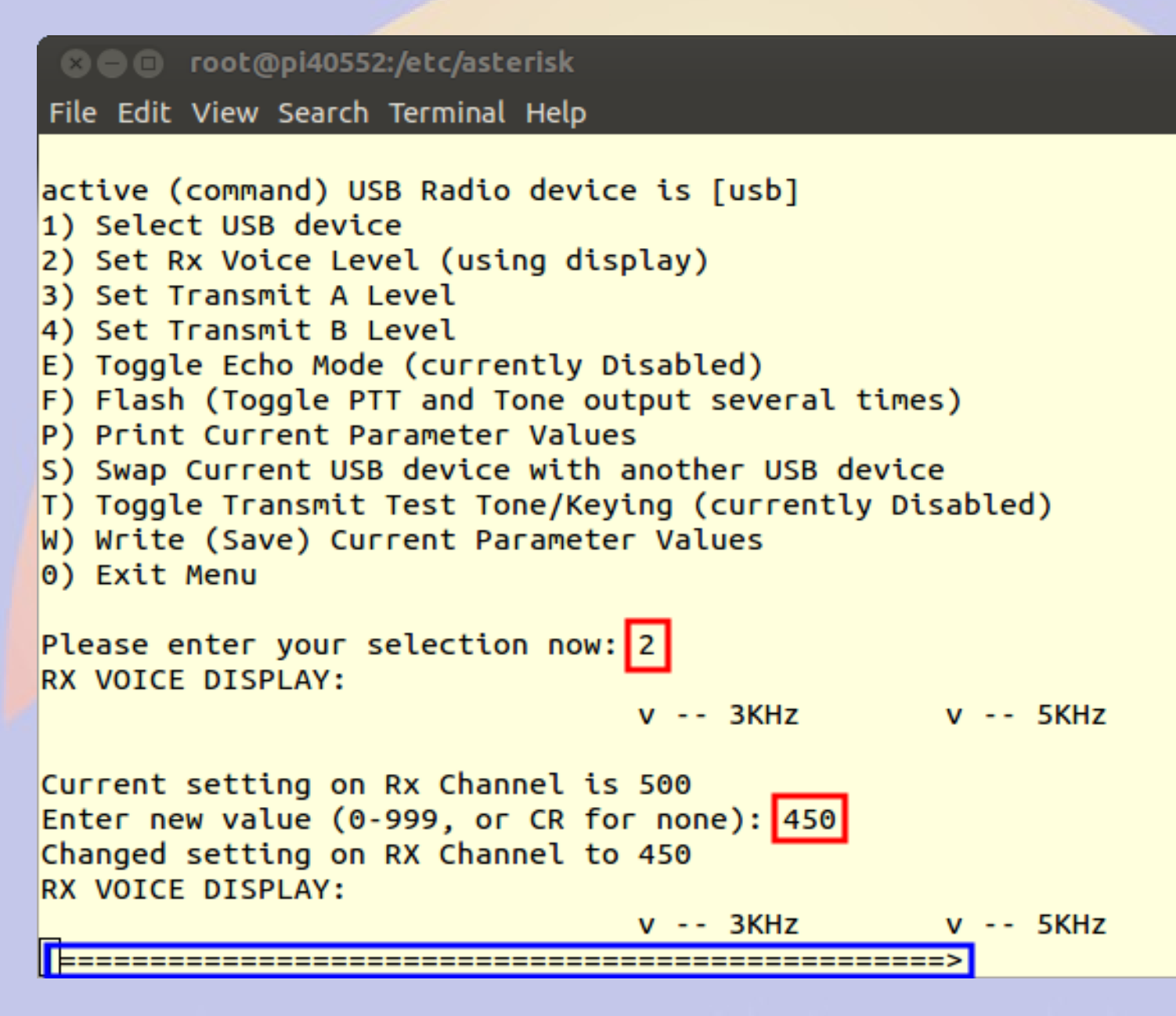

#### /etc/asterisk/simpleusb.conf

**• Configuration for Motorola SM50** 

[usb] eeprom=0 hdwtype=0 rxboost=1 carrierfrom=usb ctcssfrom=usb txmixa=voice  $txmixb=no$ invertptt=0  $duplex=0$ plfilter=yes deemphasis=no preemphasis=yes rxaudiodelay=0

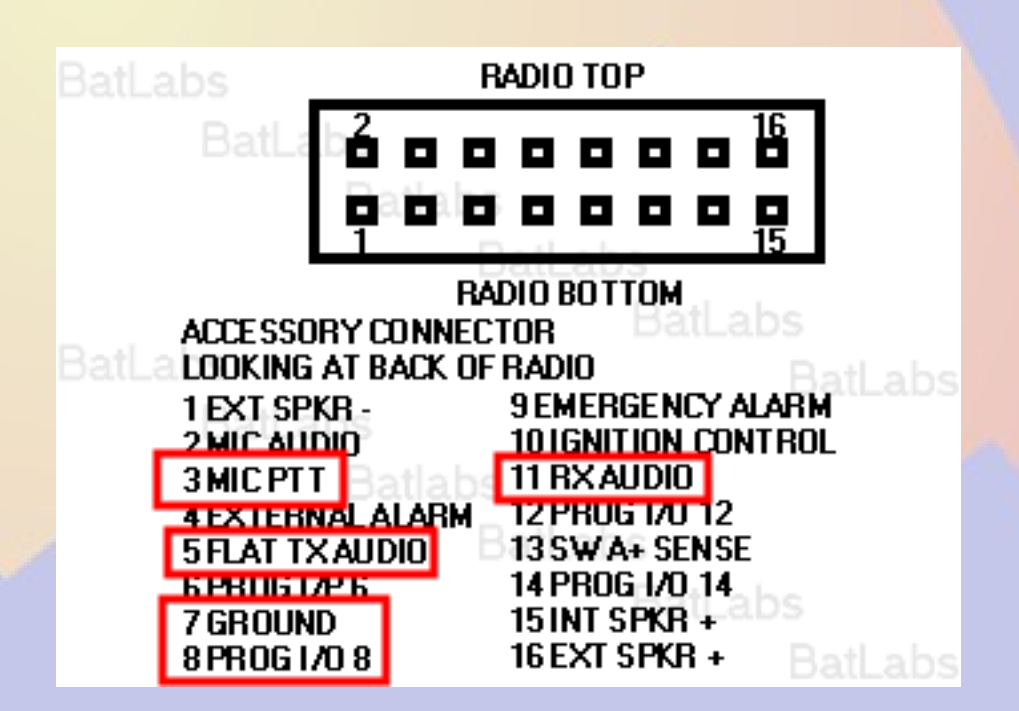

#### **Isnode**

#### **200** Allstar Connected Nodes and Status - Chromium

Allstar Connected Nux

C D pi40552/cgi-bin/lsnodes\_web?node=40552

#### Status for AC0KQ - Node 40552<br>Last update - 05/11/2016 20:04:14 My IP - 66.109.219.132

View this Node Graphically Search/Command another Node

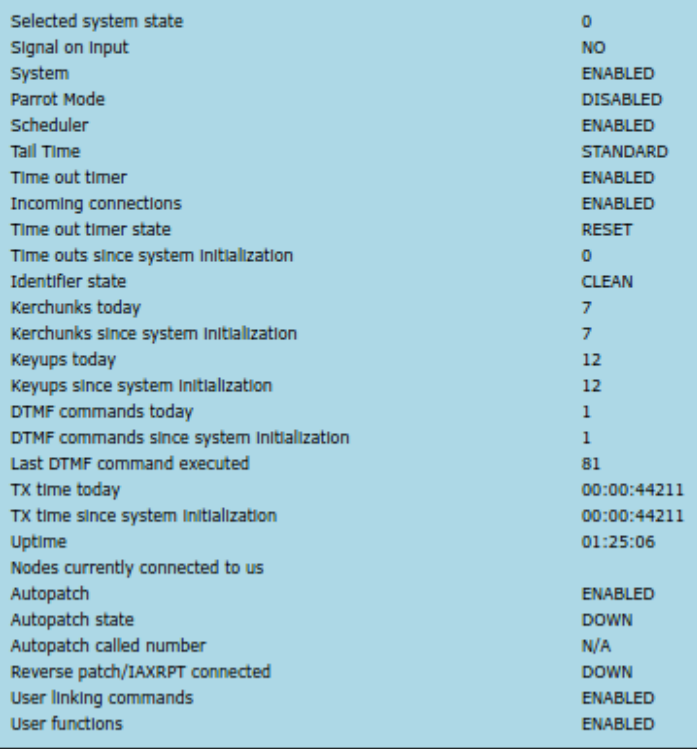

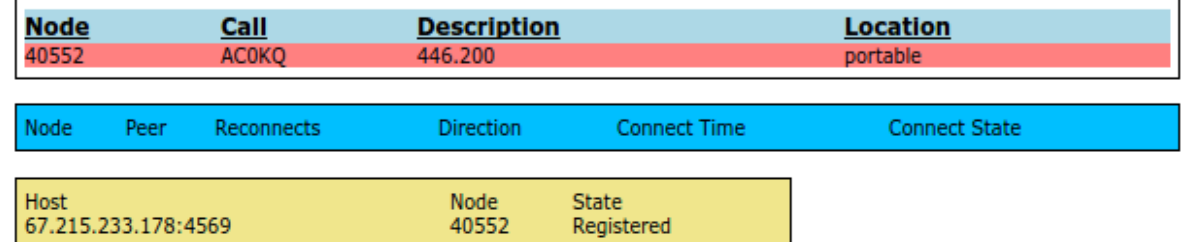

 $\Delta$ 

 $\equiv$ 

☆

# **Incoming Audio**

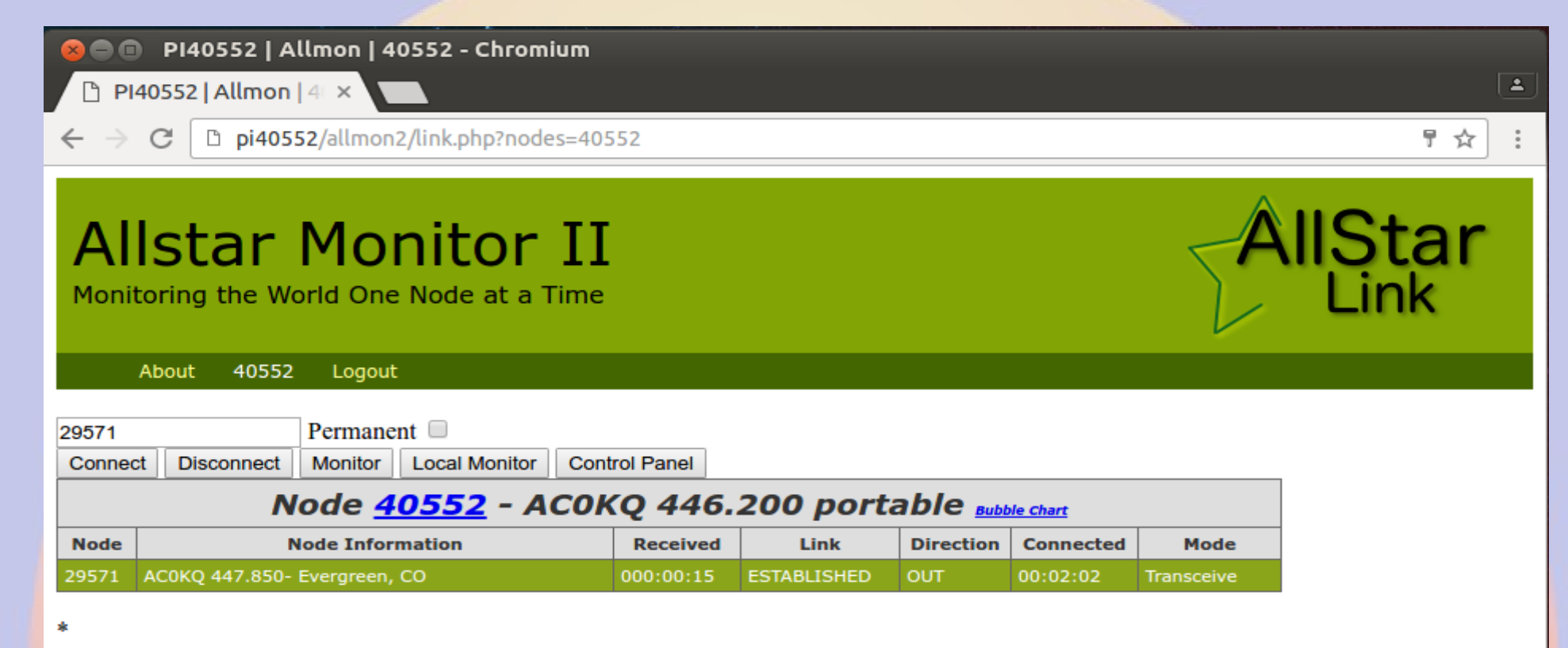

Site by WD6AWP. There are some who call me... Tim?

# **Part 4 Control and Monitoring**

#### **Raspberry Pi Header**

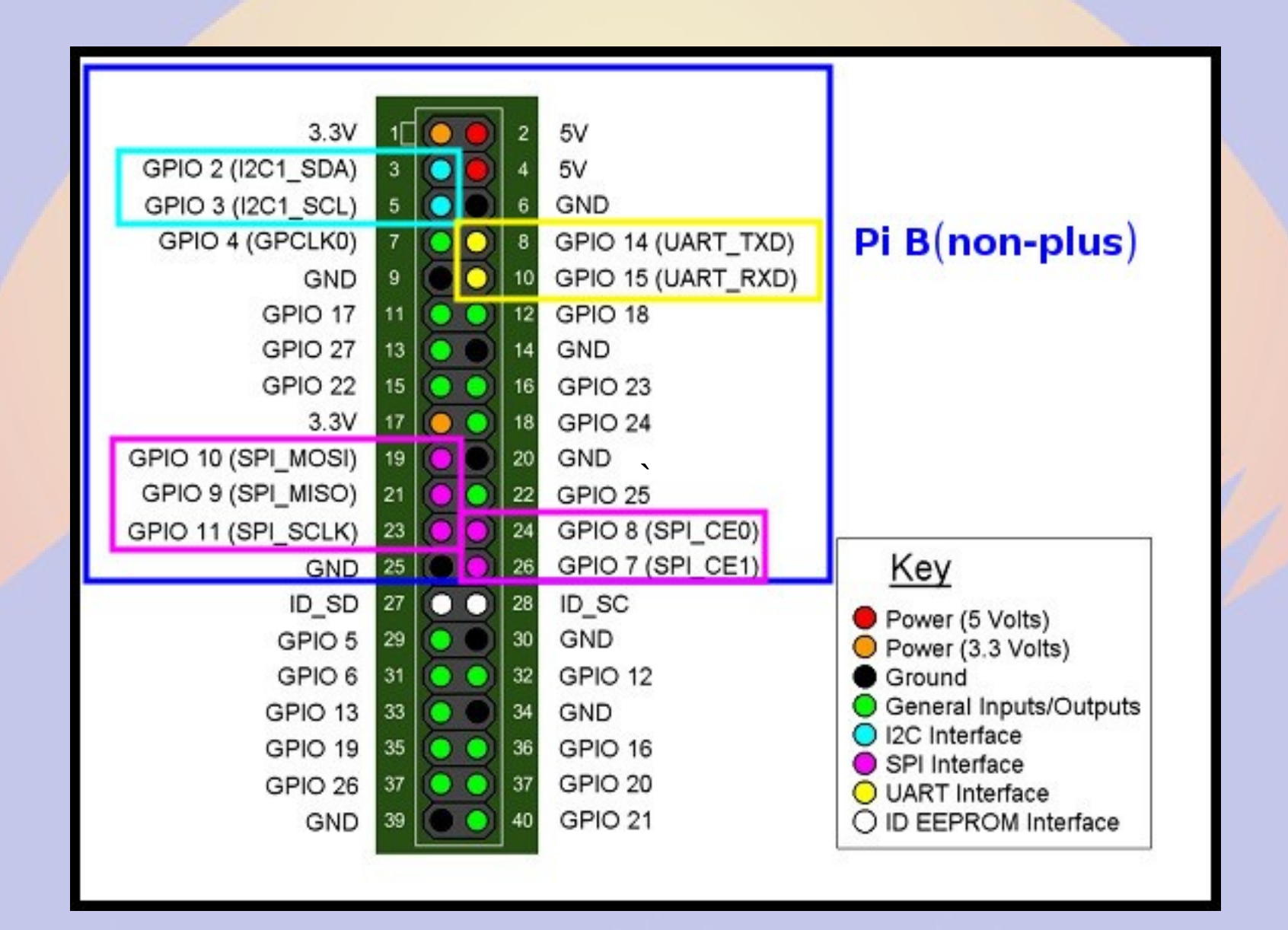

#### **Pins are multiplexed**

- **Pins configured for different uses**
- **GPIO 14&15 <=> UART TxD/RxD**
- **GPIO 2&3 <=> I2C SDA&SCL**
- **GPIO 7&8&9&10&11 <=> SPI MOSI&MISO&SCL&CE0&CE1**
- **GPIO 18&19 <=> PWM 0&1**
- **16-26 GPIO pins**

#### **Raspberry Pi Serial**

- **Single serial port**
	- **/dev/ttyAMA0**
- **Speeds up to 115200 bps**
- **TTL level signals**
- **By default connected to getty**

# **Raspberry Pi I<sup>2</sup>C**

- **Inter-Integrated Circuit**
	- **Serial bus (a.k.a SMBus)**
- **Default speed 400,000 bps**
- **rPi has single external I2C bus**
	- **127 devices**
- **Control lines**
	- **SDA (data)**
	- **SCL (clock)**

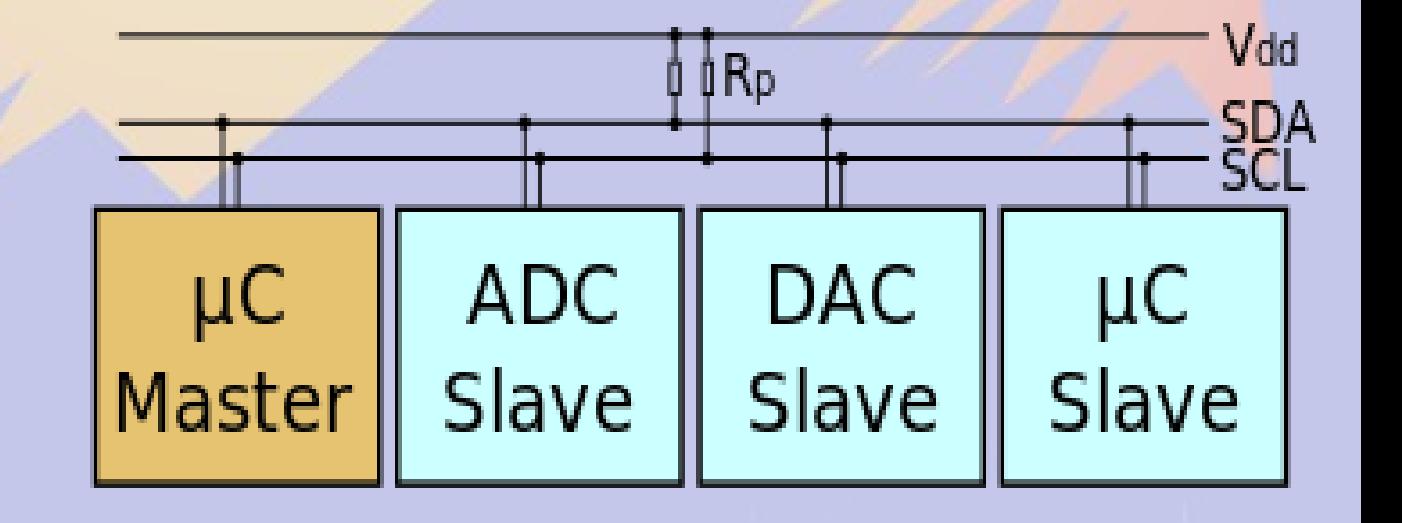

# Enable I<sup>2</sup>C with raspi-config 1

pi@raspberrypi: ~  $\circ$ 

 $\Box$   $\times$ 

File Edit View Search Terminal Help

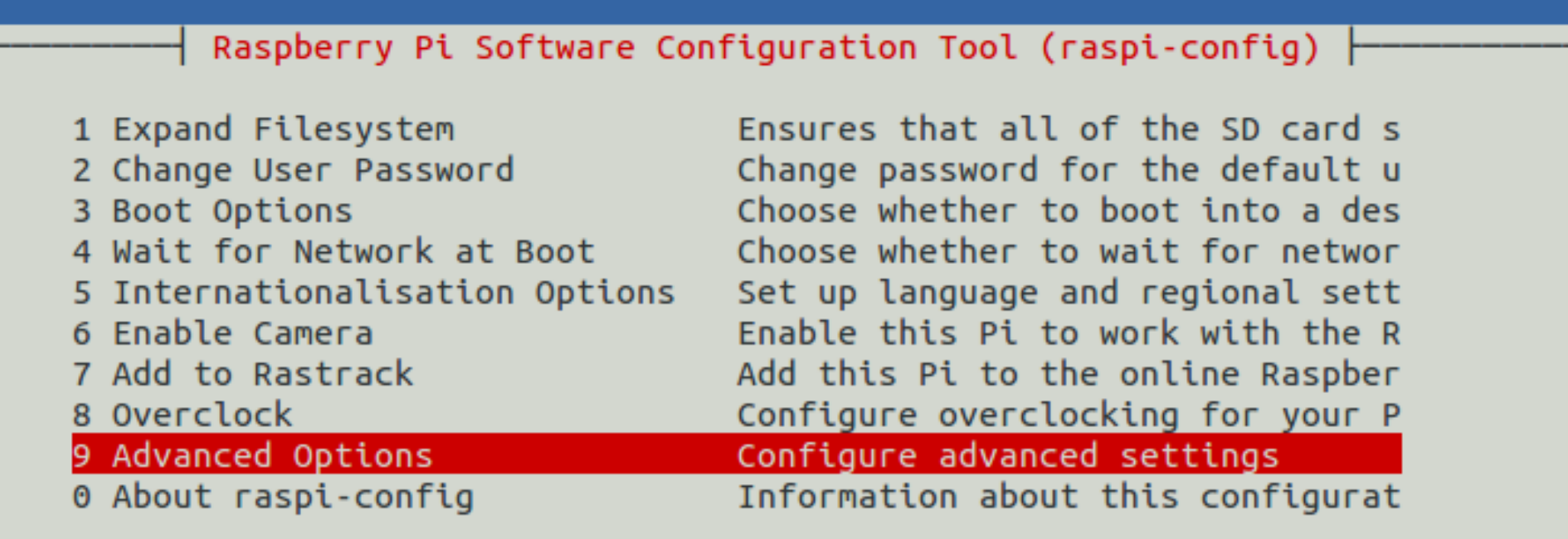

<Select>

<Finish>

# Enable I<sup>2</sup>C with raspi-config 2

**© ©** willem@aid2: ~

File Edit View Search Terminal Help

Raspberry Pi Software Configuration Tool (raspi-config) |

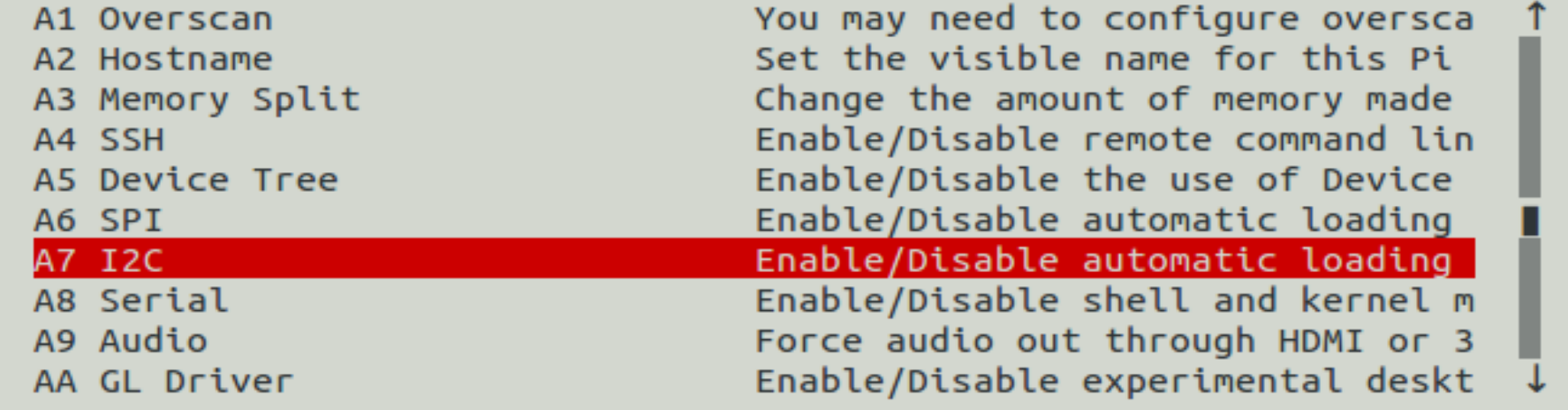

<Select>

 $<$ Bac $k$ 

### **I <sup>2</sup>C devices**

- **TNC-Pi**
- **INA219 current sensor**
- **Temperature/pressure/RH sensors**
- **LCD displays**
- **Accelerometers**
- **Digitial I/O pins**
- **Analog<>Digital I/P pins**

#### **SPI bus**

- **Serial Peripheral Interface**
- **Signals (supports 2 slaves)**
	- **MasterOutSlaveIn**
	- **MasterInSlaveOut**
	- **Clock**
	- **CE0 (SS1)**
	- **CE1 (SS2)**
- **Speeds up to 250 MHz**

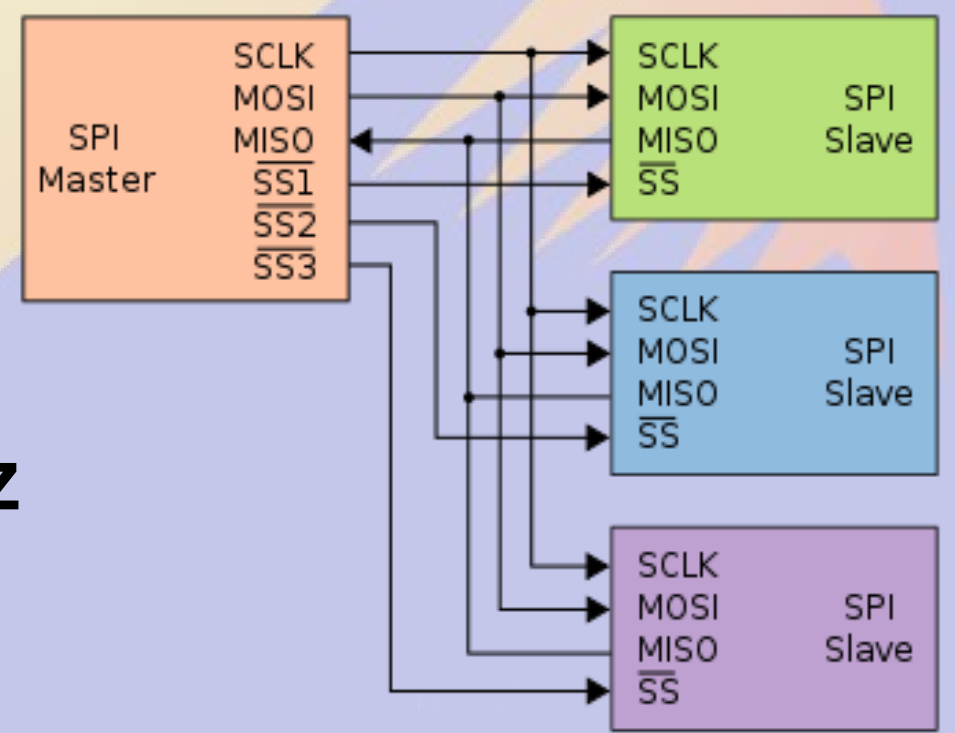

### raspi-config enable SPI

**80** willem@aid2: /sys/bus/i2c/drivers/stmpe-i2c

File Edit View Search Terminal Help

Raspberry Pi Software Configuration Tool (raspi-config) }

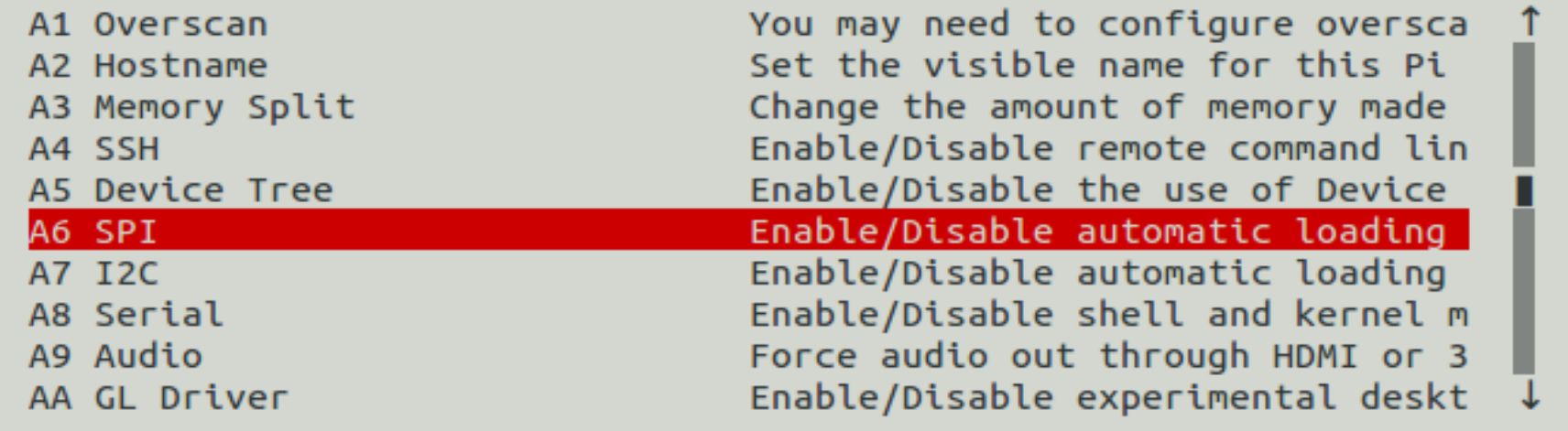

<Select>

 $<$ Bac $k$ 

#### **SPI Devices**

- **Faster than I2C, but uses more pins**
- **Same devices as I2C, but adds**
	- **GPS**
	- **Ethernet/WiFi/Bluetooth/RFID**
	- **Memory**
- **Full duplex**

#### **Beagle Bone Black**

# **Cape Expansion Headers**

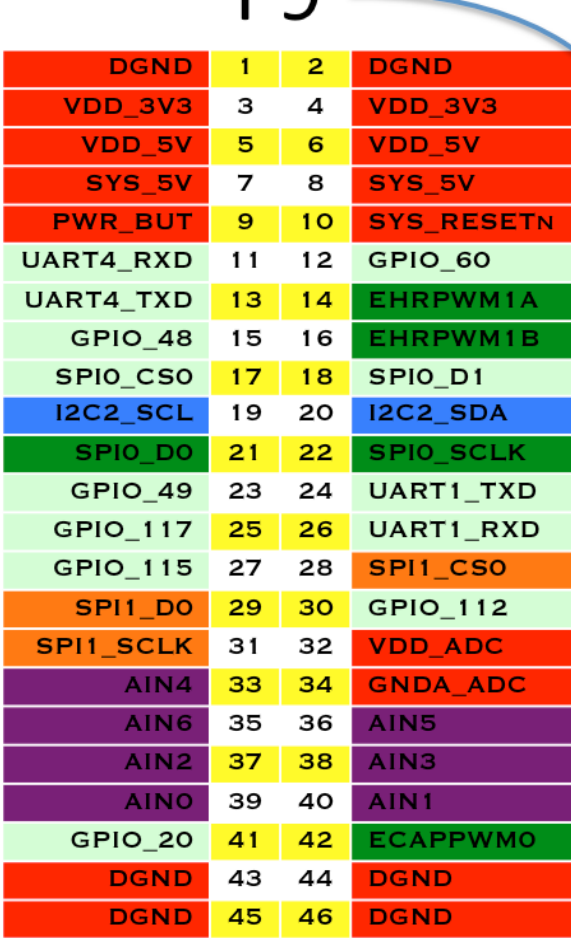

DQ

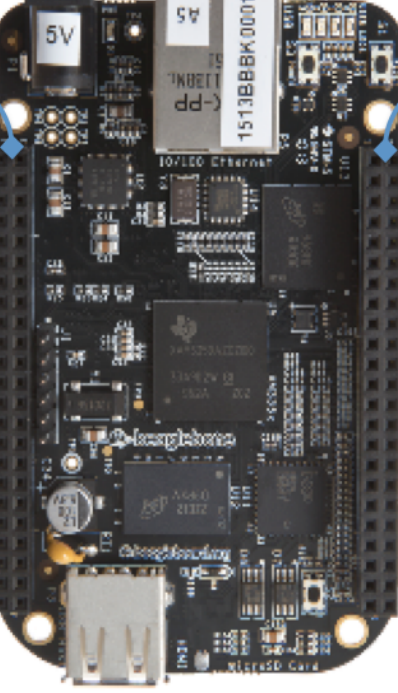

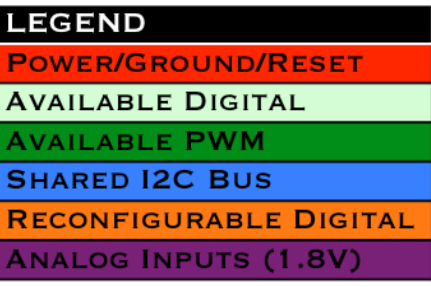

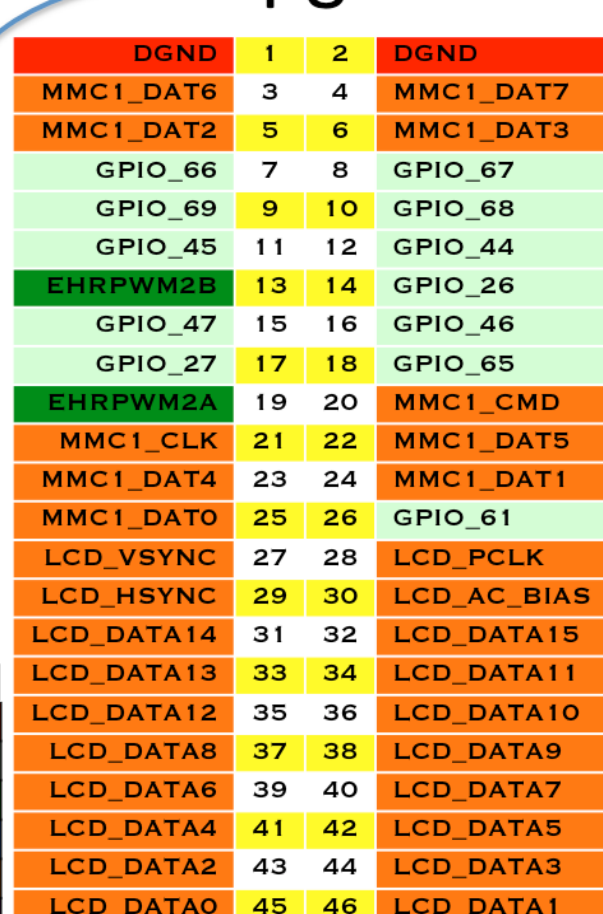

P<sub>8</sub>

#### **Pins are multiplexed**

- **Default configuration**
	- **Power&Reset Buttons**
	- **4 serial ports**
	- **8 analog inputs (1.8V max)**
	- **1 external I2C bus (127 devices)**
	- **19-128 GPIO pins**
	- **Switched 5V/3.3V DC**

#### **Limitations**

- **Pins connect directly to CPU** 
	- **Long wires are CPU antennas!**
- **rPi & BBB GPIO Pins are 3.3 V**
	- **Max current 16 mA in or out**
	- **Max combined output current 50 mA**
- **BB Analog In Pins are 1.8V**

#### **Device Tree**

- **Unix: Everything is a File**
- *Isys* **maps to hardware** 
	- **In kernel virtual file system**
- **Get status by reading**
- **Set status by writing**

### **Reading analog pins on BBB**

- **Enable analog pins in device tree echo cape-bone-iio>/sys/devices/bone\_capemgr.\*/slots**
- **Read value of pin AIN0 in mV cat /sys/devices/ocp.\*/helper.\*/AIN0** 580
- **Voltage on pin AIN0 is 0.580V**

# **Show pin voltages in Python 1**

#!/usr/bin/python

for i in range(0,8):

- # Snarf file
- $fd = open("Isys/devices/ocp.3/helper.16/AIN%d" % i)$  $text = fd.read()$
- fd.close()
- # Decode voltage
- $V = float(text)/1000$
- # Print voltage
- print "AIN%d = %5.3fV" %  $(i, V)$

### **Show pin voltages in Python 2**

**./aread** AIN0 = 1.740V AIN1 = 1.481V  $AIN2 = 1.645V$  $AIN3 = 0.867V$  $AIN4 = 0.589V$  $AIN5 = 0.709V$  $AING = 0.852V$  $AIN7 = 1.678V$ 

#### **Limitations**

- **Maximum voltage is 1.8V**
- Use a voltage divider to increase
	- Use 1% or better resistors
	- Max 1 kohm for lower leg
- No analog in on rPi
	- use MCP3008 or similar and SPI

# **Assigning pins to GPIO**

- **/sys/class/gpio/export**
	- **Maps pin to GPIO**
	- **echo 18 > /sys/class/gpio/export**
- **/sys/class/gpio/unexport**
	- **Removes pin from GPIO map**
	- **echo 18 > /sys/class/gpio/unexport**
- Root access required

# **Manipulating GPIO**

- **When mapped to GPIO, a new directory is created for that pin**
	- **/sys/class/gpio/gpioXX**
- Files in this directory controls pin
	- direction = in or out
	- $-$  value = 0 or 1

# **Checking pin value**

- In or out?
	- **cat /sys/class/gpio/gpio18/direction**
- High or low?
	- **cat /sys/class/gpio/gpio18/value**

### **Changing the GPIO direction**

- Set pin for input
	- echo in > /sys/class/gpio/gpio18/direction
- Set pin for output

– echo out > /sys/class/gpio/gpio18/direction

### **Changing the GPIO value**

- Set pin voltage high
	- echo 1 > /sys/class/gpio/gpio18/value
- Set pin for output
	- echo 0 > /sys/class/gpio/gpio18/value

#### **python access to pins**

- **Import the GPIO package import Rpi.GPIO as GPIO**
- Name the pins by their GPIO# **GPIO.setmode(GPIO.BCM)**
- Name pins by their board number **GPIO.setmode(GPIO.BOARD)**

#### **python set pins for in/out**

- **Set pin 18 for output GPIO.setup(18,GPIO.OUT)**
- Set pins 18,23,24&25 for output **GPIO.setup([18,23,24,25],GPIO.OUT)**
- Set ping 18 for input **GPIO.setup(18,GPIO.IN)**
## **python set/get pin value**

- **Set pin 18 high GPIO.output(18,1)**
- Set pin 18 low **GPIO.output(18,0)**
- Read ping 18 value **p18 = GPIO.input(18)**

## **Input pin status**

- Set ping 23 to input with pull up
- **GPIO.setup(24,GPIO.IN,pull\_up\_down=GPIO.PUD\_UP)**
	- **ground to activate**
- **Set pin 24 to input with pull down**
- GPIO.setup(24,GPIO.IN,pull\_up\_down=GPIO.PUD\_DOWN) – **Pull up to 3.3V**
- **A 1k series resistor is typically a good idea**

## **Important Limitations**

- **GPIO pins are 3.3 V**
- **Current limited to 16mA**
- **Opto-isolate relays**

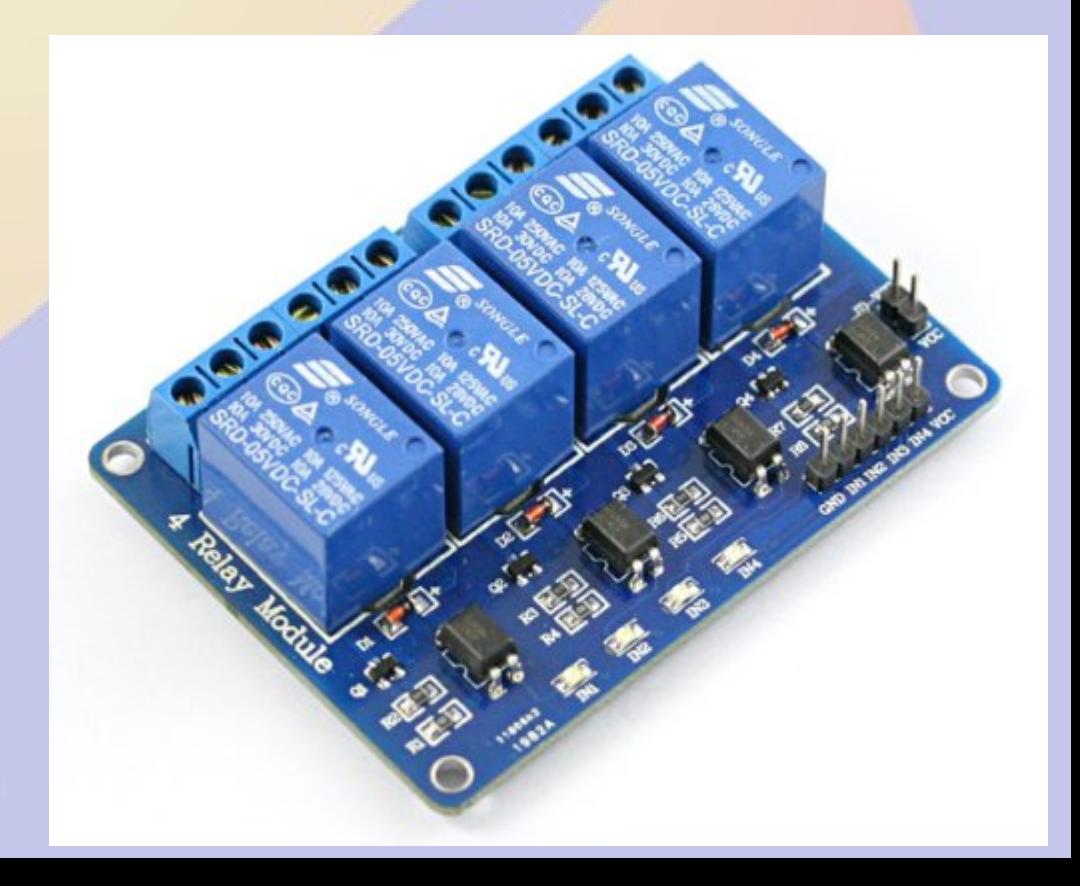

# **I <sup>2</sup>C Example: Voltage&Current**

- **TI INA219 I2C high side monitor**
- **Max 26V**
- **Current Sense 40-320mV shunt**
- **Chip \$2.50**
- **Adafruit \$10**

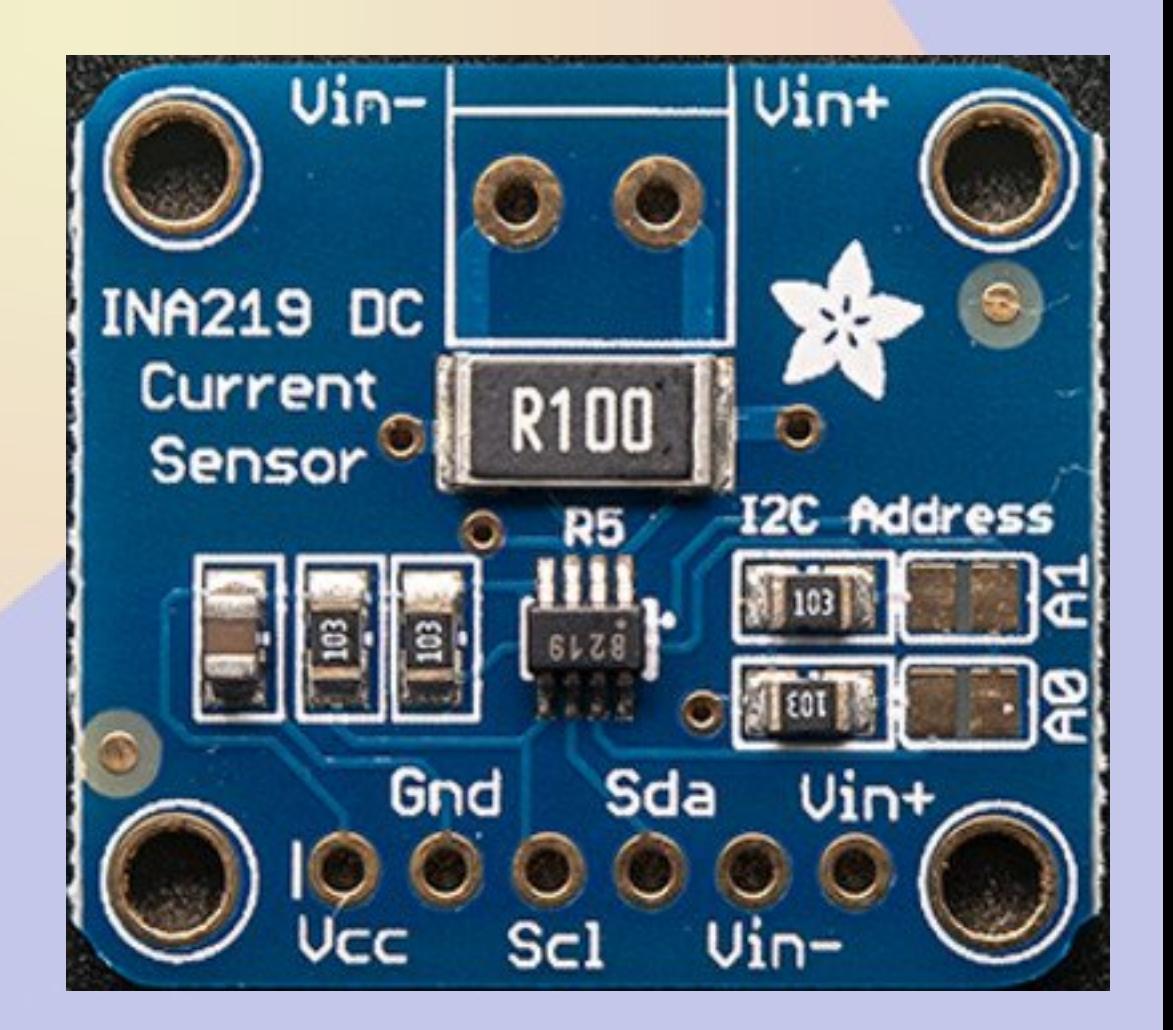

## **Adafruit Breakout**

- **I <sup>2</sup>C address 0x40 0x41 0x42 0x43**
	- **solder jumpers**
- **0.1 ohm shunt reads to 3.2A**

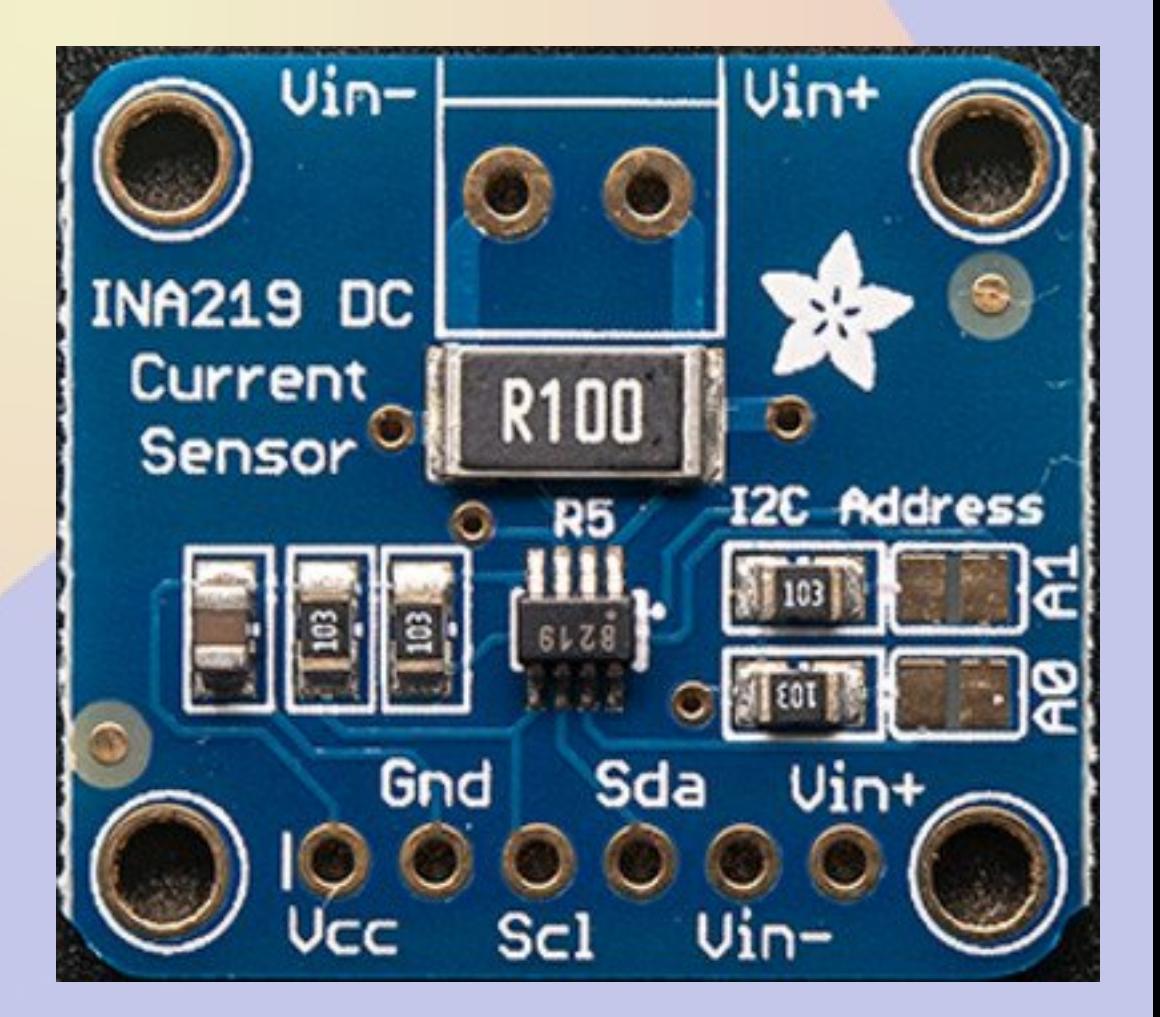

## **Python Usage**

**import Subfact\_INA219 as INA219 ina = INA219() V = ina.getBusVoltage\_V() mA = ina.getCurrent\_mA()**

## **Reading 1wire Temperatures**

- **1wire uses a single data bus**
- **Each device has unique address**
- **DS18S20 is a TO-92 temperature sensor with 0.5C resolution for \$2.50**
- **Can use parasite power (but not on rPi) Use 4k7 pullup**

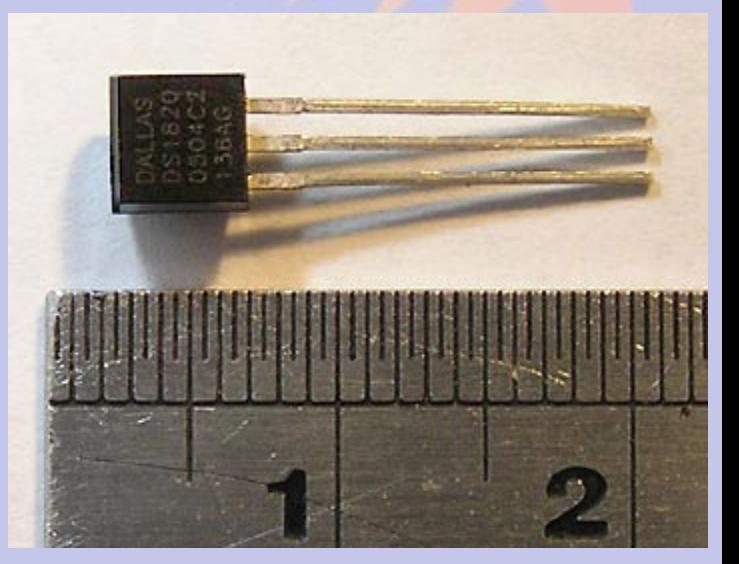

## **Getting 1wire output**

#### ● **ls /sys/bus/w1/devices**

10-000802fba50d 10-000802fbe2f6 10-000802fbf0f9 w1 bus master1

● **10 means it is a DS18S20 temp, the test is a unique serial number**

## **Getting the Data**

**cat /sys/bus/w1/devices/w1\_bus\_master1/w1\_master\_slaves**

10-000802fbe2f6

10-000802fbf0f9

10-000802fba50d

**cat /sys/bus/w1/devices/10-000802fbe2f6/w1\_slave** 

2c 00 4b 46 ff ff 0e 10 17 : crc=17 YES

2c 00 4b 46 ff ff 0e 10 17 t=21875

**Temperature of first sensor is 21.875 °C** 

## **Reading Temps in Python 1**

# Snarf the slave list file fd=open("/sys/bus/w1/devices/w1\_bus\_master1/w1\_master\_slaves")  $text = fd.read()$ fd.close() # Split text on line breaks slaves = filter(None, text.split("\n")) # Sort so that order is predictable slaves.sort()

## **Reading Temps in Python 2**

# Blank dictionary temps  $= \{ \}$ # Loop over devices for slave in slaves: if slave=="": continue # Snarf device file  $fd = open("/sys/bus/w1/devices"—slave+''/w1-slave")$  $text = fd.read()$  fd.close() # Split lines  $lines = text.split("\\n")$ words =  $lines[1].split("")$ # Get temperature  $C = float(words[9][2:])/1000$  $F = 9*C/5 + 32$  # Add result to dictionary temps[slave] = "%.1fF" % F

## **Observations**

- **Temperature conversion occurs when you cat the file**
	- **About 700mS per device**
- **Temperature reads are best done using a separate thread**
- **rPi 1wire support in** *raspi-config*

# **Part 5 Software Defined Receiver**

## **ADSB SDR Receiver**

- **Receiver based on RTL2832 USB**
- **About \$20 on Amazon**
- **Also used in many ham related SDR projects**

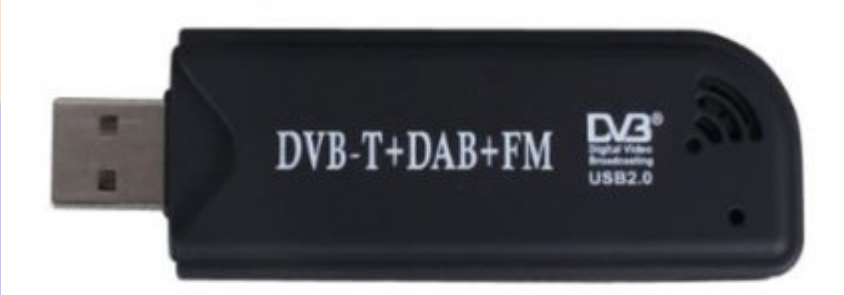

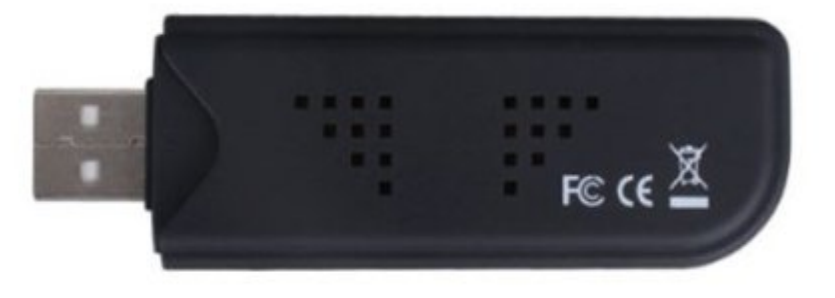

## **Software Build**

#### **Build and install rtl-sdr module and software**

git clone git://git.osmocom.org/rtl-sdr.git cd rtl-sdr mkdir build cd build cmake ../ -DINSTALL\_UDEV\_RULES=ON make

cd ..

#### **/usr/local/bin/rtl\_tcp is a TCP server for remote monitoring**

## **dump1090 Build**

#### **Build and install dump1090 and related software**

git clonegit://github.com/MalcolmRobb/dump1090.git cd dump1090 make cd ..

### **Running web interface**

● **./dump1090 --net --lon -105 --lat 39 --net enables web interface port 8080 --lon and –lat sets location** ● **Run at boot from rc.local**

## **Running**

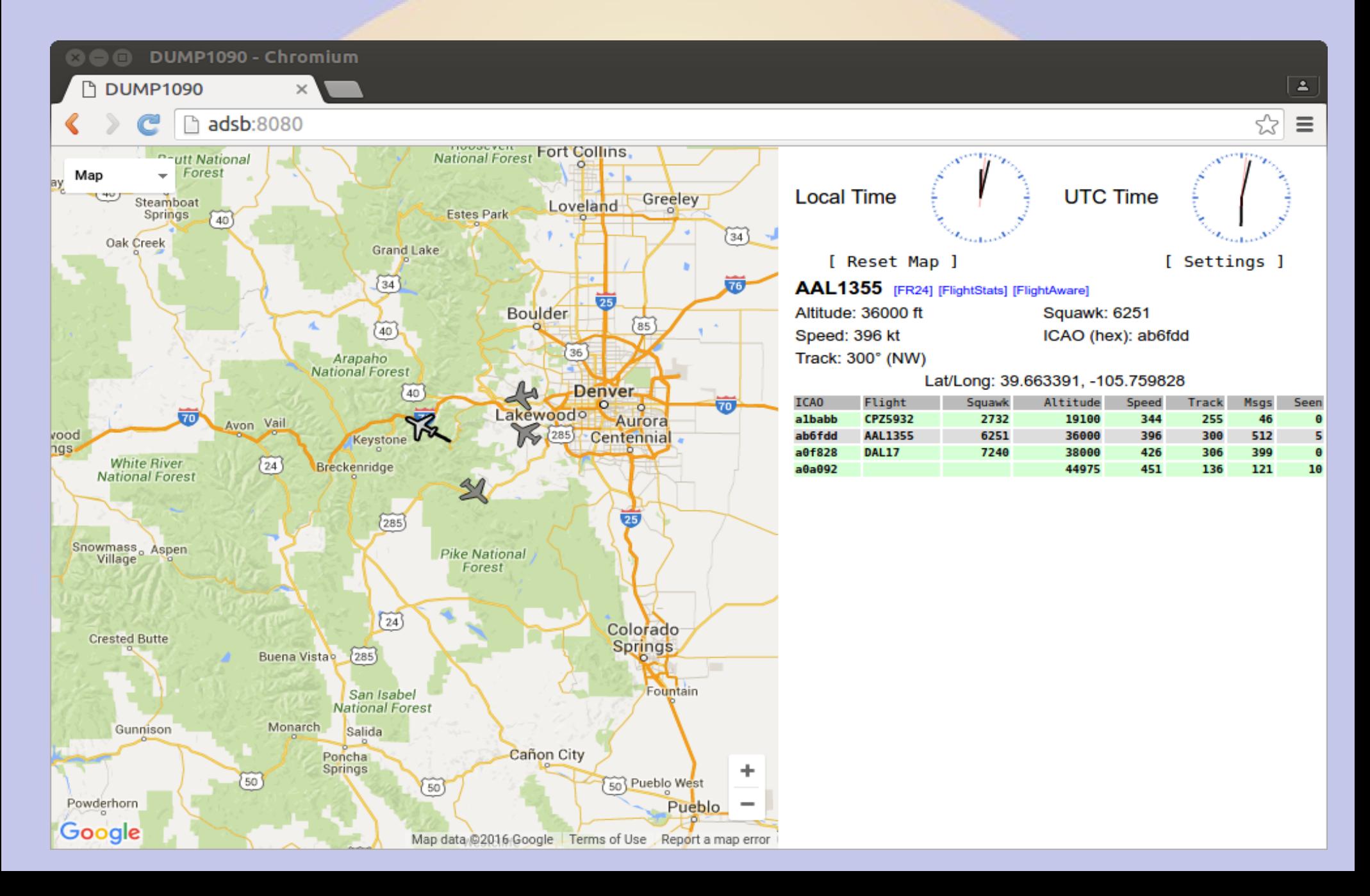

## **Other SDR Projects**

- **The rPi 3 is a 1.2GHz 64 bit quad core machine with 1GB memory**
	- **Processing power to do cool stuff**
- **Adafruit Freq Show**
- **GNU radio Eric Schneider RMHAM U April 15, 2017**

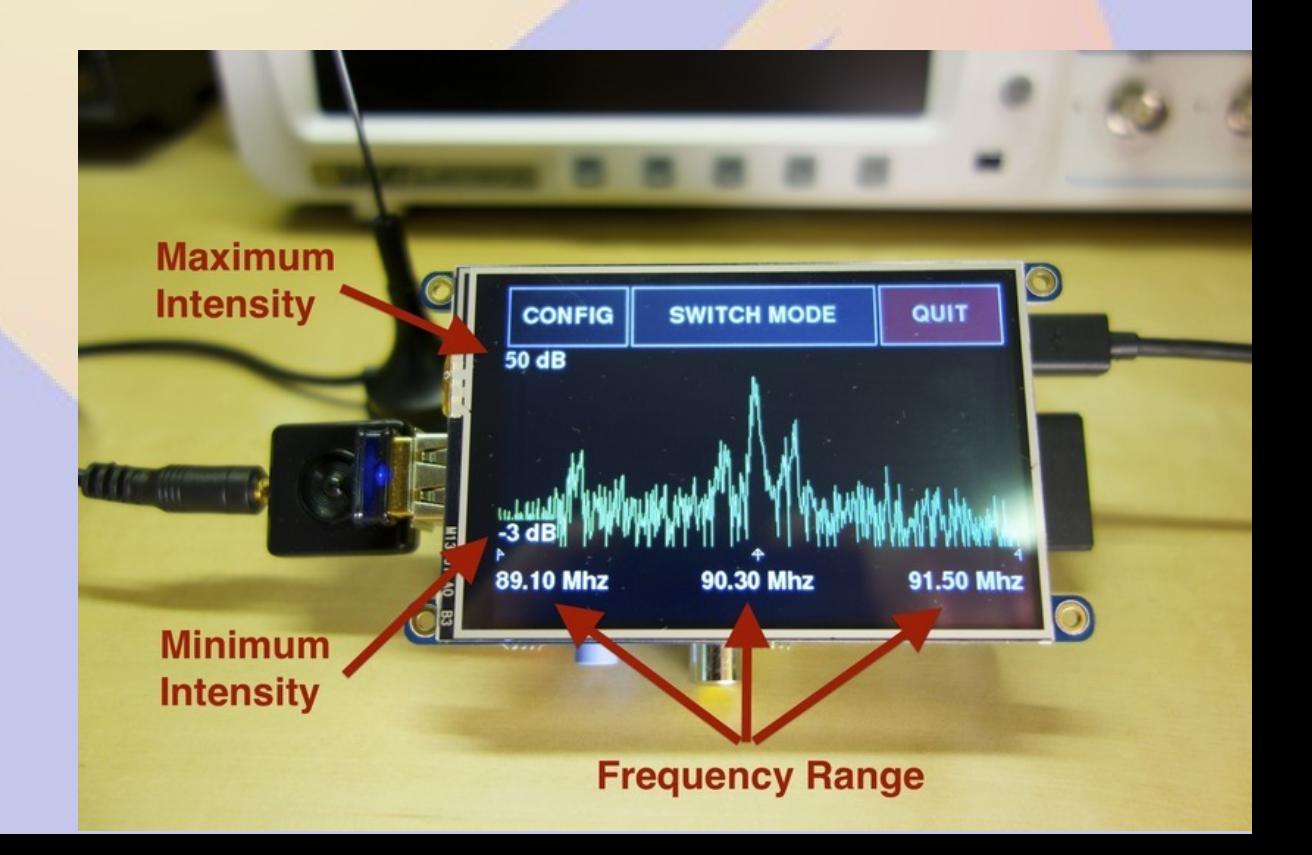

## **RasHAWK**

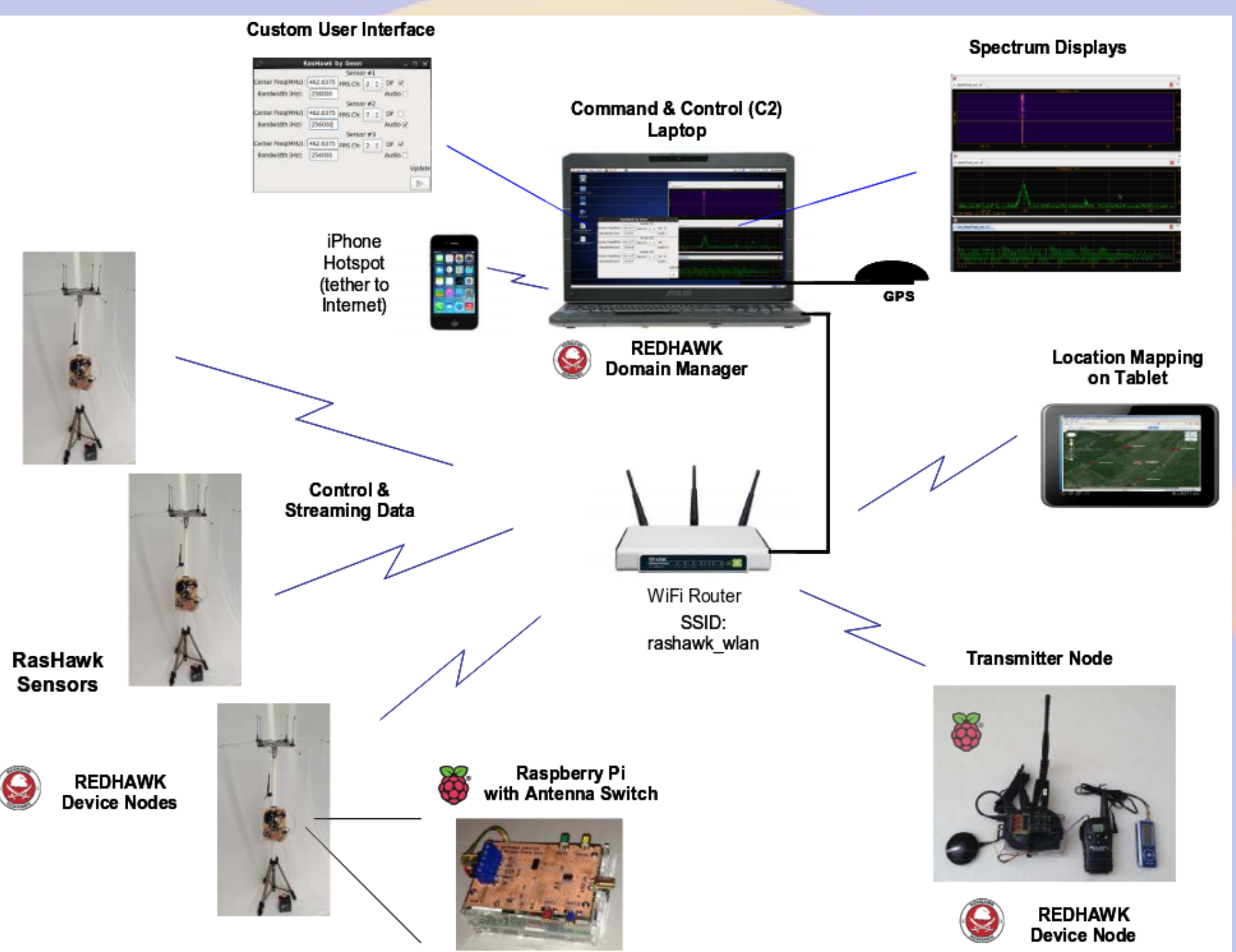

## **SDR TCP server**

- **Start** *rtl\_tcp* **as root**
	- **rtl\_tcp -a <ipaddress>**
	- **Default port is 1234 (set with -p)**
- **Connect to it with an SDR program such as SDR# or GNU Radio on a device with enough power to process the data**

#### **SDR# Screenshot**

SDR# v1.0.0.1331 - IQ Imbalance: Gain =  $1.000$  Phase =  $0.000$ °

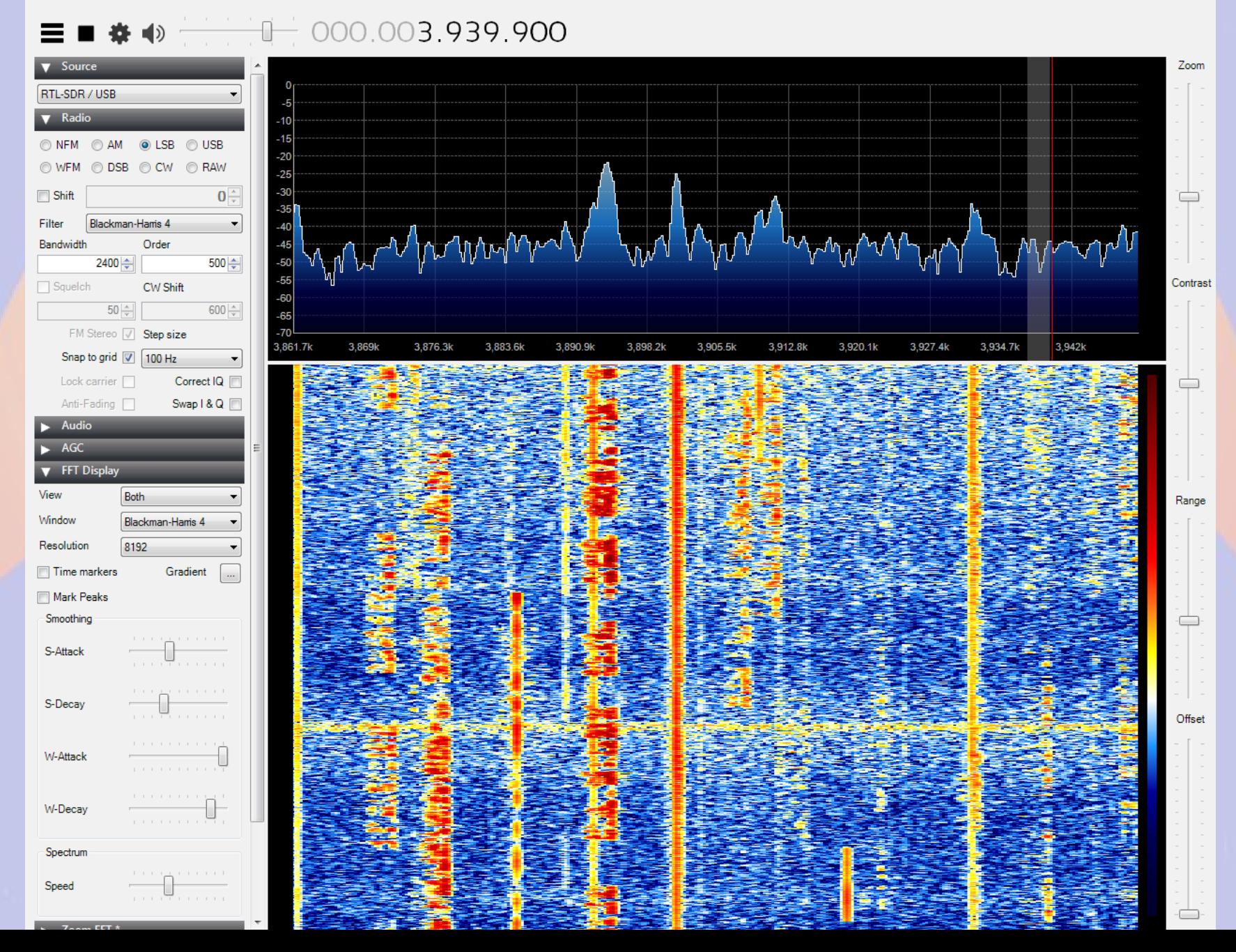

# **Part 6 Other Projects**

## **rPi / TNC-Pi / screen / xastir**

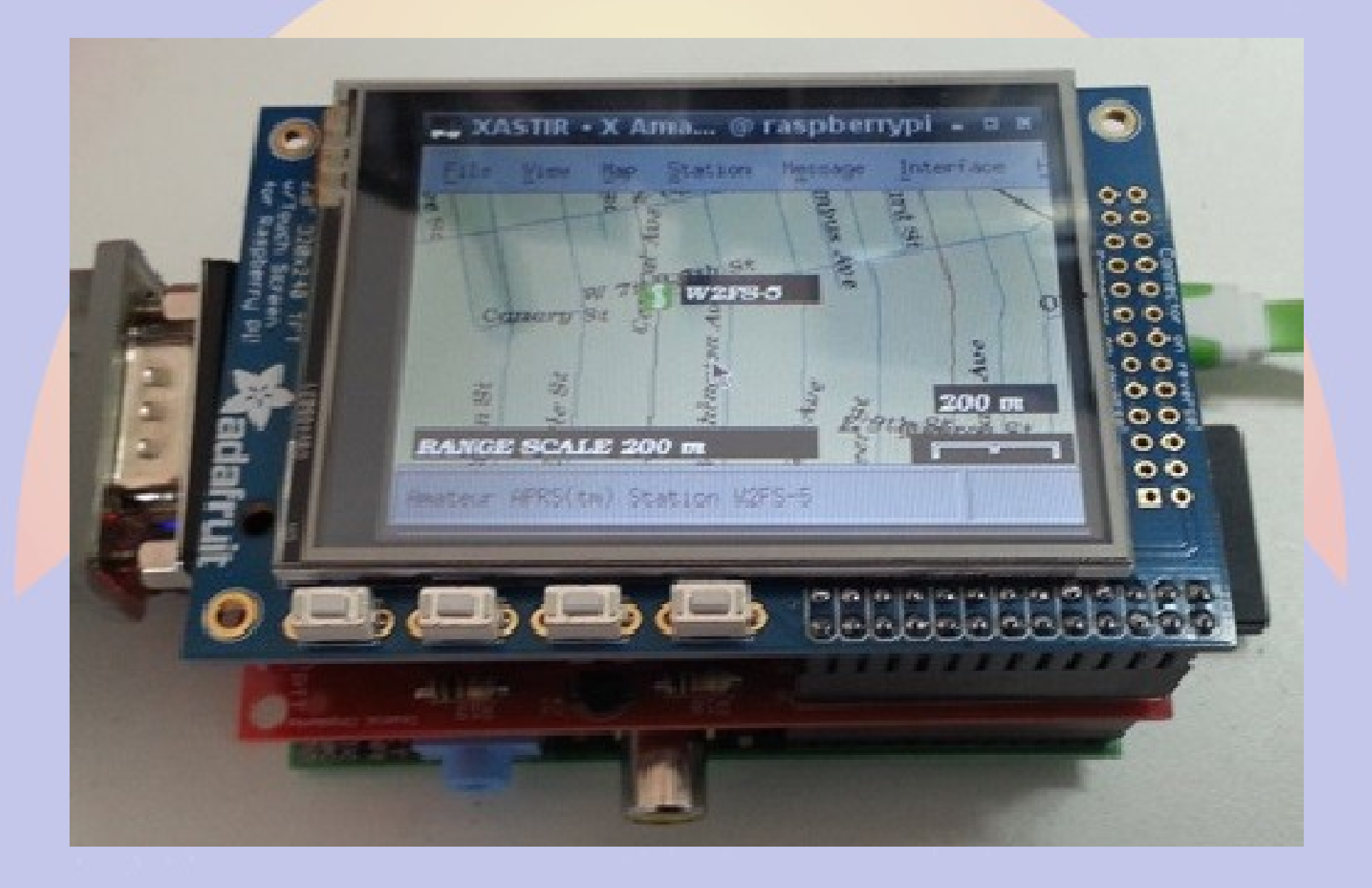

## **SmokePi (SmokePing rPi)**

 $\Delta$ 

 $\equiv$ 

☆

#### **O** SmokePing Latency Page for - Chromium

SmokePing Latency | x

logging & graphin

**■ radon.schreuder.us/**smokeping/smokeping.fcgi?hierarchy=sites;target=Conifer

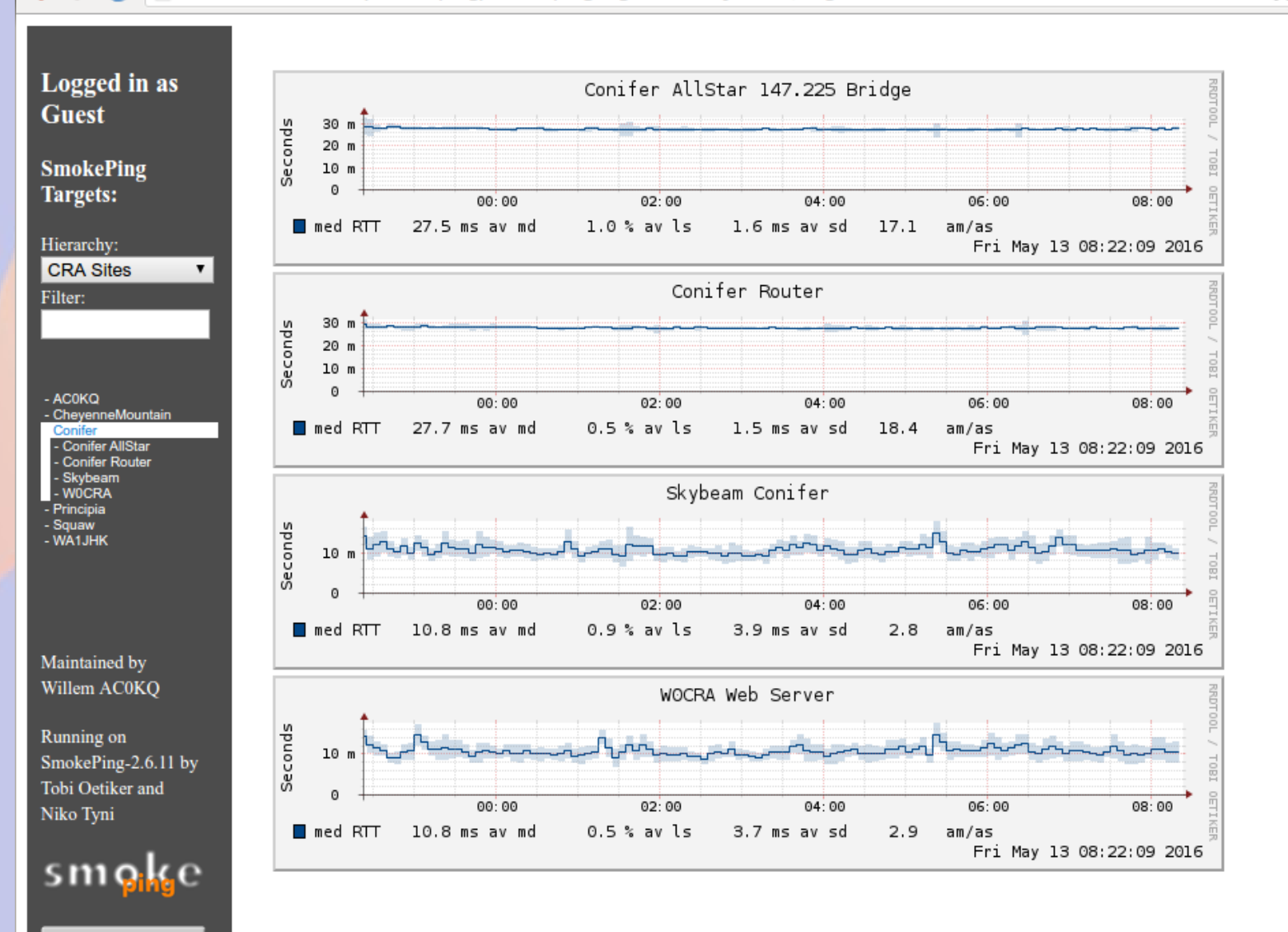